# **Processus et automatisations**

ELO Automation Services

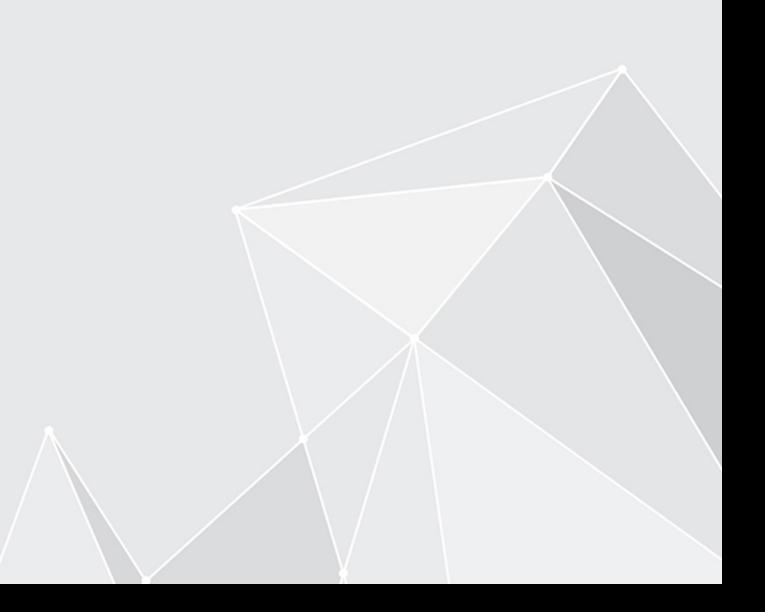

## **Table des matières**

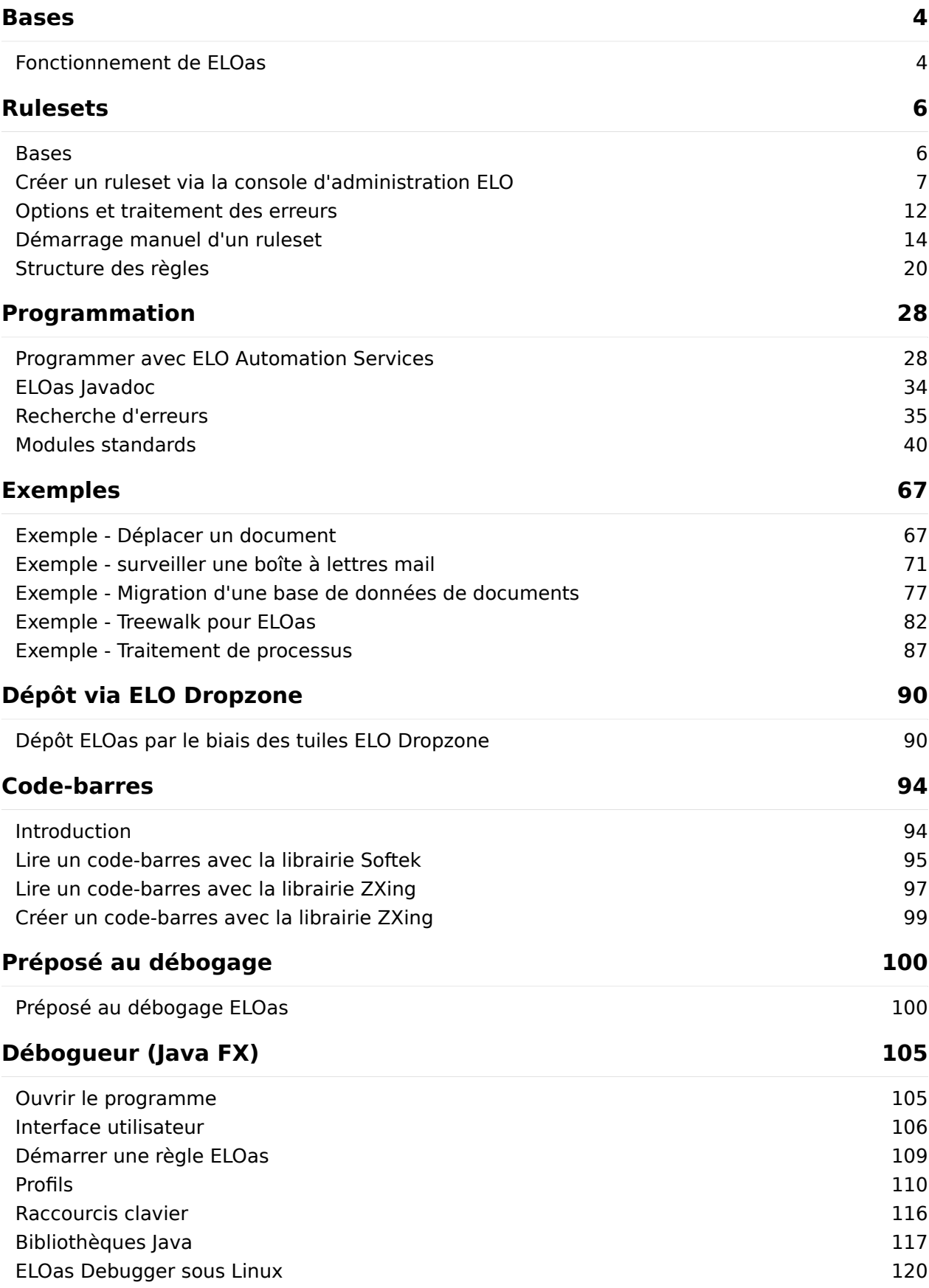

#### **[121](#page-120-0) [Autres thèmes](#page-120-0)**

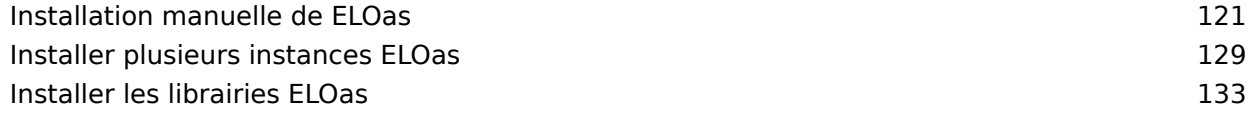

## <span id="page-3-0"></span>**Bases**

## <span id="page-3-1"></span>**Fonctionnement de ELOas**

ELOas est un servlet pouvant retravailler des documents ELO dans un processus opérant à l'arrière-plan. Par exemple: l'entrée ultérieure des données d'indexation à partir d'autres sources de données, le déplacement de documents ou la mise en place de structures de dépôt. En raison de la grande flexibilité, l'interface JavaScript intégrée est en mesure de créer de nombreuses autres fonctions.

Un ruleset forme la base du traitement. Il se compose d'une configuration XML, qui a été créée avec une interface utilisateur graphique depuis la console d'administration. Il est possible de définir plusieurs rulesets, ceux-ci sont alors exécutés de façon consécutive avec une commande par intervalles ("toutes les dix minutes", "une fois par jour à 13 heures"). Le ruleset contient par ailleurs une demande et une suite de règles permettant de traiter les données.

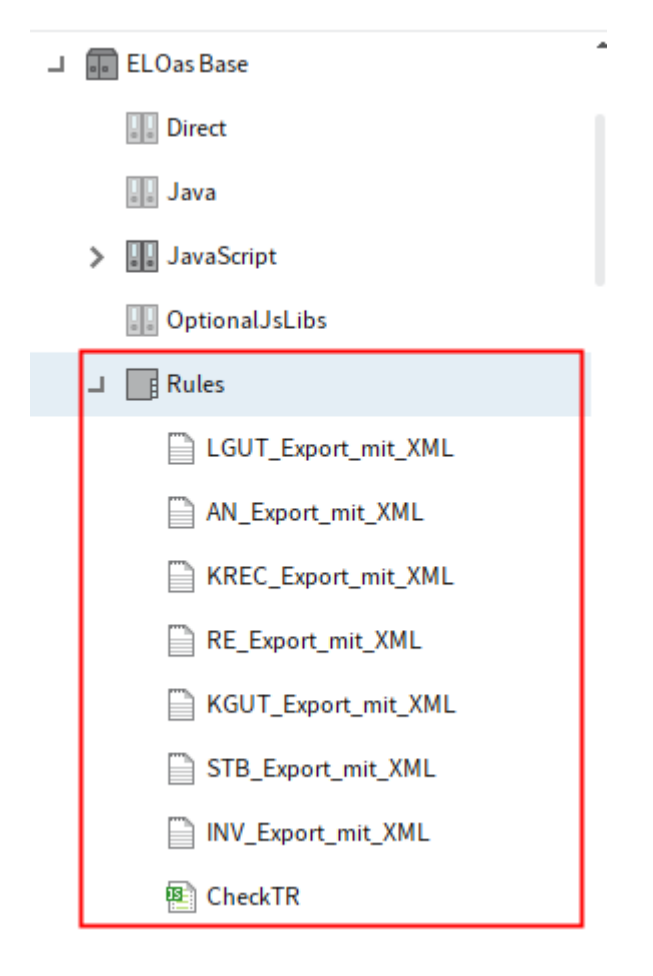

Illustr. : classeur Rules dans ELO

ELOas active chaque ruleset de sa liste placé sous "\ELOas\Rules". Tout d'abord, une vérification est effectuée pour chaque ruleset, à savoir si la condition d'intervalle est remplie (par exemple: 10 minutes sont-elles passées depuis le dernier parcours?). Si la condition n'est pas encore remplie, c'est le prochain ruleset qui est traité. Mais si au contraire il s'agit d'exécuter la tâche au moment même, la recherche spécifique est effectuée. A partir de la liste des occurrences, la liste des règles est traitée pour chaque entrée. Ici, il est possible de modifier la cible dans ELO,

de compléter les métadonnées ou d'effectuer d'autres actions. Ensuite, le document est enregistré et l'entrée suivante est traitée jusqu'à ce que la fin de la liste des occurrences soit atteinte. Finalement, le nouveau point d'exécution est calculé et le traitement avec le prochain ruleset est poursuivi.

Il est très simple d'ajouter d'autres rulesets par le biais de l'interface utilisateur graphique. Toutefois, ils ne seront actifs qu'après le chargement de la configuration, tout comme les rulesets modifiés.

En alternative, la configuration XML des règles et le code JavaScript peuvent également être enregistrés dans un fichier document, à la place d'un enregistrement dans le texte complémentaire. L'on voit alors dans la structure des fichiers texte à la place de classeurs pour les sous-entrées.

Pour ELOwf, un autre typ de ruleset a été introduit: l'appel direct. Ces rulesets sont créés dans un propre classeur Direct, tournent dans leur propre thread et livrent directement un résultat. Pour cette raison, ils ne peuvent pas être définis avec un intervalle, mais doivent être créés en tant que déclencheurs (pour 0 minutes: utiliser 0M en tant qu'intervalle). Par ailleurs, il faut veiller à ce que seules des actions courtes soient exécutées ici, étant donné que le processus doit attendre le résultat et qu'il l'interrompt après un certain temps.

### **Méthodes de recherche (recherche d'indexation, treewalk, liste de tâches, boîte de réception, chrono-timbre)**

En premier lieu, ELOas a été conçu pour traiter une liste de résultats, résultant d'une recherche d'indexation. Au fil du temps, d'autres options ont été ajoutées; celles-ci peuvent être sélectionnées par une dénomination correcte de SEARCHNAME:

TREEWALK: dans SEARCHVALUE, l'id d'objet ou ARCPATH sont déposés auprès de l'objet de démarrage. Toute l'arborescence est parcourue et le ruleset est appelé pour chaque entrée avec le masque approprié.

WORKFLOW: tous les délais de processus de l'utilisateur ELOas sont lus et le ruleset pour chaque entrée avec le masque approprié est appelé. Dans le ruleset, il est possible de déclencher un transfert du processus.

MAILBOX < Nom du profil>: une connexion au serveur mail est établie avec le nom de profil et le contenu d'une boîte de réception est entré et traité. Le ruleset est appelé pour chaque mail se trouvant dans la boîte de réception avec un document vide.

DIRECT: Ce ruleset peut être appelé avec http-get et livre directement un résultat. Les rulesets de ce type peuvent seulement être définis dans le classeur Direct et non pas dans Rules, étant donné qu'ils doivent être exécutés dans un autre thread.

TIMESTAMP: cet appel exécute une recherche de la dernière modification. En règle générale, l'on entre une section comme terme de recherche : "2012.01.01.00.0.00… 2012.01.31.23.59.59".

## <span id="page-5-0"></span>**Rulesets**

## <span id="page-5-1"></span>**Bases**

Les règles sont exécutées par le programme dans des intervalles réguliers, pour effectuer des tâches définies dans ELO.

Les règles sont écrites dans JavaScrpit et seront exécutées par le serveur d'indexation dans un laps de temps défini.

#### **Traitement des règles**

- Le programme recherche tout d'abord des objets dans ELO, qui sont concernés par la 1. définition de la règle.
- La règle sera appliquée à tous les éléments trouvés dans ELO. 2.

#### **Information**

Les réglages concernant les documents à rechercher seront définis dans les champs de recherche.

1. Si une règle n'est pas valable, elle ne peut ni être utilisée, ni appliquée. Un message d'erreur apparaît.

Les règles définies sont déposées dans ELO dans la section Administration > Rules.

#### **Information**

Dans la console d'administration ELO, les règles sont divisées en deux parties. Sous Règles, vous trouverez la boîte Règle 1, avec une description des étapes à exécuter. Elle contient des informations à propos de ce qui doit être fait de chaque objet trouvé. Dans la boîte Global Error Rule est déterminé ce qui doit se passer lorsqu'une erreur survient.

## <span id="page-6-0"></span>**Créer un ruleset via la console d'administration ELO**

Vous pouvez créer de nouveaux rulesets dans la section ELO Automation Services de la console d'administration.

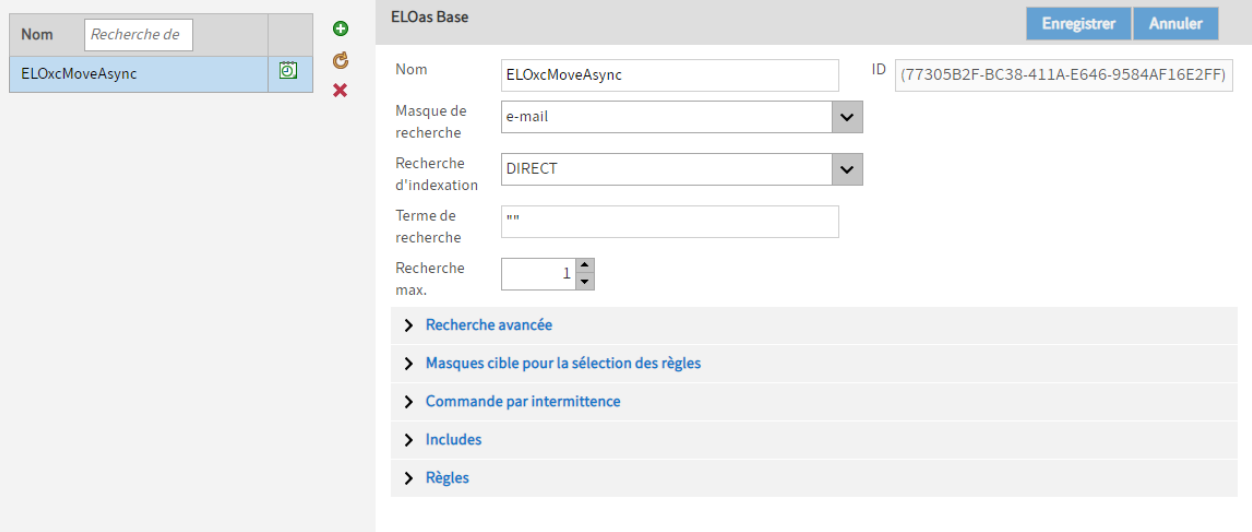

Illustr. : point de menu 'ELO Automation Services'

Ajouter (symbole + vert) : le bouton Ajouter vous permet de créer un nouveau jeu de règles.

#### **Information**

Ce n'est qu'après l'enregistrement que la règle de traitement nouvellement créée sera enregistrée dans ELO dans le classeur Rules. Vous pouvez configurer les règles de traitement dans la section Règles.

Récupérer à nouveau les données du serveur (symbole avec deux flèches rondes jaunes) : le bouton Récupérer à nouveau les données du serveur permet d'actualiser la section.

Supprimer (symbole X rouge) : le bouton Supprimer vous permet de supprimer le jeu de règles sélectionné.

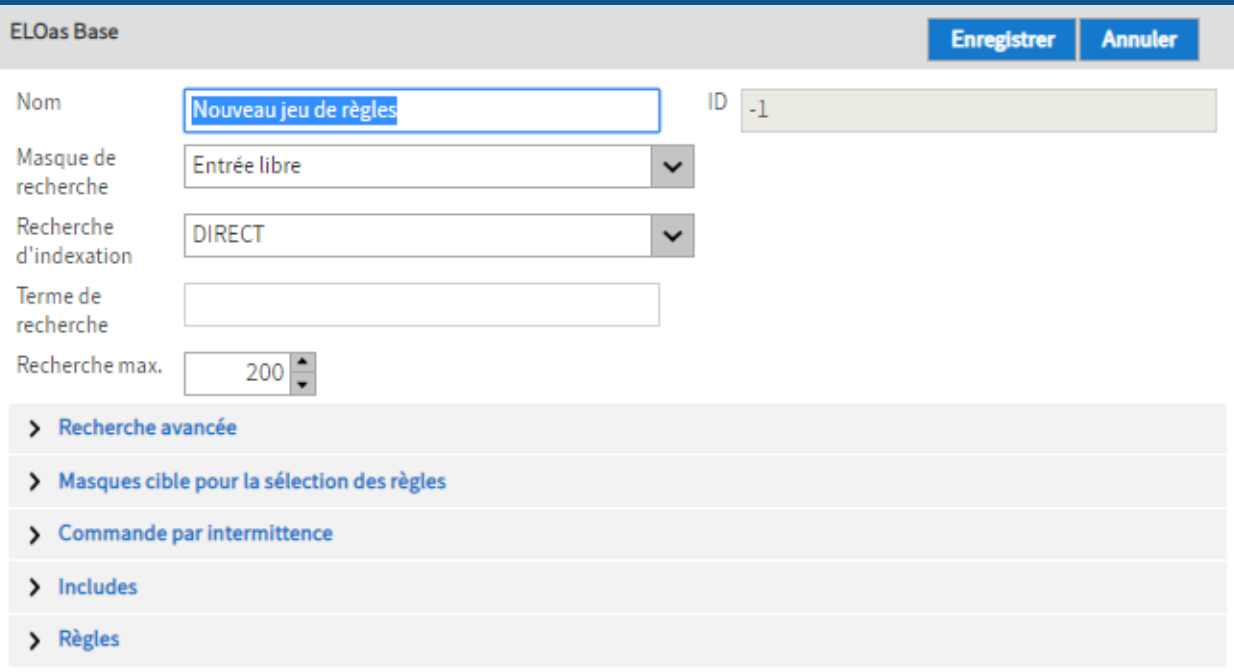

Illustr. : nouveau ruleset

Nom : c'est ici que le nom de la règle de traitement doit être saisi, celui que vous aviez choisi lors de la création de la règle. Le nom pourra être modifié ultérieurement.

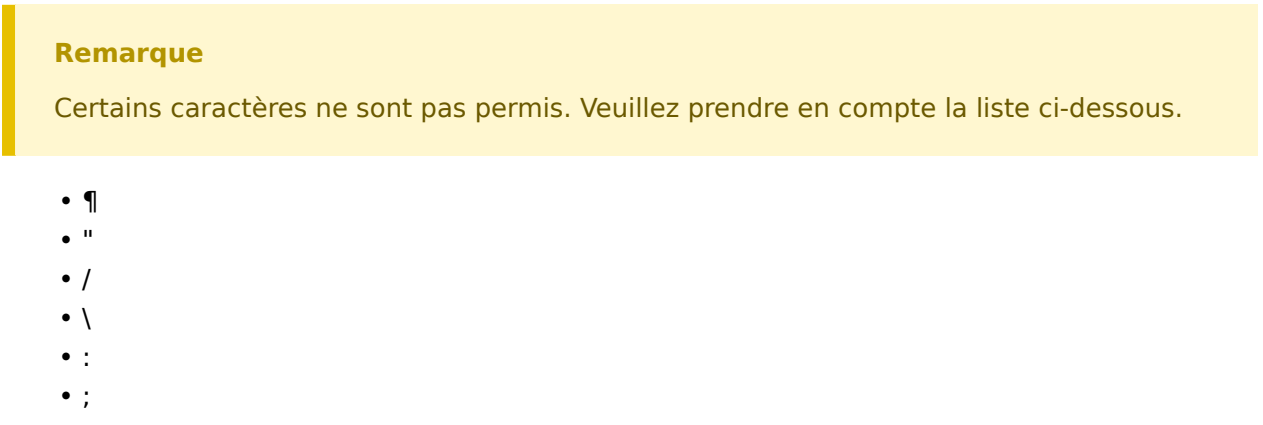

, •

Masque de recherche : sélectionnez le masque de recherche, qui doit être utilisé pour les documents à modifier.

Recherche d'indexation : sélectionnez le champ de groupe afin d'effectuer une recherche dans différents champs.

Terme de recherche : saisissez ici la chaîne de caractères qui doit être recherchée. Tous les documents dans ELO correspondants aux règles définies ici seront sélectionnés pour être modifiés selon les règles et les critères définis dans l'assistant. La chaîne de caractères devrait être saisie entre guillemets.

Recherche max : veuillez définir le nombre de résultats max.

#### **Recherche avancée**

Date de dépôt de...à : vous pouvez limiter la recherche à la sélection d'une date de dépôt précise ou à une période de dépôt précise.

Date de...à : vous pouvez limiter la recherche à la sélection d'une date de dépôt précise ou à une période de dépôt précise.

#### **Masques cibles pour la sélection des règles**

Ajouter des masques cibles : ici vous pouvez sélectionner le masque pour le classeur cible, où les documents déplacés devront être archivés.

#### **Commande par intermittence**

Dans la sous-section Commande par intermittence, vous pouvez déterminer l'intervalle pour l'exécution de ELO Automation Services.

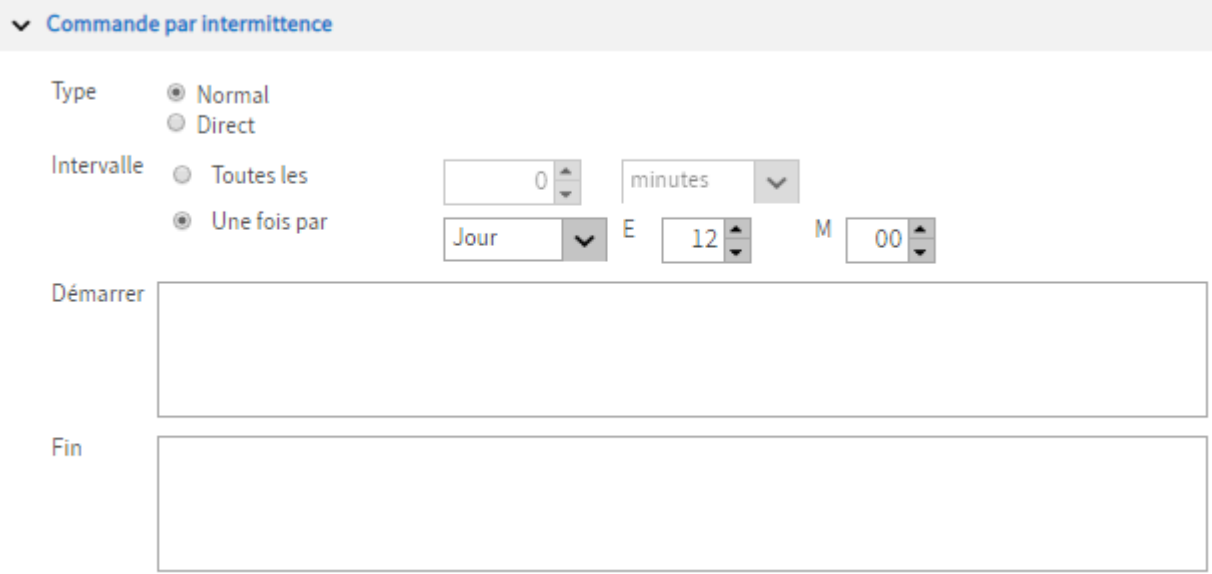

Illustr. : section 'Commande par intermittence'

Démarrage : le champ de saisie contient le code de script qui sera exécuté avant l'exécution des règles de modification.

Fin : ce champ de saisie contient des codes de scripts qui seront exécutés après l'exécution des règles.

#### **Includes**

Ajouter une bibliothèque d'includes : le champ Ajouter une bibliothèque d'includes vous permet d'ajouter d'éventuelles bibliothèques de script requises à la règle ELOas.

**Règles** 

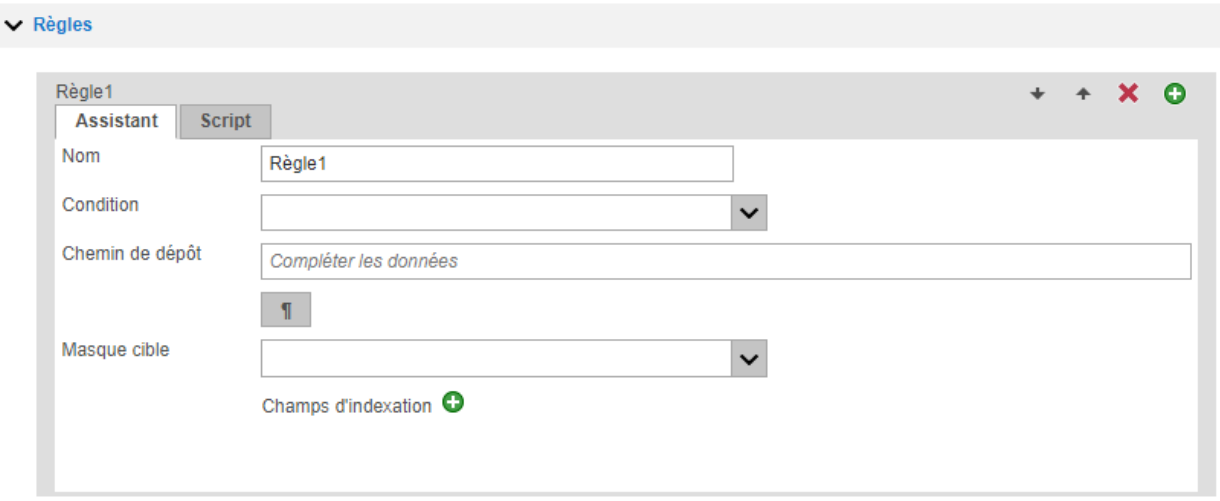

Illustr. : section 'Règles'

Cette règle définie sera appliquée aux entrées trouvées dans ELO utilisant des réglages de base. Ici sera par ex. défini l'endroit où devra être déplacé le document.

Ajouter (symbole + vert) : vous pouvez ajouter une autre règle. Les règles sont travaillées du haut vers le bas.

Nom : ici, vous pouvez donner un nom à la règle.

Condition: ici, une règle d'interrogation sera définie pour, par exemple, vérifier le statut d'un champ.

Vous pouvez également appeler un script ici, avec lequel vous pouvez par exemple déplacer les fichiers dans le système de fichiers. Les scripts seront déposés dans ELO dans la section d'administration des ELO Automation Services.

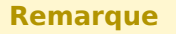

Cette configuration peut différer de celle de votre archive.

Chemin de dépôt : déterminez ici le classeur cible dans lequel le document doit être déplacé. En utilisant le bouton à la fin du champ de saisie, vous pouvez saisir le caractère de séparation pour les chemins dans ELO.

Masque cible : sélectionnez un masque pour le document.

Champs : ici vous pouvez remplacer le contenu des champs dans les métadonnées des documents cibles.

#### **Information**

Si vous basculez vers l'onglet Script, vous pouvez définir tous les réglages par le biais d'un script. Vous ne pourrez plus accéder à l'onglet Rule.

#### **Traitement des erreurs**

Dans le dialogue Global Error Rule, vous pouvez définir la manière dont doivent être traitées les erreurs par défaut. Cette règle est exécutée lorsqu'une erreur apparaît

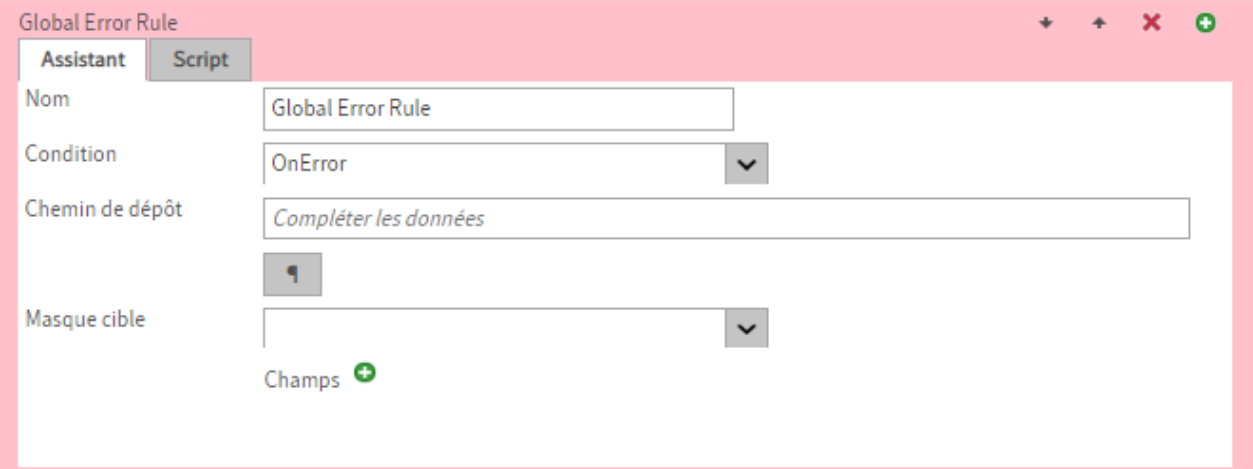

#### Illustr. : définir le traitement des erreurs

Nom : le nom de la routine de traitement des erreurs est saisi ici.

Condition : les conditions concernant les règles d'erreurs sont définies ici.

Chemin de dépôt : le chemin de dépôt du rapport d'erreur dans l'archive est défini ici.

Masque cible : ici, vous définissez le masque pour le document avec le rapport d'erreur.

Champs : ici, vous pouvez définir des champs individuels, qui seront remplis avec une chaîne de caractères spécifique lors du dépôt.

#### **Remarque**

Si une règle de modification est invalide, elle ne pourra pas être enregistrée. La validité d'une règle de traitement est vérifiée lors de l'enregistrement.

### <span id="page-11-0"></span>**Options et traitement des erreurs**

#### **Mettre les règles en mode pause**

L'exécution de certaines règles (Rulesets) peut être arrêtée ou redémarrée grâce au lien Démarrer/Arrêter.

La page de statut de ELO Automation Service peut être trouvée par le biais du Manager du serveur d'application ELO correspondant ou par le biais de l'URL avec le schéma suivant :

http(s)://<nom de serveur>:<Port>/as->nom d'archive>/?cmd=statut

## **ELO Automation Services status report, Version 20.00.000 Build THE**

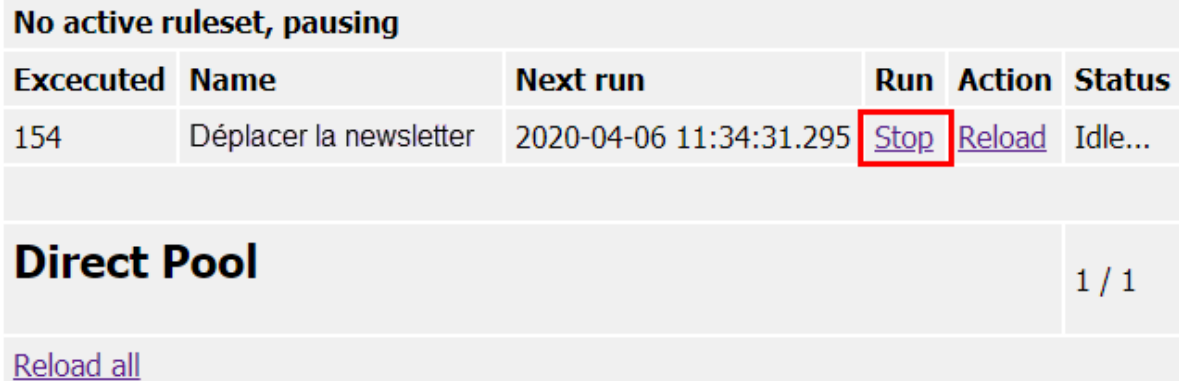

Illustr. : désactiver la règle de traitement par le biais du lien Stop.

Lorsque l'utilisateur clique sur Stop, alors le processus en cours s'arrête avec la règle correspondante. Cliquez sur le bouton Démarrer pour relancer le processus arrêté.

#### **Remarque**

L'affichage des statuts est mis à jour automatiquement toutes les 10 secondes. Cliquez sur Start ou sur Stop et cette commande sera renvoyée toutes les 10 secondes. Normalement, cela ne devrait pas créer de dysfonctionnement. Si plusieurs fenêtres de navigateur sont ouvertes en même temps pour la même page de statut, des réglages différents dans les différentes fenêtres peuvent aboutir à un comportement inattendu.

#### **Message d'erreur "Invalid Ruleset"**

#### **Problème 1**

Les services d'automation ELO (ELOas) fonctionnent, mais le message d'erreur est affiché dans le fichier de rapport: Invalid ruleset definition: Premature end of file.

Bien que ces règles soient définies correctement (orthographe correcte, pas d'erreur lors du parsing du document xml dans le navigateur), le fichier ne peut pas être lu par ELOas. Cela signifie que la demande a lieu, mais qu'un document vide est appelé (lignes d'erreur dans le fichier de rapport) et un message d'erreur apparaît. Vérifiez si les autorisations pour l'utilisateur ELOas sont suffisantes. Vérifiez si le serveur d'indexation et le gestionnaire de document de l'archive pertinente crée des messages d'erreur dans vos fichiers de rapport. Eventuellement, utilisez un autre client à des fins de test. Utilisez éventuellement un autre client à des fins de test, ou enregistrez le script à la place d'un fichier txt dans le classeur Rules comme propre classeur sous Rules, de telle sorte que le script puisse être utilisé comme entrée de base de données.

Une autre solution: Vérifiez que la version la plus récente de ELOas est utilisée, et que l'entrée suivante existe sous <chemin d'installation?>config\as-<nom d'archive> dans le fichier xml :

<entry key="tempdir"> ... </entry>

Ce répertoire temporaire doit exister, sans quoi le message d'erreur apparaît. L'utilisateur doit avoir écrit l'accès au niveau du système pour le répertoire temporaire.

#### **Problème 2**

Lors de la création d'une seconde règle, chaque champ de groupe n'est pas disponible dans le menu déroulant la première fois.

Dans ce cas, veuillez redémarrer la console d'administration ELO. Attention : ceci n'est pas valable pour la première règle créée !

### <span id="page-13-0"></span>**Démarrage manuel d'un ruleset**

Normalement, ELOas exécute les rulesets définis dans des intervalles définis. Il existe également des processus qui sont si "volumineux" qu'ils ne peuvent pas être exécutés dans des intervalles courts, mais qui doivent être actifs rapidement après certaines modifications. Il existe la possibilité d'exécuter un ruleset manuellement par un URL (ou par script).

L'exécution de la règle par le biais d'une commande "HTTP-GET" ou "HTTP-RUN" est sécurisée par défaut dans ELOas 20 avec un ticket. Afin que la règle ELOas soit exécutée, un ticket valide doit être ajouté à l'URL ELOas correspondante.

http://localhost:9060/ELOas/actions? cmd=get&name=test&ticket=935666A2E27D8AB642C4C40AFAEAE2B9

La vérification de ticket interne peut être désactivée par le biais d'un nouveau paramètre de configuration ELOas du nom checkTicket.

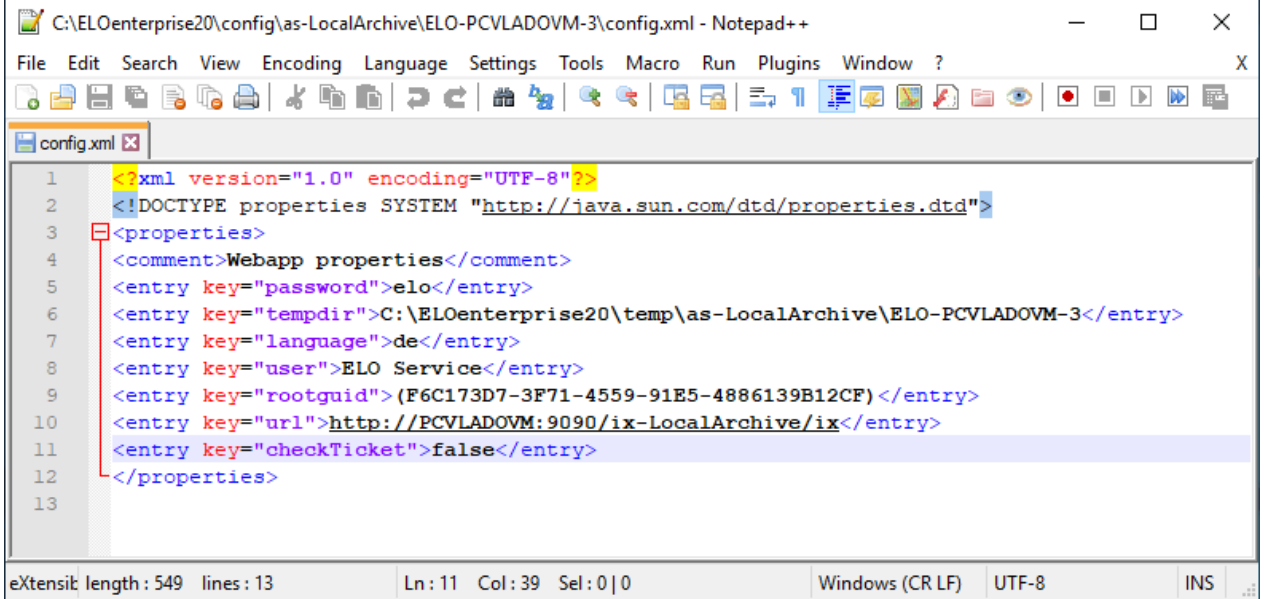

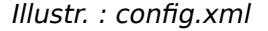

#### **Attention**

L'utilisation de ELOas avec une vérification de ticket désactivée au mode proxy présente un risque en termes de sécurité du système. Surtout, si le serveur d'indexation ELO est disponible sur Internet.

#### **Exemple**

L'exemple suivant montre comment l'on peut appeler un ruleset depuis un script client, qui pourra modifier certains objets.

Attention : étant donné que l'appel se fait par le biais d'un accès http, chaque utilisateur peut déclencher cette action avec un navigateur ou avec la commande d'un script. Vous devez donc vous assurer que la fonction ne puisse pas être exécutée à mauvais escient (par exemple par le contrôle du numéro utilisateur ou par une directive interne fixe de l'objet ID).

Tout d'abord, il s'agit de prendre en considération le ruleset utilisé. En entrant un intervalle de 0 minutes (<interval>0H</interval>), ce ruleset est défini manuellement. L'appel n'est donc pas cyclique, il attend la réception d'une URL bien précise.

```
<ruleset>
    <hase><name>Expand Name</name>
         <search>
              <name>"OBJIDS"</name>
              <value></value>
             <mask>2</mask>
             <max>200</max>
         </search>
         <interval>0H</interval>
    \langlebase><rule> <name>Expand Name</name>
     <condition></condition>
    <script> log.debug("Param1: " + EM_PARAM1);
         log.debug("UserId: " + EM_USERID);
         NAME = "Freigegeben: " + NAME;
         EM_WRITE_CHANGED = true;
    \langle script\rangle\langle rule><rule> <name>Global Error Rule</name>
     <condition>OnError</condition>
     <script></script>
\langle rule>\langleruleset>
```
La partie intéressante se trouve dans la section des scripts.

```
<script>
     log.debug("Param1: " + EM_PARAM1);
     log.debug("UserId: " + EM_USERID);
```
L'appel peut donner jusqu'à trois paramètres. Ceux-ci peuvent être demandés par les variables EM\_PARAM1, EM\_PARAM2 et EM\_PARAM3. Par ailleurs, le script peut donner le ticket de l'authentification actuelle pour la nouvelle authentification. Dans ce cas, la variable EM\_USERID est remplie avec le numéro de l'utilisateur authentifié. S'il n'y a pas d'authentification, le numéro utilisateur est occupé avec -1. Dans le premier paramètre, l'on peut transmettre un ou deux identificateurs d'objets, ceux-ci écrasent alors la valeur Search provenant de la définition des rulesets. Dans ce cas, le nom du champ des métadonnées doit être "OBJIDS".

NAME = "Approuvé: " + NAME;

Dans notre exemple, le texte "autorisé" est placé devant la désignation des objets sélectionnés. Mais il est également possible d'effectuer d'autres modifications de l'objet SORD.

EM\_WRITE\_CHANGED = true;

Etant donné que l'objet a été modifié, il doit également être enregistré.

#### $<$ /script>

#### **Activation du ruleset**

Une fois ELOas démarré, ce ruleset est également démarré, mais il n'est pas encore actif. Il attend un déclencheur externe (visible au texte "trigger" dans le champ Next run).

| ELO Automation Services 20.00 X<br>$\pm$ |                                                          |                                                                 |             |               |                      |                       |  | $\Box$<br>$\times$ |                |   |  |
|------------------------------------------|----------------------------------------------------------|-----------------------------------------------------------------|-------------|---------------|----------------------|-----------------------|--|--------------------|----------------|---|--|
| G<br>$\leftarrow$                        | 命<br>$^\copyright$<br>1 localhost:9096/ELOas/?cmd=status |                                                                 |             |               |                      | $\cdots$ $\odot$<br>☆ |  | lll\<br>◫          | $\circledcirc$ | Ξ |  |
| <b>Build 008</b>                         |                                                          | <b>ELO Automation Services status report, Version 20.00.000</b> |             |               |                      |                       |  |                    |                |   |  |
|                                          | No active ruleset, pausing                               |                                                                 |             |               |                      |                       |  |                    |                |   |  |
| <b>Excecuted Name</b>                    |                                                          | <b>Next run</b>                                                 | <b>Run</b>  |               | <b>Action Status</b> |                       |  |                    |                |   |  |
| $\bf{0}$                                 |                                                          | LGUT_Export_mit_XML 2020-03-13 17:32:00.0 Stop                  |             | <b>Reload</b> |                      |                       |  |                    |                |   |  |
| $\bf{0}$                                 | AN Export mit XML                                        | 2020-03-13 17:34:00.0 Stop                                      |             | Reload        |                      |                       |  |                    |                |   |  |
| $\bf{0}$                                 |                                                          | KREC_Export_mit_XML 2020-03-13 17:36:00.0 Stop                  |             | Reload        |                      |                       |  |                    |                |   |  |
| $\bf{0}$                                 |                                                          | LREC_Export_mit_XML 2020-03-13 17:30:00.0 Stop                  |             | Reload        |                      |                       |  |                    |                |   |  |
| $\bf{0}$                                 |                                                          | KGUT_Export_mit_XML_2020-03-13 17:38:00.0 Stop                  |             | Reload        |                      |                       |  |                    |                |   |  |
| $\bf{0}$                                 | STB_Export_mit_XML                                       | 2020-03-13 17:40:00.0 Stop                                      |             | Reload        |                      |                       |  |                    |                |   |  |
| $\bf{0}$                                 | INV_Export_mit_XML                                       | 2020-03-13 17:33:00.0                                           | <b>Stop</b> | Reload        |                      |                       |  |                    |                |   |  |
| $\bf{0}$                                 | <b>CheckTR</b>                                           | <b>Trigger</b>                                                  | <b>Stop</b> | Reload        |                      |                       |  |                    |                |   |  |
|                                          | Invalid ruleset or not loaded yet - ignored              |                                                                 |             |               |                      |                       |  |                    |                |   |  |
| $\bf{0}$                                 | WfFormularToPdf                                          | <b>Trigger</b>                                                  | <b>Stop</b> | Reload        |                      |                       |  |                    |                |   |  |
|                                          |                                                          |                                                                 |             |               |                      |                       |  |                    |                |   |  |
| <b>Direct Pool</b>                       |                                                          |                                                                 |             |               | 1/2                  |                       |  |                    |                |   |  |
| $\bf{0}$                                 | BarcodeRecognition                                       | <b>Trigger</b>                                                  |             | Direct Reload |                      |                       |  |                    |                |   |  |
| $\bf{0}$                                 | <b>TestConvertToPdf</b>                                  | <b>Trigger</b>                                                  |             | Direct Reload |                      |                       |  |                    |                |   |  |
| Reload all                               |                                                          |                                                                 |             |               |                      |                       |  |                    |                |   |  |

Illustr. : page de statut ELOas

Le déclenchement peut être fait par l'appel d'une URL, ou encore depuis le client Windows par une commande de script (à partir de la version de client 7.00.056):

SendELOasRequest( <nom du serveur>, <numéro du port>, <nom de service>, <avec ticket>, <nom d

La commande SendELOasRequest effectue un appel asynchrone avec run. Ce ruleset est affiché dans la console d'administration ELO, non pas sous Direct, mais sous Règles.

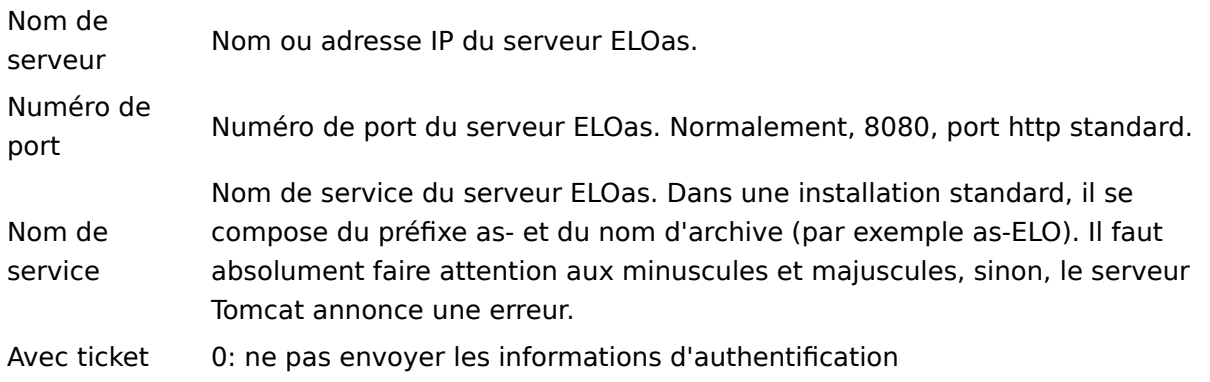

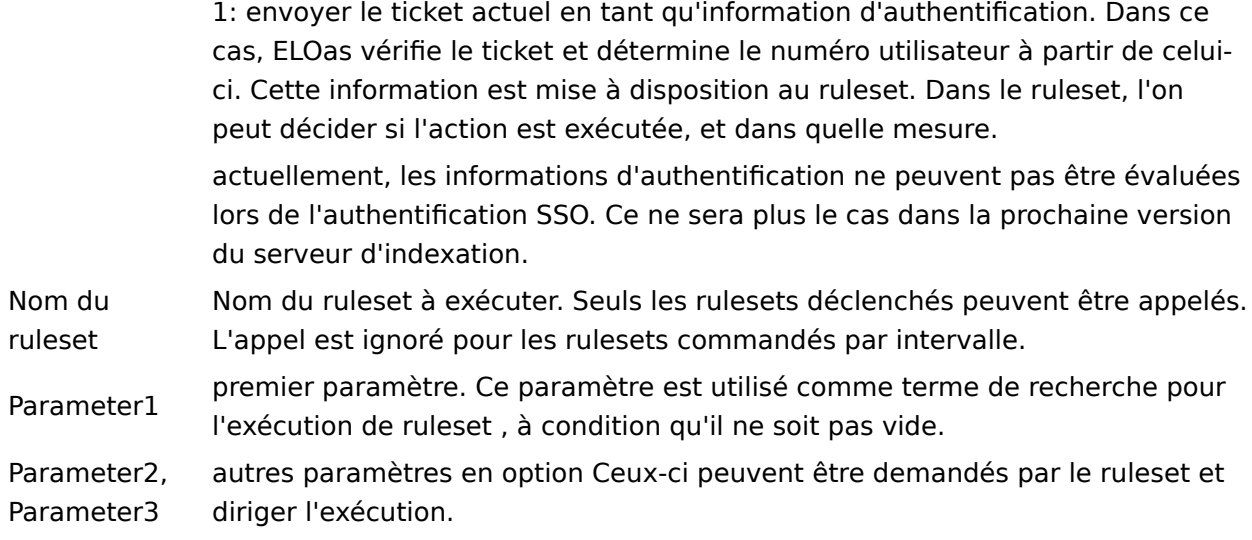

Le script d'exemple complet pour un appel peut ressembler à ceci. Il appelle le ruleset Expand Name pour les objets avec l'ID d'objet 7944 et 7945.

Set Elo=CreateObject("Elo.Professional") MsgBox Elo.SendELOasRequest("localhost", 8084, "/ELOmover/as", 1, "Expand Name", "7944,7945"

Le ruleset peut être déclenché par l'appel d'une URL depuis d'autres applications:

http://localhost:8084/ELOmover/as? cmd=run&name=Expand%20Name&param1=7944,7945&param2=TestParam2

#### **Remarque**

Dans ce cas, nous ne pouvons pas donner d'informations d'authentification. Vous pouvez vous assurer dans votre ruleset que les données ne sont pas utilisées à mauvais escient.

#### **Autres remarques**

#### **Déclenchement asynchrone du ruleset**

Si un ruleset est déclenché par une adresse URL ou un appel de script, ELOas l'exécute de façon asynchrone. Si alors un autre ruleset est actif actuellement, l'exécution de script n'est pas retardée jusqu'à ce que ELOas soit disponible. Au lieu de cela, la commande d'activation est placée dans une file d'attente et effectuée à la prochaine occasion.

Cela a deux conséquences: le script client ne peut pas être sûr que l'opération a été exécutée si la commande a été traitée. Si c'est important pour le déroulement ultérieur du script, cela doit être vérifié dans le script en lui-même, puis intégré dans une file d'attente. Attention! Il se pourrait que ELOas effectue en ce moment même d'autres actions importantes. En général, un script ne devrait pas attendre la clôture d'une action ELOas.

Par ailleurs, il se pourrait qu'un utilisateur impatient active plusieurs fois le déclenchement. Dans ce cas, le ruleset est exécuté plusieurs fois. Il devrait donc être configuré de manière à ce que ce déclenchement ne cause pas d'erreurs, par exemple lors d'une vérification de l'objet et de l'exécution qui s'est répétée.

Une autre conséquence découlant de l'exécution asynchrone: les erreurs apparues lors du traitement du ruleset ne peuvent pas être notées par le biais de l'appel.

#### **Déclenchement synchrone du ruleset**

Le ruleset est exécuté directement lors du déclenchement synchronisé et peut également rendre un résultat. Le déclenchement synchronisé est surtout utilisé par le processus ELO (créateur de formulaires). Lors de l'appel, cmd=get est requis au lieu de cmd=run. Par ailleurs, les rulesets pour l'appel synchronisé ne doivent pas se trouver dans le classeur Rules, mais dans le classeur Direct. Les rulesets synchrones sont exécutés dans un propre thread indépendamment des rulests asynchrones.

#### **Vérification des autorisations**

Lors de l'appel à partir du client Windows, le ticket client de l'authentification peut également être transféré en option. Dans ce cas, ELOas peut vérifier l'authentification et déterminer l'utilisateur actuel. En cas d'actions critiques, une vérification quant à un utilisateur autorisé devrait être faite dans le ruleset, et si l'authentification manque, l'exécution devrait être interrompue.

Un déclenchement anonyme peut être acceptable dans certains cas. Par exemple parce qu'un objet défini est traité. Dans ce cas, l'on doit veiller à ce que l'ID d'objet ne peut pas être modifié par l'appel. Cela peut se faire simplement dans l'événement onstart, la valeur est placée par EM\_SEARCHVALUE dans le script. Dans ce cas, ce n'est pas le paramètre, mais la valeur pré-réglée du script ruleset qui est utilisée.

#### **Ordre d'exécution**

Un ruleset déclenché manuellement s'enclave normalement dans l'ordre d'exécution des rulesets. Si plusieurs déclencheurs existent pour un ruleset, tout d'abord, tous les déclencheurs sont exécutées, avant que le prochain ruleset soit traité.

### <span id="page-19-0"></span>**Structure des règles**

Ce document décrit la structure de la rule XML de ELOas. Normalement, cette structure est modifié par une interface utilisateur graphique. Si l'accès est manuel, cette description peut être utilisée en tant que référence. Cette description sert aussi de référence pour l'implémentation du GUI.

#### **Structure générale**

La structure intégrale est intégrée dans un tag <ruleset>. Celui-ci se compose de deux parties, une entrée <br />base> au début, suivie par un nombre illimité d'entrées <rule>.

L'entrée <base> contient les informations concernant la recherche des entrées à traiter. Il s'agit plus précisément de la ligne de recherche, du terme de recherche, des limitations de masque et de date.

Les entrées <rule> contiennent une directive de traitement. Chaque règle peut être dotée d'une condition, elle peut modifier la cible de dépôt ou ajuster les contenus des champs. Par ailleurs, une rule peut avoir un contenu JavaScript. Si celui-ci est défini, alors les autres entrées sont ignorées, mais elles peuvent rester avec des valeurs.

Si la condition d'une règle est "OnError", alors il s'agit d'une règle de traitement des erreurs. Après chaque règle peut être effectué un traitement d'erreurs, à la fin doit être entrée une règle de traitement d'erreurs. Cette règle d'erreurs finale est également appelée lorsqu'une erreur apparaît lors du déplacement ou de l'enregistrement. Si une erreur apparaît au sein d'une règle normale lors du traitement, la prochaine règle de traitement d'erreur est appelée le plus tôt possible, puis le traitement est interrompu.

Exemple pour un ruleset simple :

```
<ruleset>
    <hase> <name>nom du ruleset</name>
         <search>
             <name>nom du champ de métadonnées dans le code JavaScript</name>
             <value>terme de recherche dans le code JavaScript </value>
             <mask>numéro du masque de document pour la recherche</mask>
         </search>
         <interval>5M</intervalle>
    \langlebase>
    <rule> <name>nom de la règle</name>
         <destination mask="masque de classeur"> nouvelle cible dans le code JavaScript Code</
        \langleindex\rangle <name>nom du champ de métadonnées dans le code JavaScript</name>
             <value>nouveau contenu du champ de métadonnées dans le code JavaScript</value>
        \langleindex>
    \langle rule><rule>
```

```
 <name>nom de la règle de correction de l'erreur</name>
          <condition>OnError</condition>
    \langle rule>\langle ruleset>
```
#### **Toutes les entrées dans le paragraphe <base>**

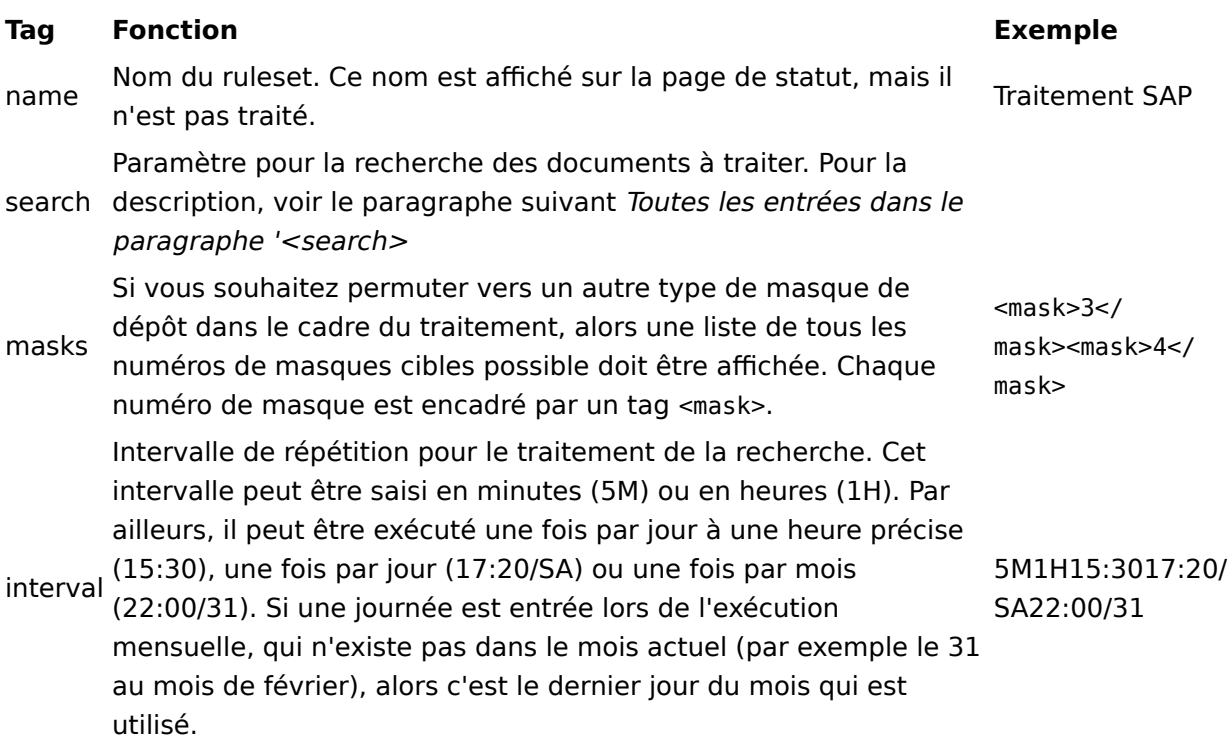

#### **Toutes les entrées dans '<search>'**

Les entrées dans le paragraphe <search> déterminent quels documents doivent être traités. Au début de chaque passage, une recherche est effectuée avec ces paramètres. La liste des résultats est traitée selon les règles.

#### <search>

```
<name>nom du champ de métadonnées dans le code JavaScript Code</name>
<value>terme de recherche dans le code JavaScript</value>
<mask>numéro du masque de document pour la recherche</mask>
<max>nombre max. de documents par processus</max>
</search>
```
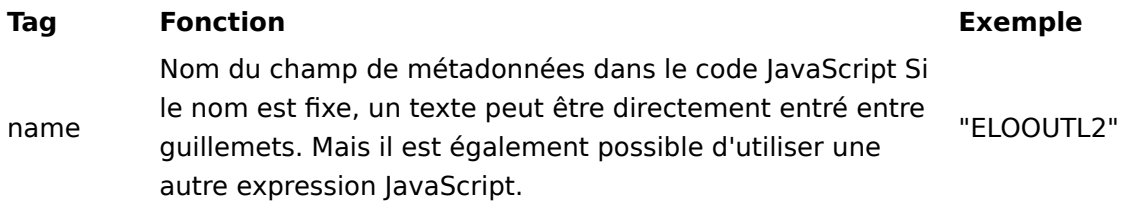

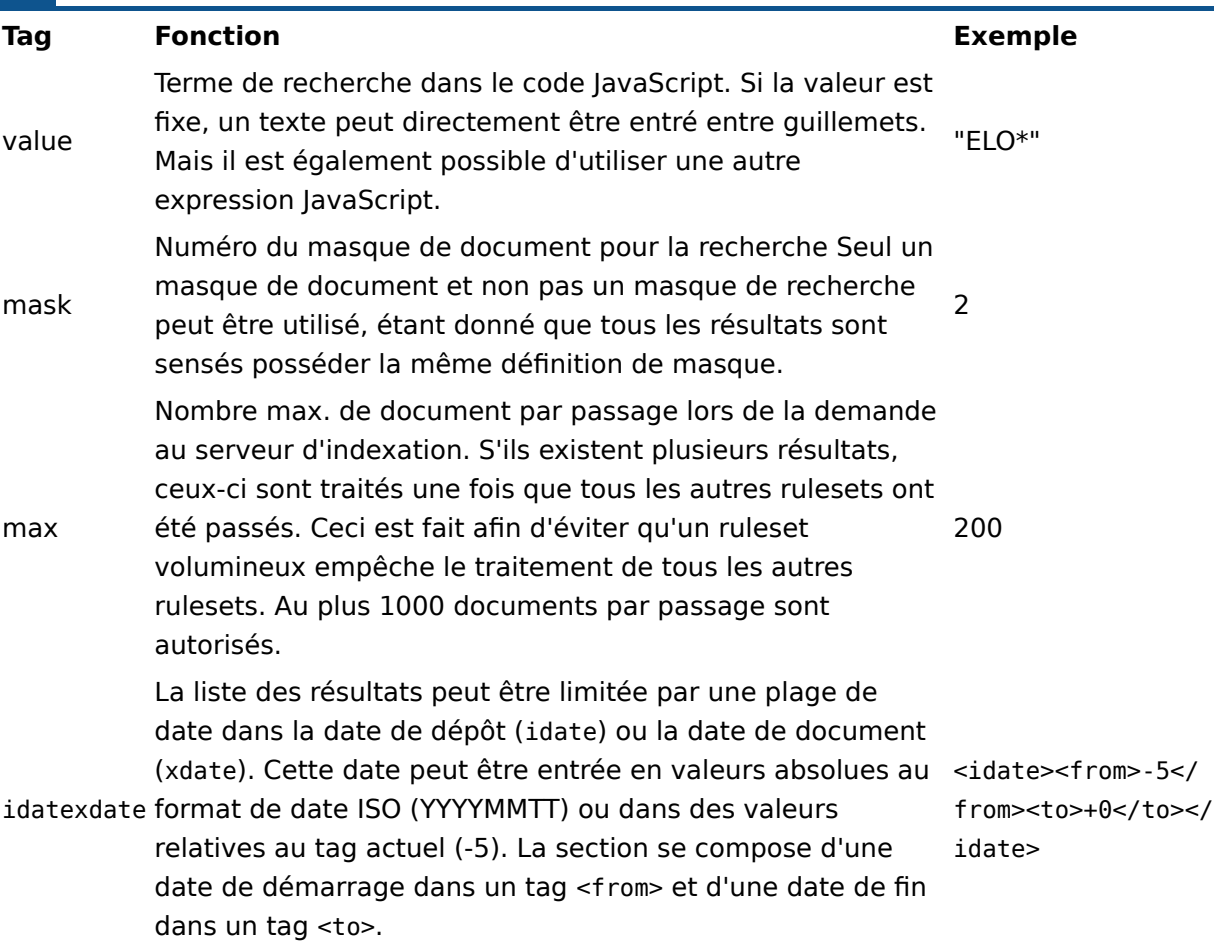

#### **Toutes les entrées dans '<rule>'**

Après le paragraphe <br />base>, suit un nombre illimité de paragraphes <rule\>. Lors du traitement, ceux-ci sont parcourus dans l'ordre de la définition.

Une <rule> peut exister en tant que règle normale et en tant que règle d'erreur. Dans l'exécution normale, les règles d'erreur sont tout simplement passées. En cas d'erreur, la prochaine règle d'erreurs disponible est appelée dans l'ordre, ensuite, le traitement est interrompu pour ce document, cela signifie qu'après une règle d'erreurs, d'autres règles ne sont pas traitées.

La dernière règle dans la chaîne <rule\> doit toujours être une règle d'erreur. Ainsi, il est assuré qu'un traitement des erreurs est disponible dans tous les cas. Par ailleurs, cette règle est également appelée si une erreur apparaît lors du déplacement ou de l'enregistrement.

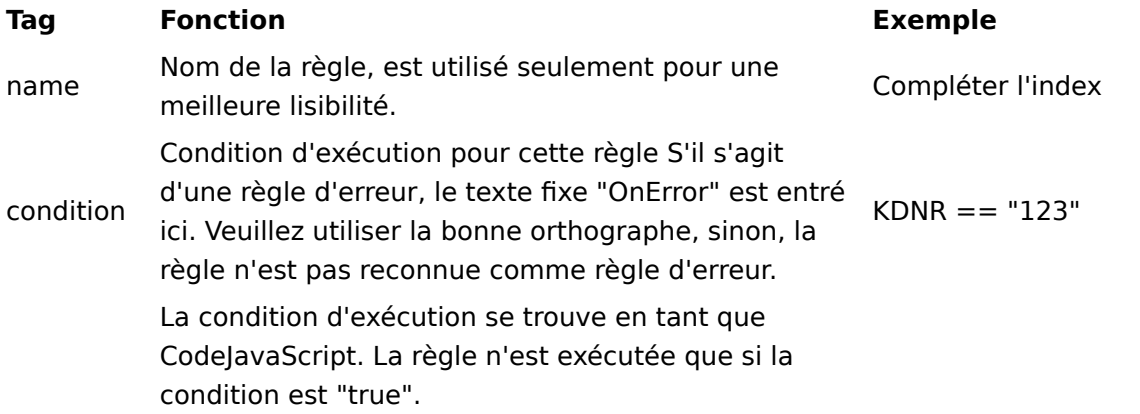

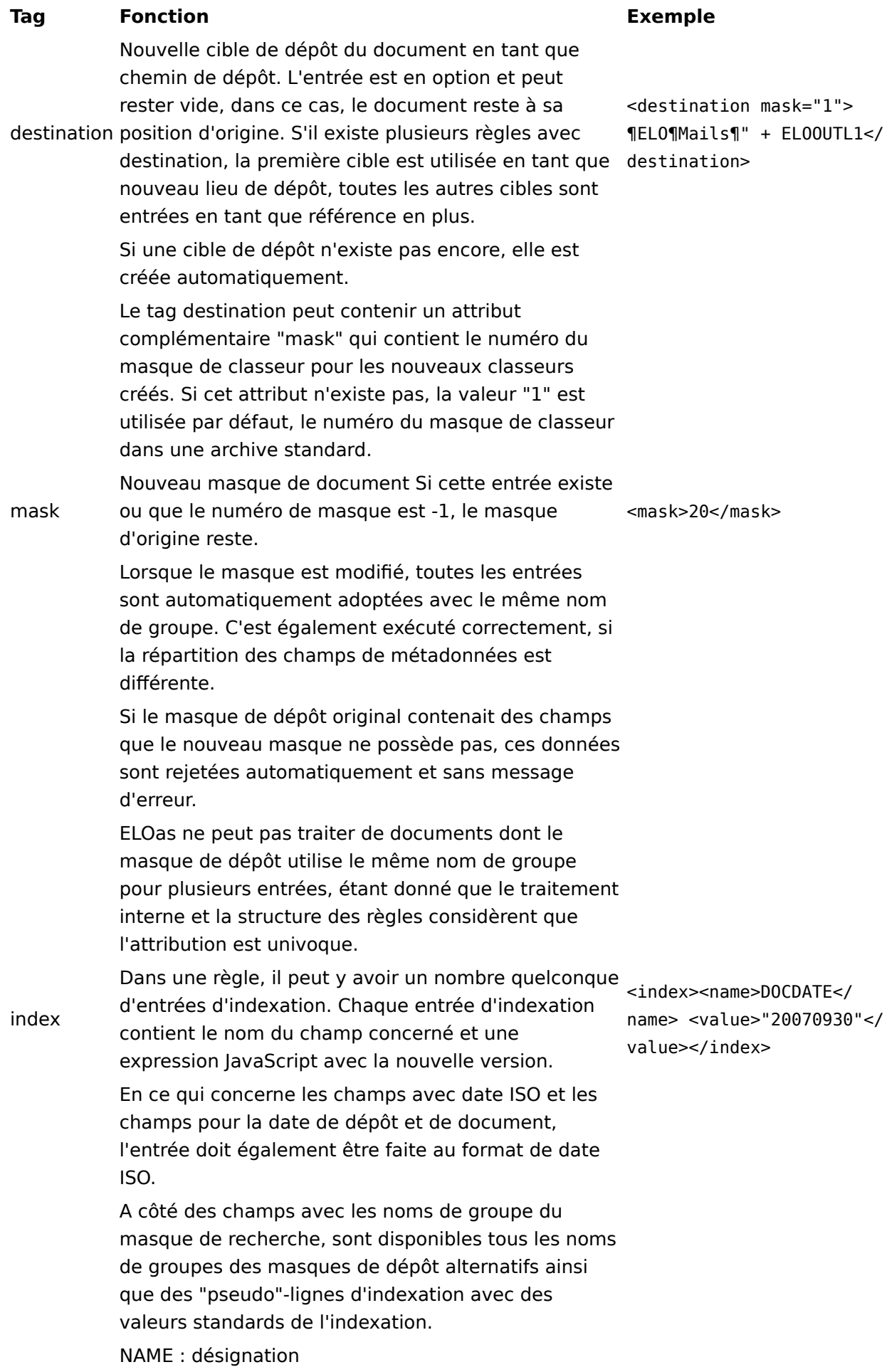

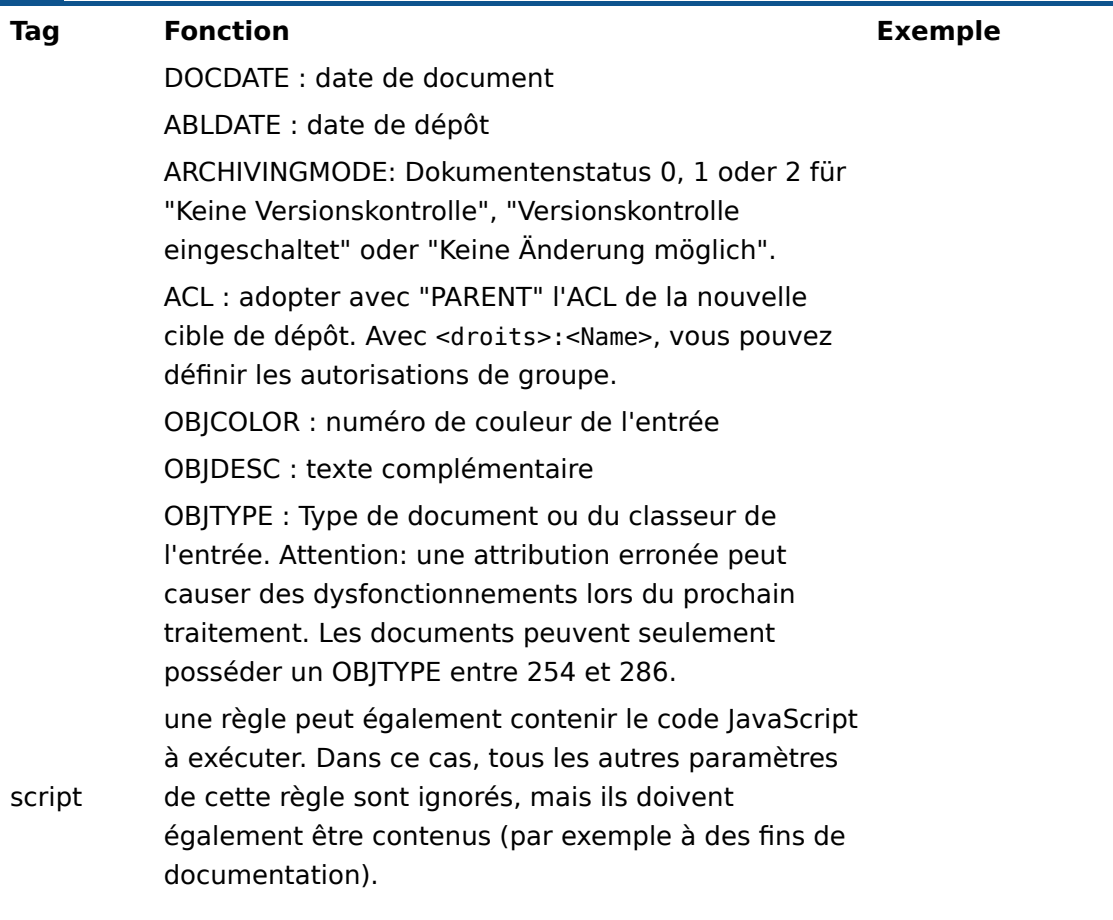

#### **Modification des autorisations**

Dans le champ de métadonnées pseudo ACL, une autorisation modifiée peut être déposée. Dans le cas le plus simple, l'on entre "PARENT", lors de l'enregistrement, l'autorisation du classeur cible pour cette entrée est adoptée. Il est également possible de déposer une liste d'autorisation complète. Cette liste se compose d'une suite d'autorisations individuelles, séparées par un pilcrow. Chaque autorisation se compose d'un masque d'autorisation (RWDELP – Read, Write, Delete, Edit, List, Permissions), suivi par un double-point et du nom de groupe. Pour les groupes ET, ce n'est pas le nom de groupe simple qui est entré, mais une suite de nom, séparé par un double-point.

R:Tous¶RW:Gestion opérationnelle¶RWDELP:Administration:Stuttgart:Management

Dans notre exemple, le groupe Tous reçoit un accès en lecture, le groupe Gestion opérationnel, un accès de lecture et d'écriture, et le groupe ET Administration et Stuttgart et Management un accès intégral au document.

Au cas où une autorisation doit être placée sur un utilisateur au lieu d'un groupe, ein "U" doit être adopté en plus dans la liste des autorisations.

#### UR:Administrator

#### **Remarques**

Lors de la création du code JavaScript, tous les noms de groupe du masque de recherche et des masques de dépôt alternatifs sont créés en tant que variable en majuscules. Ce procédé minimise le risque que les noms de groupe se recoupent avec les désignateurs standards du JavaScript ou de l'environnement runtime d'ELO. En principe, cela peut causer des problèmes, au cas où un des noms de groupe est identique à un désignateur standard ou une des listes de traduction.

var NAME; var ARCDATE; var DOCDATE; var OBJCOLOR; var OBJDESC; var OBJTYPE; var ARCHIVINGMODE; var ACL; var EM\_PARENT\_ID; var EM PARENT ACL; var EM\_SEARCHNAME; var EM\_SEARCHVALUE; var EM SEARCHCOUNT; var EM SEARCHMASK; var EM\_IDATEFROM; var EM\_IDATETO; var EM\_XDATEFROM; var EM\_XDATETO; var EM\_FOLDERMASK = "1";

#### **Information**

Cette liste peut être élargie au cours de la progression du projet, elle peut aussi être complétée par des entrées personnalisées.

Le numéro du masque de dépôt du document actuel peut être modifié par une règle. S'il s'agit d'un numéro de masque ou d'un numéro qui ne se trouve pas dans la liste des masques cibles alternatifs, cela cause une erreur runtime lors de l'enregistrement du document, et non pas directement lors de l'attribution de masque.

Si une règle d'erreur est appelée en raison d'une erreur runtime, alors cela supprime toutes les cibles de dépôt prédéfinies des règles traitées auparavant. Si la règle d'erreur ne possède pas de propre <destination>, le document reste à sa position d'origine, sinon, c'est la cible de la règle d'erreur qui est utilisée.

Le déplacement et l'enregistrement des métadonnées modifiée se font seulement à la fin du traitement de la dernière règle. Si une erreur apparaît, alors la dernière règle d'erreur est appelée et non pas la règle d'erreur appartenant à la règle ayant déterminé la cible (mais ce qui est identique, s'il existe une seule règle d'erreur).

#### **Exemple de structure**

Voici une définition à titre d'exemple, le code créé est affiché: Cette information est faite en vue d'une orientation.

```
<ruleset>

          <name>Mailmaske Thiele</name>
          <search>
              <name>"ELOOUTL2"</name>
              <value>"Thiele*"</value>
             <mask>2</mask>
              <max>2</max>
              <idate><from>"-35"</from>
                  <to>"+1"</to>
              \langleidate> </search>
         <masks><mask>12</mask>
              <mask>13</mask>
             <mask>20</mask>
         \langle masks> <interval>1M</interval>
    \langlebase>
    <rule> <name>Regel 1</name>
          <destination mask="5">"¶Thiele¶Mails¶" + ELOOUTL1</destination>
         <mask>20</mask>
         \langleindex\rangle <name>ADDENTRY</name>
              <value>getObjShort(2)</value>
         \langleindex\rangle<index> <name>ELOOUTL2</name>
               <value>"!!" + ELOOUTL2</value>
         \langleindex\rangle\langleindex\rangle <name>DOCDATE</name>
              <value>"20070930"</value>
         \langleindex\rangle\langleindex\rangle <name>ARCHIVINGMODE</name>
               <value>2</value>
         \langleindex\rangle\langleindex\rangle <name>ACL</name>
               <value>"PARENT"</value>
```

```
\langleindex\rangle\langle rule><rule> <name>Journal-Kopie</name>
          <destination mask="1">"¶Thiele¶Journale¶" + ELOOUTL1</destination>
    \langle rule><rule> <name>Script rule</name>
         <script> moveTo(Sord, "¶Ablage¶Ziele1¶" + ELOOUTL1);
              moveTo(Sord, "¶Ablage¶Ziele2¶" + ELOOUTL2);
              moveTo(Sord, "¶Ablage¶Ziele3¶" + ELOOUTL3);
         \langle/script\rangle\langle rule><rule> <name>Global Error Rule</name>
          <condition>OnError</condition>
          <destination>"¶Thiele¶Error"</destination>
         \langleindex\rangle <name>ELOOUTL2</name>
              <value>"!!" + ELOOUTL2</value>
         \langleindex>\langleindex\rangle <name>ARCHIVINGMODE</name>
              <value>0</value>
         \langleindex>\langle rule>\langle ruleset>
```
## <span id="page-27-0"></span>**Programmation**

## <span id="page-27-1"></span>**Programmer avec ELO Automation Services**

Le chapitre "Programmer avec les services d'automation ELO (ELOas)" décrit la structure et l'utilisation de l'environnement JavaScript Runtime. Ces modules permettent d'élargir ELOas et d'exécuter des fonctions complémentaires qui n'existent pas dans la version de base.

#### **Exécution de scripts**

La configuration XML du ruleset n'est pas seulement interprétée par ELOas. Au lieu de cela, elle est traduite dans un programme JavaScript lors de la lecture, puis elle est liée avec les routines de base se trouvant également dans JavaScript. Ce script sera exécuté plus tard. Cela a plusieurs avantages:

Les attributions dans la configuration XML peuvent contenir des expressions JavaScript valables avec des appels de fonctions quelconques.

Dans la configuration XML, vous pouvez intégrer des extraits de code JavaScript avec des routines complexes.

Les routines de base peuvent être élargies avec toutes les fonctions imaginables. Celles-ci peuvent également être utilisées par des administrateurs qui n'ont pas de propres connaissances en matière de développement, il suffit d'appeler la fonction au sein de l'expression. Comme exemples, vous pouvez visualiser les modules DB Access et Document Export.

Les routines de base élargies peuvent utiliser des bibliothèques Java externes quelconques pour un élargissement des fonctions (par exemple le pilote JDBC ou bien le client IX pour une commande de serveur d'indexation directe).

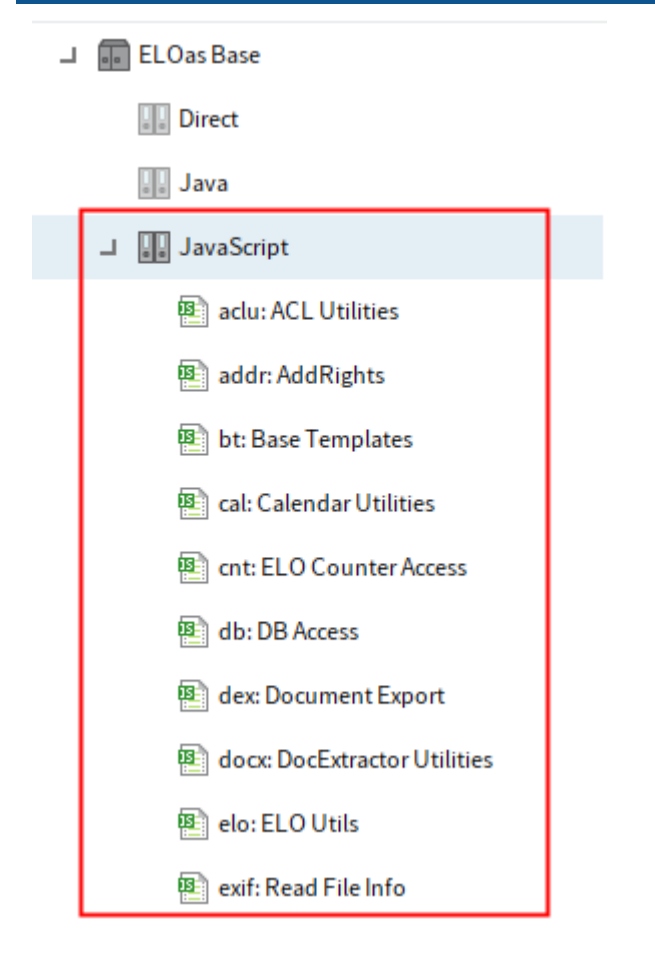

Illustr. : répertoire 'JavaScript'

L'avantage des fonctions de base dans JavaScript est que ces fonctions peuvent être ajustées ou complétées, sans que ELOas en lui-même doive être modifié. Il est donc possible de travailler avec un programme standard, qui toutefois peut être adapté de façon très souple aux exigences.

ELOas apporte les fonctions de base nécessaires pour l'exécution de la recherche et le traitement des règles (Base Templates, Imports et ELO Utils). Normalement, cette partie doit rester inchangée, il n'est en règle générale pas sensé d'effectuer des modifications ici. Par ailleurs, il apporte deux modules pour l'accès à la base de données (DB Access) et l'exportation des fichiers de document (Document Export). D'autres modules sont prévus pour les versions ultérieures. Pour les partenaires busines, il est également prévu de créer en quelque sorte une bourse d'échange.

Afin que ces modules puissent être exploités sans conflits, un concept d'espace de noms est prévu afin que chaque module puisse être doté d'un propre espace de nom. Les espaces de nom doivent être écrits en minuscules, sinon, des conflits avec les noms de groupe de la définition de masque peuvent apparaître. Tous les noms d'espaces de nom à deux ou trois caractères sont réservés pour ELO et sont utilisés pour les modules standards et les extensions autorisées. Pour les propres modules, les partenaires peuvent utiliser des noms d'espaces de nom à quatre signes ou plus longs. Si vous créez un module qui sera mis en place dans seulement un projet, vous pouvez également utiliser des noms composés d'un seul signe. Le nom de module dans ELO doit commencer par le nom de l'espace de noms, suivi par un double point et une courte description (par exemple. exd: exportation de document). A l'interne, l'espace de nom doit être intégré de façon à ce qu'un objet JavaScript soit créé avec le nom de

l'espace de nom, et alors toutes les fonctions requises du module sont attribuées à cet objet. Remarque: les différentes fonctions sont séparées par une virgule et non pas par un pointvirgule, étant donné qu'il s'agit d'une énumération.

```
var dex = new Object();
dex = f command1: function(x,y) {
 …
    },
    command2: function() {
 …
    }
}
```
Ces fonctions peuvent être appelées par le code JavaScript Code avec dex.command1(x,y) ou dex.command2(). Chaque module possède une identification propre à lui et donc univalente, ce qui fait qu'ils peuvent être combinés, sans que des conflits de noms surviennent.

De tous les modules de base, le module Imports est le plus spécial. Dans le programme JavaScript créé, il apparaît toujours tout au début de la chaîne. C'est donc la place pour les importations nécessaires des bibliothèques Java. Par ailleurs, vous pouvez déposer des variables globales. Etant donné que ce module est un module global, il ne possède pas d'espace de nom.

#### **La création de propres modules**

Les modules nouveaux peuvent tout simplement être créés par l'administrateur, il suffit de créer un nouveau classeur avec le nom du module dans le classeur ELOas\JavaScript. Le code JavaScript à proprement parler est déposé dans le texte supplémentaire du classeur. La commande des autorisations ELO permet d'activer et de désactiver des modules, en plaçant une ACL qui permet ou non un accès de lecture au compte ELOas.

Dans tous les cas, les modules venant d'être créés ou autorisés sont seulement actifs une fois le service redémarré ou actualisé.

☆ Meistbesucht Erste Schritte

… 1 ☆ Q Suchen 企 立

**ELO Automation Services status report, Version** 20.00.000 Build 005

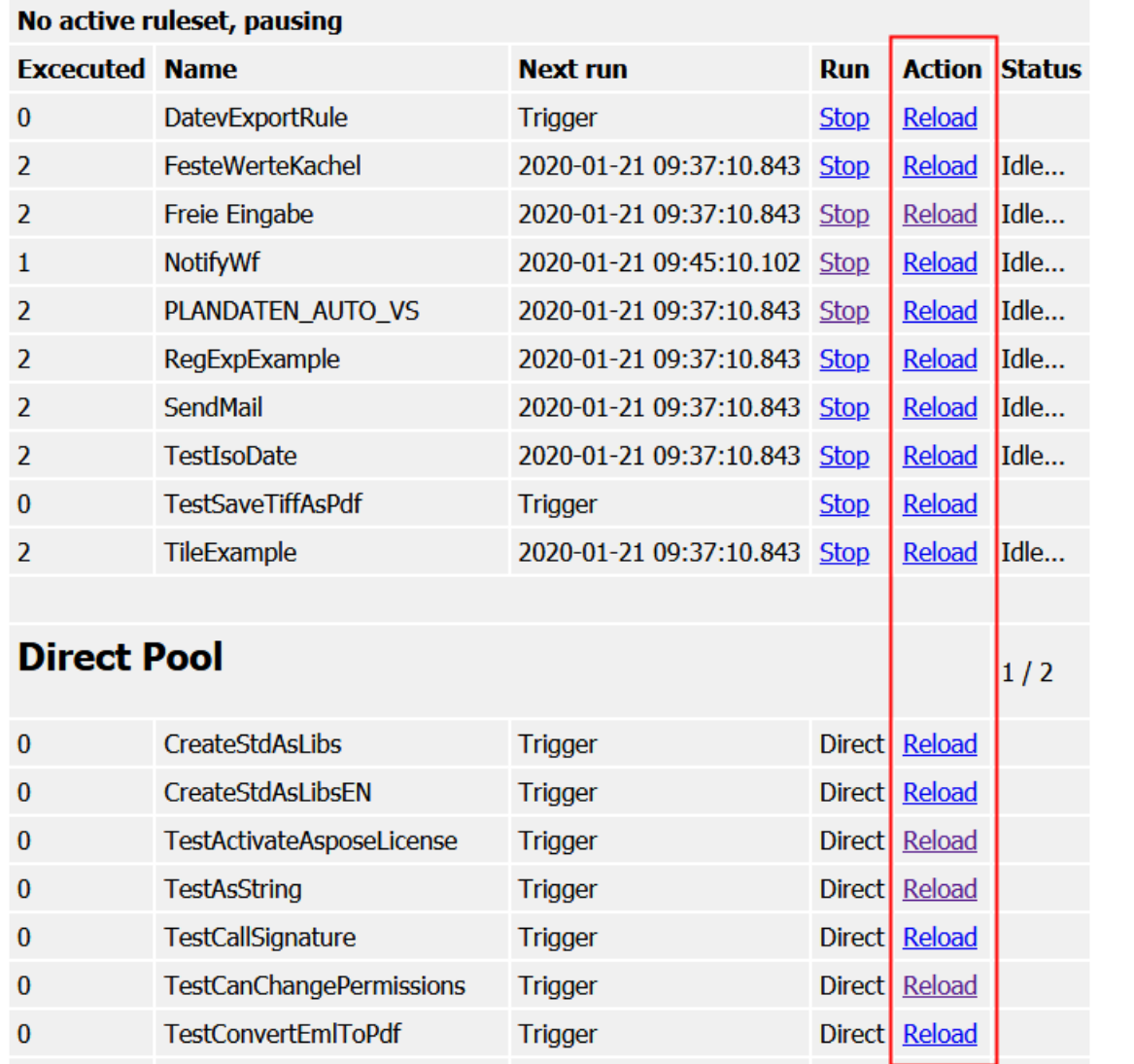

Illustr. : page de statut ELOas

Le propre module peut apporter ses propres fonctions ou des variables globales. Etant donné que tous les modules sont exécutés ensemble dans un contexte JavaScript, il est tout de même important que l'on évite les conflits de noms. Malheureusement, ces conflits ne peuvent pas être reconnus comme erreurs par le JavaScript Interpreter, ce qui fait qu'ils ne peuvent pas être reconnus automatiquement.

Les objets du module ont une durée de vie illimitée. Une fois qu'ils ont été créés, ils restent actifs jusqu'à ce que le service soit terminé ou actualisé. Cela peut être très problématique dans certains cas, par exemple pour les connexions aux bases de données. Si une telle connexion est créée lors du démarrage du programme ou lors du premier run, et qu'elle reste active de façon illimitée, alors il se pourrait que les ressources soient utilisées sans que cela soit nécessaire (par exemple si le ruleset est actif seulement une fois par mois). De plus, il se

pourrait que la ressource deviennent invalide (par exemple en redémarrant le serveur de la base de données). Pour reconnaître un état invalide du service et démarrer une reconnexion automatique, il faut investir beaucoup de temps. Il est plus simple de veiller à ce que ces ressources sont connectées uniquement quand cela est nécessaires, et qu'elles soient autorisées automatiquement à la fin du ruleset (voir également le chapitre Lazy Initialization). Chaque module doit implémenter une fonction avec un nom spécial: <Namespace>ExitRuleset (par exemple dexExitRuleset). A la fin du traitement d'un ruleset, cette fonction spéciale est appelée pour chaque module. Dans cette fonction, il est possible de déposer les appels pour l'arrêt de la connexion.

#### **Lazy Initialization**

Si toutes les ressources externes doivent être connectées lors de chaque exécution du ruleset et qu'elles doivent être séparées à la fin, cela peut engendrer une utilisation de capacités inutile. Si un ruleset doit réagir rapidement et qu'il est exécuté une fois par minute, alors il se pourrait que souvent, il n'y ait pas de jeu de données actif devant être traité. Souvent, les connexions qui ne sont pas requises souvent sont créées et séparées. Pour cette raison, nous vous recommandons de connecter les ressources externes par le biais de "Lazy Initialization". Dans ce cas, la connexion n'est pas établie avec la recherche, mais seulement quand elle doit réellement être utilisée.

En pratique, ce schéma peut être implémenté facilement. Prenons l'exemple "Reader", nous souhaitons utiliser une ressource possédant les méthodes Open(), Read() et Close(). Open() doit seulement être exécuté lors du premier Read(), Close() seulement si un Open() a été exécuté. Le ruleset entre un nom utilisateur à partir de cette ressource, à l'aide de readUser. Le code JavaScript dans le Reader pourrait ressembler à ceci:

```
var readerInitialized = false;
var reader = new Object();
reader = \{function readUser() {
     If (!readerInitialized) {
         Open();
         readerInitialized = true;
     }
     return Read();
}
}
function readerExitRuleset() {
     if (readerInitialized) {
         Close();
     };
};
```
Grâce à la variable globale readerInitialized, le module retient si une connexion a été ouverte avec Open(). Celle-ci est placé sur false lors du démarrage du programme, il n'existe pas encore de contact.

Si une règle du ruleset doit déterminer le nom utilisateur, la fonction readUser() est appelée. Tout d'abord, l'on vérifie s'il existe déjà une connexion. Sinon, elle est ouverte avec Open(), et readerInitialized est placé sur true. Pour les appels suivants, Open() n'est pas à nouveau exécuté. Ensuite, la lecture est faite avec Read() dans la ressource.

Une fois le ruleset traité, la fonction readerExitRuleset est appelée pour le module Reader. Il est alors effectué une vérification quant à une connexion ouverte, puis, celle-ci est fermée avec Close() si nécessaire.

## <span id="page-33-0"></span>**ELOas Javadoc**

ELOas 21 met à disposition des classes et fonctions d'aide pour traiter les tâches récurrentes. La Javadoc de l'interface ELOas est disponible sous [http://www.forum.elo.com/javadoc/as/21/.](http://www.forum.elo.com/javadoc/as/21/) Par ailleurs, le master ELO actuel contient un rassemblement d'exemples de règles pour l'appel des fonctions de l'interface ELOas.

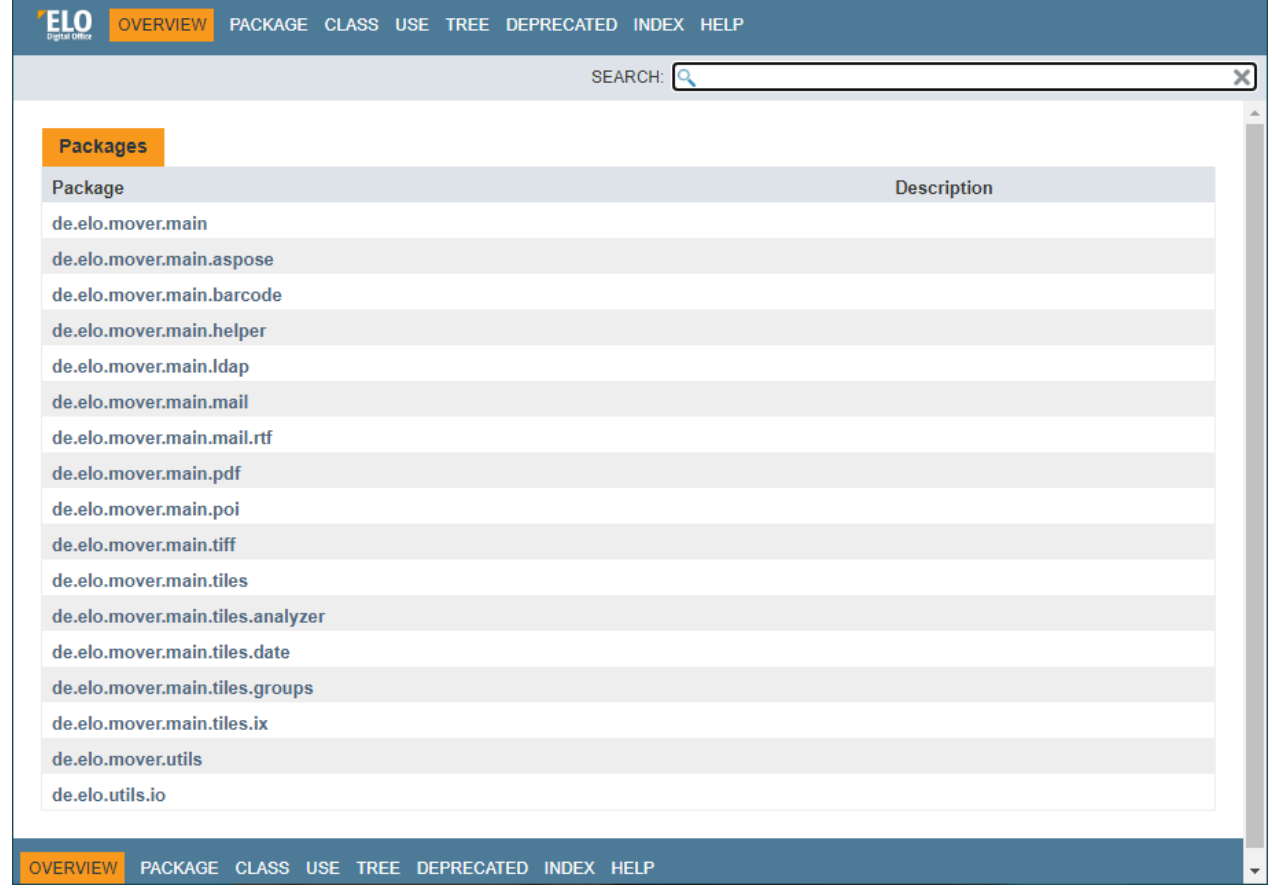

Illustr. : vue d'ensemble

## <span id="page-34-0"></span>**Recherche d'erreurs**

A partir de la version 7.00.024, il existe un débogueur pour ELOas. C'est la Debug Engine se trouvant dans la Rhino Engine qui est utilisée. Elle peut être activée par le biais d'un paramètre de configuration.

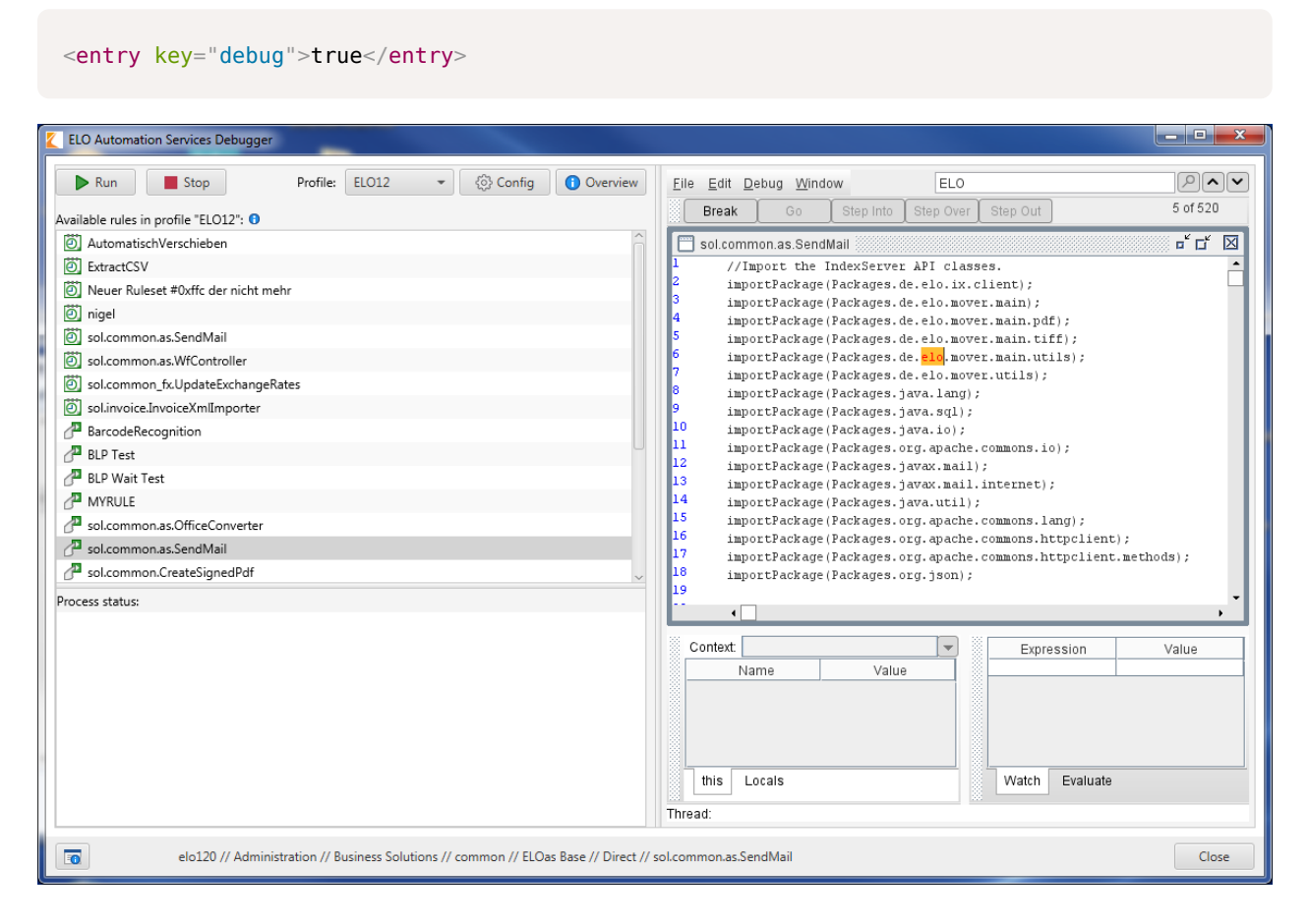

Illustr. : ELO Automation Services Debugger

Pour exploiter le débogueur, ELOas doit être exécuté de façon locale sur la machine de développement. Par ailleurs, il doit être démarré en tant que processus de console et non pas en tant que service Windows. Sinon, le débogueur ne fonctionne plus sous Windows Vista ou Windows 7.

Si vous avez plusieurs rulesets actifs, il existe une propre fenêtre de débogage pour chaque ruleset. Vous pouvez basculer entre les différents affichages par le biais de l'entrée de menu Window.

Dans le débogueur, vous pouvez placer les breakpoints sur les différentes fonctions et inspecter ou modifier les contenus des variables. Vous pouvez poursuivre l'exécution avec une étape individuelle ou dans un mode d'exécution.

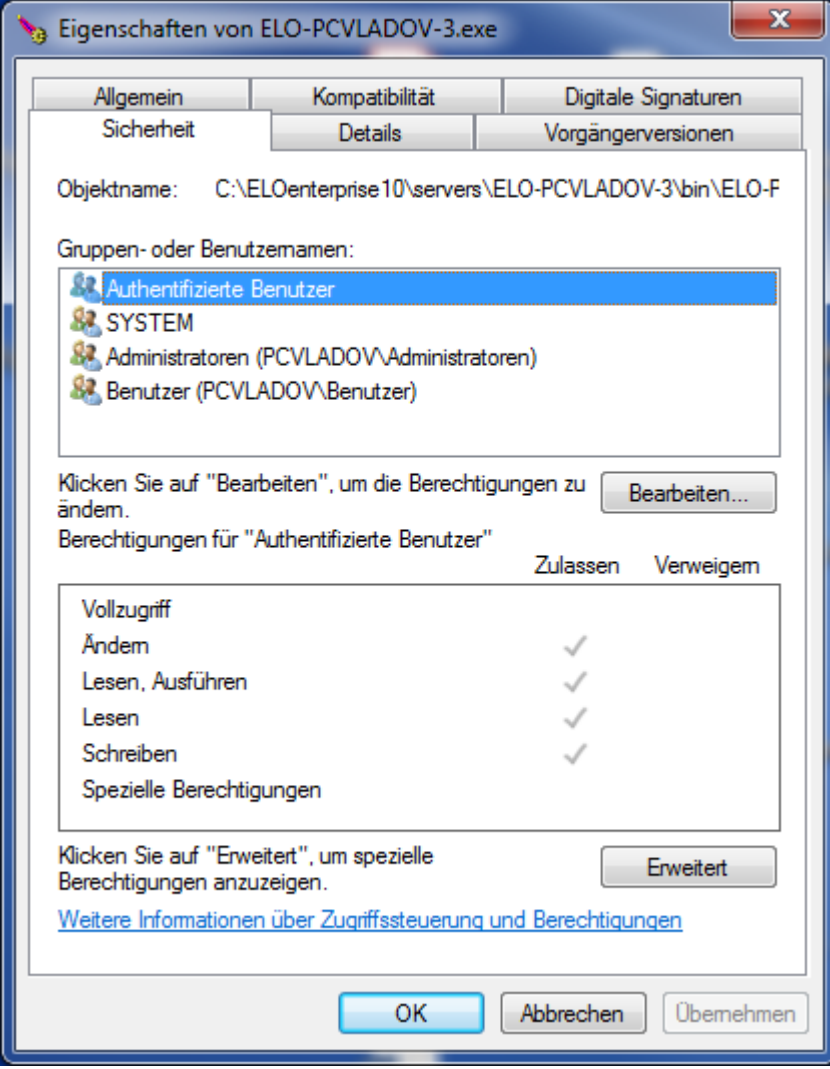

Illustr. : propriétés de Apache Tomcat

### **Erreur de syntaxe dans le script**

Si le script contient une erreur de syntaxe, alors le traitement JavaScript ne peut pas être démarré. Ces erreurs ont l'avantage d'être visibles directement lors du démarrage du programme et de pouvoir être affichées dans le dialogue de statut de ELOas.
|                       | Datei Bearbeiten Ansicht Chronik Lesezeichen Extras Hilfe                                                                                                    |                                                                                           |             |             |                                  |  | l oliet | $\mathbf{x}$ |
|-----------------------|----------------------------------------------------------------------------------------------------|-------------------------------------------------------------------------------------------|-------------|-------------|----------------------------------|--|---------|--------------|
|                       | O Overview (Java Platform SE 8) X                                                                                                    | <b>IXServicePortIF (ELO IndexServer Do X</b><br>Projects $\cdot$ Dashboard $\cdot$ GitLab |             | $\times$    | ELO Automation Services 20.00. X |  |         |              |
|                       | $\mathbb{U}$   $\odot$ localhost:9060/ELOas/?cmd=status                                                                                                    | … ⊙ ☆                                                                                     |             | Q Suchen    | 俞 章                              |  |         |              |
|                       | ☆ Meistbesucht <b> </b> Erste Schritte                                                                                                    |                                                                                           |             |             |                                  |  |         |              |
|                       | <b>ELO Automation Services status report, Version</b><br>20.00.000 Build 005                                                                                                    |                                                                                           |             |             |                                  |  |         |              |
|                       | No active ruleset, pausing                                                                                                    |                                                                                           |             |             |                                  |  |         |              |
| <b>Excecuted Name</b> |                                                                                                    | <b>Next run</b>                                                                           | <b>Run</b>  |             | <b>Action Status</b>             |  |         |              |
| $\bf{0}$              | <b>DatevExportRule</b>                                                                                                    | <b>Trigger</b>                                                                            | <b>Stop</b> | Reload      |                                  |  |         |              |
| 10                    | <b>FesteWerteKachel</b>                                                                                                    | 2020-01-21 09:45:11.877                                                                   | <b>Stop</b> | Reload      | Idle                             |  |         |              |
| 10                    | Freie Eingabe                                                                                                    | 2020-01-21 09:45:11.877                                                                   | <b>Stop</b> | Reload      | Idle                             |  |         |              |
| $\mathbf{1}$          | <b>NotifyWf</b>                                                                                                    | 2020-01-21 09:45:10.102                                                                   | <b>Stop</b> | Reload      | Idle                             |  |         |              |
| 10                    | PLANDATEN AUTO VS                                                                                                    | 2020-01-21 09:45:11.877                                                                   | <b>Stop</b> | Reload Idle |                                  |  |         |              |
| 10                    | RegExpExample                                                                                                    | 2020-01-21 09:45:11.877                                                                   | <b>Stop</b> | Reload      | Idle                             |  |         |              |
| $\bf{0}$              | <b>SendMail</b>                                                                                                    | not scheduled yet.                                                                        | <b>Stop</b> | Reload      | <b>Configuration Error</b>       |  |         |              |
|                       | log.info("Exception caught: " + EM ERROR);<br>sys.processRule2(Sord);<br>return;<br>Þ<br>Ъ,<br>processRule1: function (Sord) {<br>// Rule: SendReminder<br>mail.setSmtpHost("MyMailServer"); |                                                                                           |             |             |                                  |  |         |              |
|                       | $var$ userId =;                                                                                                    |                                                                                           |             |             |                                  |  |         |              |
|                       | var replyTo = "m.vladov@elo.com";<br>var subject = "Testmail";<br>var withGroups = $true;$<br>var with Deputies = $true;$<br>$var with Index = true;$                                        | notify.processUserItems(userId, replyTo, subject, withGroups, withDeputies, withIndex);   |             |             |                                  |  |         |              |
|                       | Ъ,                                                                                                    | org.mozilla.javascript.EvaluatorException: syntax error (SendMail#225)                    |             |             |                                  |  |         |              |

Illustr. : erreur de syntaxe dans le script

Pour simplifier la recherche d'erreurs, le programme JavaScript complet est pris en compte dans le rapport ELOas, avec tous les modules intégrés. Le numéro d'erreur affiché sous forme de liste se réfère à ce paragraphe du rapport (à partir de "//Import the IndexServer API classes").

```
14:28:07,681 DEBUG (WorkingSet.java:368) - load JavaScript Templates,
         Parent GUID=(23594D10-4704-4FF9-938B-136792051D67)
14:28:07,744 DEBUG (WorkingSet.java:385) - Script file found: Base Templates
14:28:07,744 DEBUG (WorkingSet.java:385) - Script file found: Imports
14:28:07,744 DEBUG (WorkingSet.java:385) - Script file found: ELO Utils
14:28:07,759 DEBUG (WorkingSet.java:385) - Script file found: DB Access
14:28:07,759 DEBUG (WorkingSet.java:385) - Script file found: Document Export
14:28:07,759 DEBUG (WorkingSet.java:385) - Script file found: Dummy Modul mit
```

```
 Namenskonflikt
14:28:07,759 DEBUG (WorkingSet.java:276) - loadItems,
         Parent GUID=(9DAC7E8D-1467-4820-B53B-D27CCB5F06C0)
14:28:07,822 DEBUG (WorkingSet.java:286) - Number of Child entries: 1
14:28:07,822 DEBUG (WorkingSet.java:304) - Ruleset: MailRule1
14:28:08,025 DEBUG (WorkingSet.java:472) -
//Import the IndexServer API classes.
importPackage(Packages.de.elo.ix.client);
importPackage(Packages.java.lang);
importPackage(Packages.java.sql);
importPackage(Packages.sun.jdbc.odbc);
importPackage(Packages.java.io);
var NAME;
var ARCDATE;
var DOCDATE;
var OBJCOLOR;
var OBJDESC;
var OBJTYPE;
var ARCHIVINGMODE;
var ACL;
var EM_PARENT_ID;
var EM PARENT ACL;
var EM_NEW_DESTINATION = new Array();
var EM_FIND_RESULT = null;
…
```
Veillez à ce que cette sortie soit répétée à chaque redémarrage et lors du rechargement. Plusieurs listes peuvent se trouver dans un fichier de rapport. C'est toujours la dernière liste du rapport qui est actuelle.

## **Erreurs logiques et erreurs runtime**

C'est un peu plus difficile lors des erreurs runtime. La seule possibilité est de limiter l'endroit où se trouve l'erreur en s'appuyant sur les sorties log. Cette sortie de log est beaucoup moins pratique qu'un débogueur interactif, mais présente de nombreux avantages lors d'un traitement important. Le Java Logger de ELOas est accessible sur la page JavaScript sous le nom log. Le code JavaScript peut être effectué avec les entrées log.debug().

```
var cmd = "SELECT * FROM objekte where objid = 22"var res = getLine(1, cmd)log.debug(res.objshort)
log.debug(res.objidate)
log.debug(res.objguid)
```
Les sorties log du code JavaScript sont reconnaissables au nom de la classe manquante et au fait que le numéro de la ligne manque dans le rapport.

```
15:38:57,643 DEBUG (?:?) - Now init JDBC driver
15:38:57,659 DEBUG (?:?) - Get Connection
15:38:57,659 DEBUG (?:?) - Init done.
15:38:57,659 DEBUG (?:?) - createStatement
15:38:57,659 DEBUG (?:?) - executeQuery
15:38:57,659 DEBUG (?:?) - read result
15:38:57,659 DEBUG (?:?) - getLine done.
15:38:57,659 DEBUG (?:?) - Suchen geändert.
15:38:57,659 DEBUG (?:?) - 56666880
```
## **Modules standards**

Cette documentation vous donne une description détaillée des modules standards suivants :

- [cnt: ELO Counter Access](#page-39-0)
- <u>• [db:DB Access](#page-41-0)</u>
- [dex: Document Export](#page-48-0)
- [ix: Fonctions du serveur d'indexation](#page-52-0)
- <u>[wf: Work](#page-55-0)flow Utils</u>
- <u>[mail: Mail Utils](#page-57-0)</u>
- <u>[fu: File Utils](#page-64-0)</u>
- <span id="page-39-0"></span>• [run : Runtime Utilities](#page-65-0).

Les modules standards elo, tfer, addr, notify, exif, www sont décrits dans Javadoc de l'interface ELOas interne sous [http://www.forum.elo.com/javadoc/as/21/.](http://www.forum.elo.com/javadoc/as/21/)

## **cnt: ELO Counter Access**

Le module standard cnt met à disposition l'accès aux variables de compte du ELOam.

#### **cnt : fonctions disponibles**

Créer un compteur : la fonction createCounter() crée un nouveau compteur et l'initialise avec une valeur de démarrage. Si le compte existe déjà, il est ré-initialisé.

```
createCounter: function (counterName, initialValue) {
    var counterInfo = new CounterInfo();
     counterInfo.setName(counterName);
     counterInfo.setValue(initialValue);
    var info = new Array(1);
    info[0] = counterInfo; ixConnect.ix().checkinCounters(info, LockC.NO);
},
```
Déterminer la valeur de compteur : la fonction getCounterValue() permet de déterminer la valeur actuelle du compteur indiqué. Si le paramètre autoIncrement est true, la valeur du compte est comptée en plus automatiquement.

```
getCounterValue: function (counterName, autoIncrement) {
    var counterNames = new Array(1);
    counterNames[0] = counterName;var counterInfo = ixConnect.ix().checkoutCounters(counterNames, autoIncrement, LockC.NO);
```

```
 return counterInfo[0].getValue();
},
```
Créer un numéro de traçage à partir du compteur: si l'on requiert un numéro courant et pouvant être reconnu automatiquement, alors l'on peut utiliser la fonction getTrackId(). Elle lit tout d'abord la prochaine valeur du compte et code un chiffre avec un préfixe et un chiffre de vérification. Le string créé ressemble à ceci <préfixe><numéro courant>C<chiffre de vérification> ("ELO1234C0")

```
getTrackId: function (counterName, prefix) {
    var tid = cnt.getCounterValue(counterName, true);
     return cnt.calcTrackId(tid, prefix)
},
```
Créer un numéro de traçage: si l'on requiert un numéro courant et pouvant être reconnu automatiquement, alors l'on peut utiliser la fonction calcTrackId(). Elle code un chiffre avec un préfixe et un numéro de vérification. Le string créé ressemble à ceci <préfixe><numéro courant>C<chiffre de vérification> ("ELO1234C0")

```
calcTrackId: function (trackId, prefix) {
    var chk = \theta;
    var tmp = trackId;while (tmp > 0) {
          chk = chk + (tmp % 10);tmp = Math.float(<b>tmp</b> / 10); }
     return prefix \overline{+} "" \overline{+} trackId \overline{+} "C" \overline{+} (chk %10);
},
```
Recherche le numéro de traçage dans le texte : la fonction findTrackId() recherche un numéro de traçage dans un texte. Le préfixe et la longueur du chiffre peuvent être dirigés par un paramètre. Si le chiffre possède une longueur variable, le paramètre de longueur peut être placé sur 0. Si aucun résultat n'est trouvé dans le texte, c'est le -1 qui est livré en retour. Sinon, c'est la valeur du chiffre qui est livrée (et non pas l'ID du Track).

```
findTrackId: function (text, prefix, length) {
   text = " " + text + " " ;var pattern = "\\s" + prefix + "\\d+C\\d\\s";
    if (length > 0) {
        pattern = "\iotas" + prefix + "\iotad{" +
```

```
length + "}C\ldots";
    }
   var val = text.match(new RegExp(pattern, "g"));
    if (!val) {
         return -1;
    }
   for (var i = 0; i < val.length; i+1) {
       var found = val[i];
        var number = found.substr(prefix.length + 1,
                                   found.length = prefix.length = 4);
       var checksum = found.substr(found.length - 2, 1);
        if (checkId(number, checksum)) {
             return number;
        }
    }
    return -1;
}
```
## <span id="page-41-0"></span>**db : DB Access**

Le module standard DB Access met à disposition un accès simple aux bases de données externes. De façon standard, les bases de données ODBC, ainsi que Microsoft SQL et Oracle SQL sont supportés. Si l'accès aux autres bases de données se fait avec un pilote JDBC natif, les fichiers JAR correspondants doivent être copiés dans le répertoire LIB du service, et les importations et paramètres d'accès doivent être placés dans le module Imports. L'ordre des définitions de la base de données dans le module Imports définit la valeur du paramètre Numéro de connexion dans les appels suivants.

#### **db : fonctions disponibles**

```
getColumn( Numéro de connexion, demande SQL);
```
Cet appel doit donner une demande SQL comme paramètre; celle-ci demande une colonne et livre seulement une ligne comme résultat.

Exemple :

"select USERNAME from CUSTOMERS where USERID = 12345"

Par le biais du numéro de connexion, l'on détermine quelle connexion à la base de données est utilisée. La liste des connexions disponible est définie dans le module "Imports".

Exemple avec JavaScript Code:

```
var cmd = "select USERNAME from CUSTOMERS where USERID = 12345"
var res = getColumn(1, cmd)log.debug(res)
```
## Exemple dans le créateur GUI:

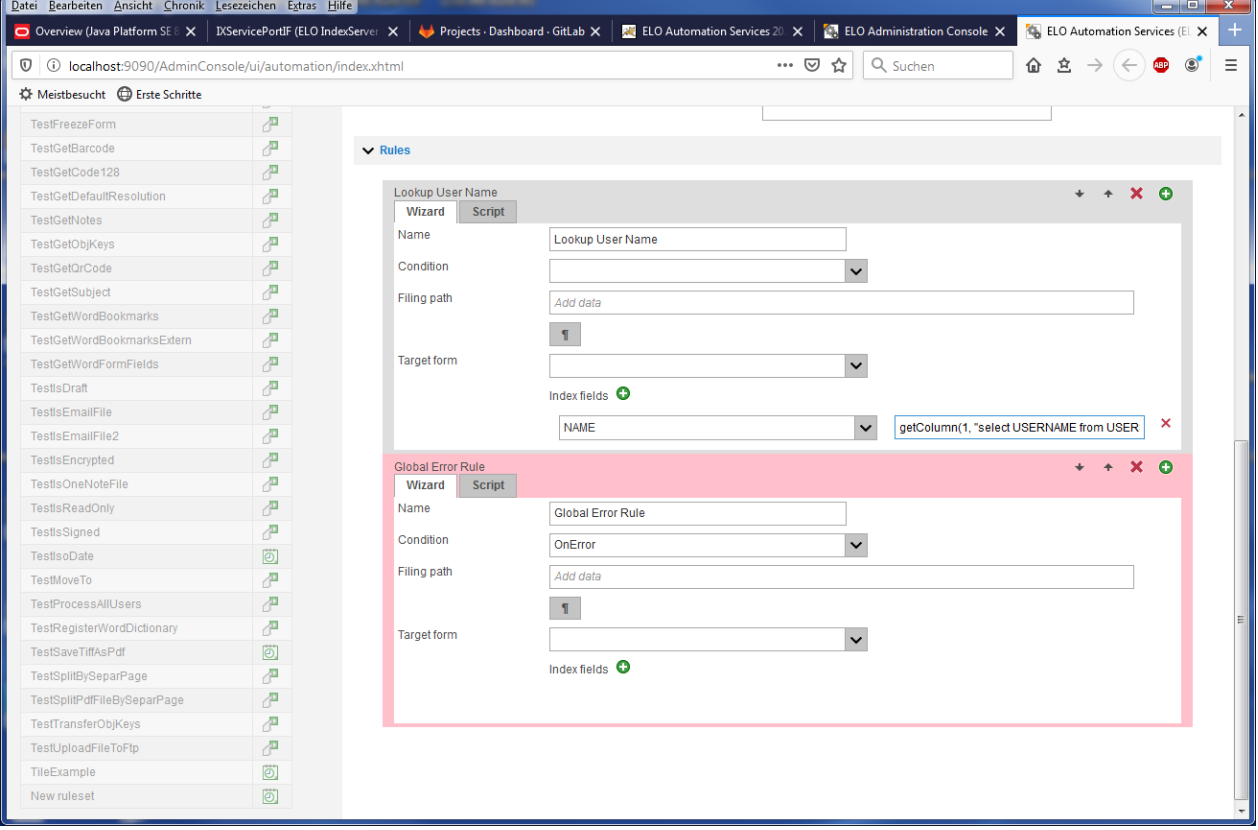

Illustr. : créateur GUI

Si la liste des résultats devait se composer de plusieurs lignes, seule la première valeur serait livrée. Tous les autres résultats sans ignorés sans message d'erreur.

getLine( Numéro de connexion, demande SQL );

En tant que résultat, cet appel donne en retour un objet JavaScript avec les valeurs de la première ligne de la demande SQL. La demande peut contenir un nombre illimité de colonnes, aussi un \*. Les noms de colonnes doivent être univalents et être des désignateurs JavaScript valides. Attention aux minuscules et majuscules en ce qui concerne les désignateurs JavaScript.

Exemple :

"select USERNAME, STREET, CITY from CUSTOMERS where USERID = 12345"

Par le biais du numéro de connexion, l'on détermine quelle connexion à la base de données est utilisée. La liste des connexions disponible est définie dans le module "Imports".

Exemple avec JavaScript Code:

```
var cmd = "SELECT objshort, objidate, objguid FROM [elo20].[dbo].objekte where objid = 22"
var res = qetLine(1, cmd)log.debug(res.objshort)
log.debug(res.objidate)
log.debug(res.objguid)
```
Si la liste des résultats contient plusieurs lignes, seules les valeurs de la première ligne seront livrées en retour. Toutes les autres lignes sont ignorées sans message d'erreur.

getMultiLine(numéro de connexion, commande SQL, nombre max. de ligne)

Cette commande travaille comme l'appel getLine. Attention : ce n'est pas un objet, mais un array d'objets qui est rendu. Chaque ligne de la liste des résultats crée une entrée dans le Array. Afin que la mémoire ne "déborde" pas s'il s'agit d'une base de données volumineuses, l'on peut limiter le nombre max. de lignes. Vous pouvez ignorer d'autres résultats.

Exemple :

```
var obj = db.getMultiLine(1, "select objshort, objid from [elo80].[dbo].objekte where objid <
    for (var \lg = 0; \lg \le \text{obj} length; \lg + \frac{1}{3} {
        log.debug(obj[lg].objid + " : " + obj[lg].objshort); }
doUpdate(numéro de connexion, commande SQL)
```
L'on ne peut pas utiliser les appels getLine ou getColumn pour exécuter une modification dans la base de données. Ces commandes utilisent la commande JDBC en interne executeQuery – et celui-ci permet seulement les demandes SELECT.

Pour modifier une entrée, l'on peut utiliser l'appel doUpdate. Celui-ci transfère la commande SQL entrée à la commande JDBC executeUpdate – grâce à ceci, l'on peut modifier les entrées existantes ou ajouter de nouvelles entrées.

## **Information**

Etant donné que tous les paramètres doivent être transférés sous forme de texte, l'on doit faire attention que d'éventuels guillemets soient codés correctement. Sinon, des messages d'erreur peuvent apparaître, au pire, une SQL Injection sur le serveur SQL.

#### **Importation**

Le type et le volume des importations requises dépendent de la base de données; veuillez consulter la documentation correspondante pour tout complément d'information. Si nécessaire, les fichiers JAR utilisés doivent être copiés dans le répertoire du service ELOas.

Voici un exemple pour les importations nécessaires de la bridge JDBC-ODBC:

```
importPackage(Packages.sun.jdbc.odbc);
```
Dans le module Imports de ELOas Libraries 12, un système standard a été introduit. Le sélecteur du système standard a utilisé la valeur standard SordC.mbLean pour des raisons de performance et est utilisé pour le traitement des règles ELOas standards.

```
const EM_SYS_STDSEL = SordC.mbLean;
```
Par ailleurs, un sélecteur système du nom EM\_SYS\_SELECTOR a été introduit dans le module Imports. Le sélecteur système est configuré conformément à la valeur du sélecteur standard dans le module bt. Dans l'événement onStart, le sélecteur système peut utiliser et traiter les autres propriétés de l'entrée, mis à part l'ID et le nom.

EM\_SYS\_SELECTOR=SordC.mbAll;

De même, les constantes du processus ont été élargies en terme de sélecteur de proccessus du nom EM\_WF\_SELECTOR :

```
var EM_WF_SELECTOR = SordC.mbLean;
```
## **Paramètres de connexion**

Les paramètres de connexion à la base de données sont déposés dans le module Imports. Il existe une liste de connexions, qui peuvent être appelées ultérieurement avec leur numéro de connexion (commençant par 0).

```
var EM_connections = [
     {
         driver: 'sun.jdbc.odbc.JdbcOdbcDriver',
         url: 'jdbc:odbc:Driver={Microsoft Access Driver (*.mdb)};DBQ=C:\\Temp\\EMDemo.mdb',
         user: '',
         password: '',
         initdone: false,
         classloaded: false,
         dbcn: null
     },
     {
         driver: 'com.microsoft.sqlserver.jdbc.SQLServerDriver',
         url: 'jdbc:sqlserver://srvt02:1433',
         user: 'elodb',
         password: 'elodb',
         initdone: false,
         classloaded: false,
         dbcn: null
    }
];
```
Les informations suivantes doivent être déposées pour chaque connexion:

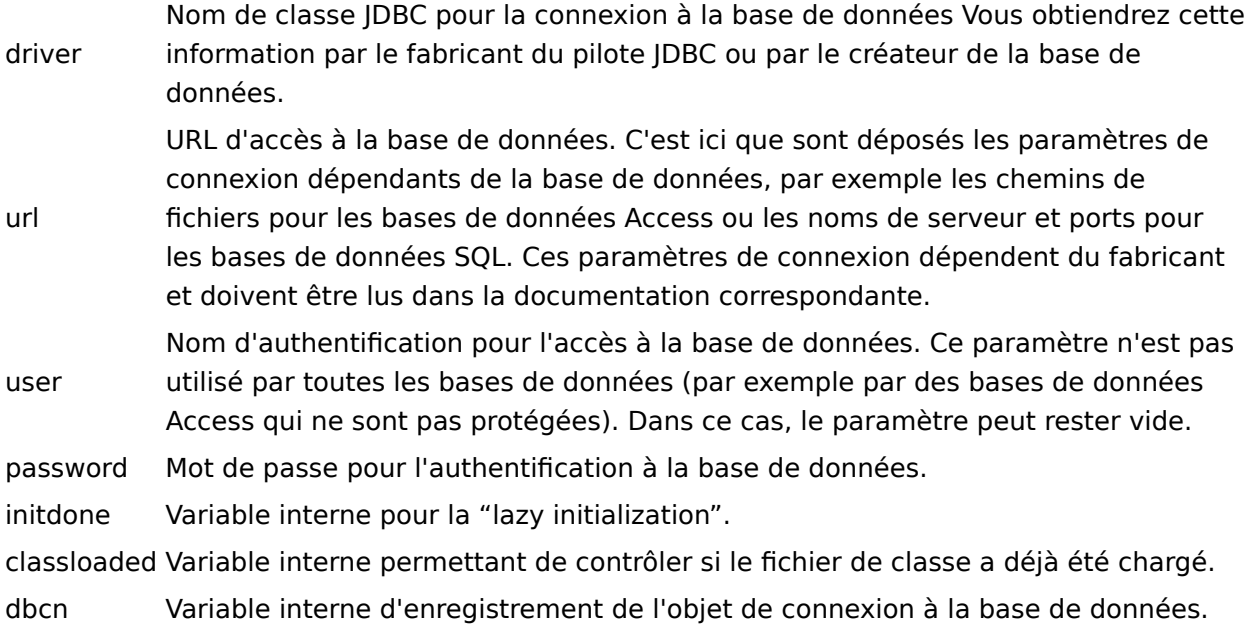

## **JavaScript-Code**

La routine dbInit est seulement appelée à l'intérieur du module. Elle est appelée avant chaque accès à la base de données et vérifie si une connexion a déjà été établie; et la crée si nécessaire.

```
function dbInit(connectId) {
   if (EM_connections[connectId].initdone == true) {
```

```
 }
   log.debug("Now init JDBC driver")
  var driverName = EM connections[connectId].driver
  var dbUrl = EM connections [connectId].url
  var dbUser = EM connections [connectId].user
   var dbPassword = EM_connections[connectId].password
   try {
   if (!EM connections[connectId].classloaded) {
       Class.forName(driverName).newInstance()
       log.debug("Register driver ODBC")
       DriverManager.registerDriver(new JdbcOdbcDriver())
      EM connections [connectId].classloaded = true
     }
     log.debug("Get Connection")
     EM_connections[connectId].dbcn = DriverManager.getConnection(
       dbUrl,
       dbUser,
       dbPassword
    \left( log.debug("Init done.")
  \} catch (e) {
     log.debug("ODBC Exception: " + e)
   }
  EM connections[connectId].initdone = true
}
```
La fonction exitRuleset DB Access() est appelée automatiquement après la terminaison du traitement Ruleset. Elle vérifie si une connexion existe, puis la referme. Ce contrôle doit exister pour toutes les bases de données configurées.

```
function exitRuleset DB Access() {
  log.debug("dbExit")
 for (i = 0; i < EM connections.length; i++) {
    if (EM_connections[i].initdone) {
      if (EM_connections[i].dbcn) {
         try {
          EM connections[i].dbcn.close()
          EM_{\text{}} connections[i].initdone = false
          log debug("Connection closed: " + i)
         } catch (e) {
          log.info("Error closing database " + i + ": " + e)
 }
```
return

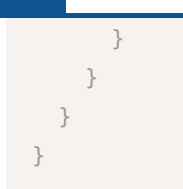

La fonction getLine() lit une ligne dans la base de données avec des colonnes quelconques et place les résultats dans un objet JavaScript. Cet objet contient, pour chaque colonne, une variable Member avec le nom de colonne.

```
function getLine(connection, qry) {
   // la sous-fonction crée un objet JavaScript avec
   // le contenu de la base de données ayant été enregistré
   function dbResult(connection, qry) {
    // Tout d'abord établir la connexion
    dbInit(connection)
    // puis créer un objet SQL Statement
   var p = EM_{\text{connection}} [connection].dbcn.createStatement()
    // et exécuter la requête
    var rss = p. executeQuery(qry)
    // rss contient la liste des résultats, la première
    // ligne est enregistrée
    if (rss.next()) {
       // le nombre de colonnes est déterminé via les métadonnées
      var metaData = rss.getMetaData()
      var cnt = metaData.getColumnCount()
       // Une member variable est créée pour chaque colonne
       // Celle-ci porte le nom du nom de la colonne SQL, et en tant que valeur
       // le contenu de la base de données qui a été enregistré.
       // La première colonne peut toujours être gérée via le nom
       // first.
      for (i = 1; i \leq nt; i^{i+1}) {
        var name = metaData.getColumnName(i)var value = rss.getString(i)this[name] = valueif (i == 1) {
          this first = value
         }
      }
    }
     // Ensuite, la liste des résultats et le statement
     // SQL sont fermés.
```

```
 rss.close()
     p.close()
   }
   // voici le démarrage de la fonction. Un
   // objet JavaScript avec le contenu de la base de données
   // est exigé.
   var res = new dbResult(connection, qry)
   return res
}
// La fonction getColumn est uen variante spéciale de
// l'appel getLine. La requête SQL ne doit
// montrer qu'une colonne en tant que résultat. S'il existe
// d'autres colonnes, celles-ci sont ignorées,
// tout comme les lignes supplémentaires.
function getColumn(connection, qry) {
 var res = getLine(connection, qry)
   return res.first
}
```
## <span id="page-48-0"></span>**dex: Document Export**

Le module *Document Export* peut exporter des documents dans le système de fichiers depuis l'archive. Cette exportation n'est pas un processus unique – si une nouvelle version de document est créée, le module écrit automatiquement un fichier actualisé. Les fichiers déjà publiés peuvent être supprimés. Pour des raisons de sécurité, les fichiers se trouvent seulement dans un chemin pré-configuré.

Un masque de dépôt doit être défini, qui contient le statut de document et une ou plusieurs cibles de dépôt dans le système de fichiers. En plus, le numéro de document de la dernière exportation est enregistré dans le masque.

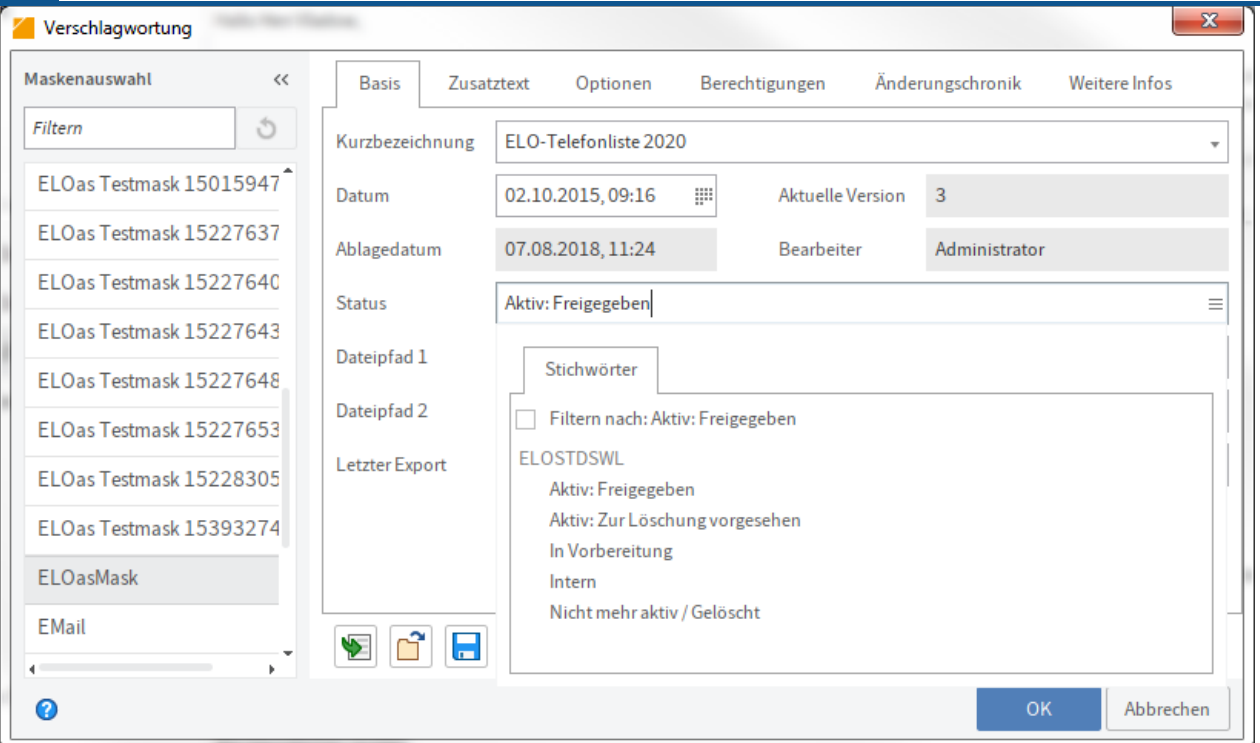

Illustr. : champ de statut dans le masque

Le champ de statut détermine les actions devant être exécutées. Avec Actif: autorisé, le fichier est authentifié à l'exportation. Actif : prévu pour la suppression fait que le fichier est supprimé du système de fichiers et que le statut est placé sur Plus actif / supprimé. Tous les autres réglages de statut n'engendrent pas d'action de ELOas et sont prévus pour les documents internes ou les documents n'ayant pas encore été autorisés. Etant donné que cette valeur est demandée par le traitement interne, il est sensé de remplir cette ligne seulement à partir d'une liste de mots-clés pré-configurée.

Les champs Chemin de fichier 1..5 contiennent le chemin et le nom de fichier du document dans le système de fichiers. Il s'agit d'un chemin relatif, la partie de démarrage est définie dans le module JavaScript comme dexRoot et peut y être ajustée. Cette partie fixe est prévue par sécurité, sinon, des fichiers quelconques peuvent être écrasés par des saisies erronées.

Le champ Dernière exportation contient le numéro de document de la dernière version de fichier exportée. Si une nouvelle version de fichier a été créée après un traitement, le module reconnaît ceci et une copie du fichier est écrite dans le système de fichiers. Ensuite, ce champ est actualisé.

Si une erreur est apparue lors du traitement, le texte "ERROR" est déposé dans le champ Dernière exportation, grâce à la règle d'erreurs. L'on peut donc créer un registre dynamique dans ELO, celui-ci vérifie le champ quant à la valeur ERROR et peut afficher une liste actuelle de tous les documents qui ne peuvent pas être exportés.

Exemple pour un registre dynamique si le masque possède l'ID 22:

```
!+, objkeys where objmask = 22 and objid = parentid and okeyname = PDEXPORT
        and okeydata ='ERROR'
```
## **dex : fonctions disponibles**

Le module met à disposition seulement une fonction : processDoc. Celui reçoit l'objet SORD du serveur d'indexation en tant que paramètre et vérifie selon le statut si le fichier doit être exporté ou supprimé; puis il exécute l'action correspondante. Le nouvel identificateur de document est transféré en tant que valeur de retour. L'objet SORD actuel est disponible au sein d'un traitement de règle dans la variable JavaScript Sord.

Exemple dans le code XML Ruleset:

```
<rule> <name>Regel 1</name>
     <condition>(PDEXPORT != Sord.getDoc()) &amp;&amp; (PDEXPORT != "ERROR") ||
                  (PDSTATUS == "Actif : suppression") </condition>
    \langleindex\rangle <name>PDEXPORT</name>
     <value>dex.processDoc(Sord)</value>
    \langleindex\rangle\langle rule>
```
## **dex : code JavaScript**

En premier, le chemin de base docRoot est déterminé pour le dépôt de document. Le chemin cible est toujours déterminé à partir de ce réglage et à partir de l'entrée utilisateur dans le masque de dépôt. Il serait possible de laisser ce chemin de base vide, de façon à ce que l'utilisateur puisse entrer des chemins quelconques. Ce procédé risquerait d'engendre des problèmes de sécurité, étant donné que chaque utilisateur est en mesure d'écraser des fichiers quelconques dans la zone d'accès de ELOas.

var dexRoot = "c:\\temp\\"

La fonction processDoc est appelée à partir de la définition des règles. Ici, est vérifié le statut de l'objet SORD du serveur d'indexation et la fonction requise est appelée.

```
function processDoc(Sord) {
   log.debug("Statut: " + PDSTATUS + ", Name: " + NAME)
   if (PDSTATUS == "Actif : prévu pour la suppression") {
     return dex.deleteDoc(Sord)
   } else if (PDSTATUS == "actif : validé") {
     return dex.exportDoc(Sord)
   }
   return ""
}
```
Si le statut était placé sur "supprimer", la suppression des fichiers est déclenchée dans la fonction deleteDoc, et le statut est permuté en "supprimé".

```
function deleteDoc(Sord) {
   dex.deleteFile(PDPATH1)
   dex.deleteFile(PDPATH2)
   dex.deleteFile(PDPATH3)
   dex.deleteFile(PDPATH4)
   dex.deleteFile(PDPATH5)
   PDSTATUS = "Plus actif / supprimé"
   return Sord.getDoc()
}
```
La fonction deleteFile exécute la suppression. Elle vérifie tout d'abord si un nom de fichier est configuré et si le fichier existe, et le supprime dans le système de fichiers.

```
function deleteFile(destPath) {
  if destPath == "") {
     return
   }
  var file = new File(docRoot + destPath)
   if (file.exists()) {
    log.debug("Delete expired version: " + docRoot + destPath)
     file["delete"]()
  }
}
```
S'il s'agit d'écrire une nouvelle version de fichier, la fonction interne exportDoc est appelée. Le fichier est cherché par le gestionnaire de documents et copié dans le classeur cible.

```
function exportDoc(Sord) {
  var editInfo = ixConnect
    \mathbf{ix}() .checkoutDoc(Sord.getId(), null, EditInfoC.mbSordDoc, LockC.NO)
  var url = editInfo.document.docs[0].getUrl()
   dex.copyFile(url, PDPATH1)
   dex.copyFile(url, PDPATH2)
   dex.copyFile(url, PDPATH3)
   dex.copyFile(url, PDPATH4)
   dex.copyFile(url, PDPATH5)
   return Sord.getDoc()
}
```
La fonction copyFile exécute le processus de copie dans le classeur cible. Il est tout d'abord vérifié s'il existe un nom du fichier cible et si une version ancienne éventuellement existante doit être supprimée. Ensuite, la nouvelle version est cherchée par le gestionnaire de documents et enregistrée dans le classeur cible.

```
function copyFile(url, destPath) {
   if (detPath == "") {
         return;
     }
    log.debug("Path: " + docRoot + destPath);
    var file = new File(docRoot + destPath);
    if (file.exists()) {
         log.debug("Delete old version.");
         file["delete"](#ELODOC-D50FBC7EA85D4A709D2C12762E1B9F300);
}
```
## <span id="page-52-0"></span>**ix : Fonctions du serveur d'indexation**

Le module ix contient un regroupement de plusieurs fonctions du serveur d'indexation, qui sont souvent requises dans les scripts. Il s'agit de simples wrapper placés autour de la commande du serveur d'indexation, il ne s'agit pas d'une nouvelle fonctionnalité complexe.

#### **ix : fonctions disponibles**

Suppression d'une entrée SORD : la fonction deleteSord() est dotée de paramètre, à savoir les ID d'objet de l'entrée SORD qu'il s'agit de supprimer, ainsi que de l'entrée parent.

```
deleteSord: function (parentId, objId) {
   log.info("Delete SORD: ParentId = " + parentId + ", ObjectId = " + objId);
     return ixConnect.ix().deleteSord(parentId, objId, LockC.NO, null);
},
```
Rechercher une entrée : la fonction lookupIndex() détermine l'ID d'objet d'une entrée qui est trouvée via le chemin de dépôt. Le paramètre archivePath doit commencer par un tiret.

```
lookupIndex: function (archivePath) {
     log.info("Lookup Index: " + archivePath);
    var editInfo = ixConnect.ix().checkoutSord("ARCPATH:" + archivePath, EditInfoC.mbOnlyId,
     if (editInfo) {
```

```
 return editInfo.getSord().getId();
 } else {
     return 0;
 }
```
Rechercher une entrée: la fonction lookupIndexByLine() détermine l'ID d'objet d'une entrée selon la recherche d'une ligne d'indexation. Si le paramètre Mask IDest transféré avec un string vide, alors une recherche sur plusieurs masques est effectuée. Le nom de groupe et le terme de recherche doivent être transférés.

```
lookupIndexByLine : function(maskId, groupName, value) {
    var findInfo = new FindInfo();
    var findByIndex = new FindByIndex();
    if (maskId := "") {
        findByIndex.maskId = maskId;
     }
    var objKey = new ObjKey();
    var keyData = new Array(1);
    keyData[0] = value; objKey.setName(groupName);
     objKey.setData(keyData);
    var objKeys = new Array(1);objKeys[0] = objKey; findByIndex.setObjKeys(objKeys);
     findInfo.setFindByIndex(findByIndex);
    var findResult = ixConnect.x().findFirstSords(findInfo, 1, SordC.mbMin);
     ixConnect.ix().findClose(findResult.getSearchId());
    if (findResult.sords.length == 0) {
         return 0;
     }
     return findResult.sords[0].id;
},
```
Lecture des informations plein texte : la fonction getFulltext() livre l'information plein texte actuelle pour un document. Le plein texte est rendu en tant que string.

}

## **Remarque**

Il n'est pas possible de reconnaître s'il n'existe pas de plein texte, ou si le traitement du plein texte est complètement clos ou si l'action a été annulée avec une erreur. C'est le texte existant au moment de la demande qui est livré (s'il n'existe pas d'informations plein texte, il s'agit alors d'un string vide).

```
getFulltext: function(objId) {
   var editInfo = ixConnect_ix().checkoutDoc(objId, null,
                                                EditInfoC.mbSordDoc, LockC.NO);
    var url = editInfo.document.docs[0].fulltextContent.url
     var ext = "." + editInfo.document.docs[0].fulltextContent.ext
    var name = fu.clearSpecialChars(editInfo.sord.name);
    var temp = File.createTempFile(name, ext);
     log.debug("Temp file: " + temp.getAbsolutePath());
     ixConnect.download(url, temp);
    var text = FileUtils.readFileToString(temp, "UTF-8");
     temp["delete"]();
     return text;
}
```
Création d'une liste de classeur: la fonction createSubPath() vérifie si le chemin de classeur existe dans l'archive et crée automatiquement les parties manquantes si nécessaire.

```
createSubPath: function (startId, destPath, folderMask) {
    log.debug("createPath: " + destPath);
     try {
         var editInfo = ixConnect.ix().checkoutSord("ARCPATH:" + destPath,
                                                     EditInfoC.mbOnlyId, LockC.NO);
         log.debug("Path found, GUID: " + editInfo.getSord().getGuid() +
                   " ID: " + editInfo.getSord().getId());
         return editInfo.getSord().getId();;
    } catch (e) {
         log.debug("Path not found, create new: " + destPath +
                  ", use foldermask: " + folderMask);
     }
    items = destPath.split("\P");
    var sordList = new Array(items.length -1);
    for (var i = 1; i < items.length; i+1) {
    log. debug("Split " + i + " : " + items[i]);
    var sord = new Sord();
     sord.setMask(folderMask);
```

```
sord.setName(items[i]);
    sordList[i - 1] =sord;
     }
     log.debug("now checkinSordPath");
    var ids = ixConnect.ix().checkinSordPath(startId, sordList,
             new SordZ(SordC.mbName | SordC.mbMask));
    log .debug("checkin done: id: " + <i>ids</i>[ids.length - 1]);return ids[ids.length - 1];
}
```
## <span id="page-55-0"></span>**wf: Workflow Utils**

Le module wf contient des accès plus faciles aux données de processus. Il existe deux groupes de fonctions.

Les fonctions 'high level' changeNodeUser et readActiveWorkflow sont à utiliser pour l'accès simple d'un traitement de processus en cours et travaillent avec le processus actuellement actif. Elles sont très simples à utiliser, mais elles exécutent seulement une fonction simple.

Les fonctions low leven readWorkflow, writeWorkflow, unlockWorkflow et getNodeByName peuvent être utilisées à partir de n'importe où. Si plusieurs modifications doivent être effectuées dans le même processus, l'on peut s'assurer que le processus est seulement lu et écrit une fois, et non pas x-fois pour chaque opération.

#### **wf : Fonctions disponibles**

Modifier le nom utilisateur d'un noeud de personne : la fonction changeNodeUser(): permute, dans le processus actuel dans le noeud de processus du nom nodeName l'utilisateur avec un nouvel utilisateur nodeUserName

Etant donné que cet appel lit toujours le processus intégral, le modifie et le ré-écrit automatiquement, cet appel simple devrait n'être utilisé que si un seul noeud doit être modifié. Si plusieurs modifications sont nécessaires, les fonctions décrites ci-dessous devraient être utilisées pour lire, modifier et enregistrer un processus.Etant donné que cette fonction détermine l'ID du processus dans le processus actuellement actif, il peut seulement être appelé à partir de la recherche "WORKFLOW". Lors de l'utilisation dans un TREEWALK ou une recherche normale, un ID de processus définie au hasard est utilisée.

```
changeNodeUser: function(nodeName, nodeUserName) {
    var diag = wf.readActiveWorkflow(true);
    var node = wf.getNodeByName(diag, nodeName);
     if (node) {
         node.setUserName(nodeUserName);
         wf.writeWorkflow(diag);
       } else {
         wf.unlockWorkflow(diag);
```

```
 }
}
```
},

Copier le nom utilisateur d'un noeud: la fonction 'copyNodeUser()' est semblable à 'changeNodeUser', mais elle copie le nom utilisateur d'un noeud dans un autre noeud.

```
copyNodeUser: function(sourceNodeName, destinationNodeName) {
    var diag = wf.readActiveWorkflow(true);
     var sourceNode = wf.getNodeByName(diag, sourceNodeName);
    var destNode = wf.getNodeByName(diag, destinationNodeName);
     if (sourceNode && destNode) {
        var user = sourceNode.getUserName();
        destNode.setUserName(user);
         wf.writeWorkflow(diag);
         return user;
     } else {
         wf.unlockWorkflow(diag);
         return null;
    }
}
```
Importer le processus actuel : la fonction readActiveWorkflow() permet d'importer le processus actif actuellement dans une variable locale, en vue d'un traitement. A la fin, il peut être écrit avec writeWorkflow, ou bien le verrouillage peut être autorisé avec unlockWorkflow.

```
readActiveWorkflow: function(withLock) {
    var flowId = EM WF NODE.getFlowId();
     return wf.readWorkflow(flowId, withLock);
     },
```
Importer le processus : la fonction readWorkflow() importe un processus dans une variable locale. Celui-ci peut être évalué et modifié. Si les modifications doivent être enregistrées, alors celles-ci peuvent être ré-écrites par writeWorkflow. Si le processus a été lu avec Lock, mais que les modifications ne doivent pas être enregistrées, le verrouillage peut être retiré avec unlockWorkflow.

```
readWorkflow: function(workflowId, withLock) {
   log .debug("Read Workflow Diagram, WorkflowId = " + workflowId);return ixConnect.ix().checkoutWorkFlow(String(workflowId),
                                            WFTypeC.ACTIVE,
                                            WFDiagramC.mbAll,
                                            (withLock) ? LockC.YES : LockC.NO);
```
Exporter le processus : la fonction writeWorkflow() exporte le processus depuis une variable locale dans la base de données. Un verrouillage d'écriture éventuellement existant est réinitialisé automatiquement.

```
writeWorkflow: function(wfDiagram) {
    ixConnect.ix().checkinWorkFlow(wfDiagram, WFDiagramC.mbAll, LockC.YES);
},
```
Annuler le verrouillage de lecture : fonction unlockWorkflow(). Si un processus avec verrouillage de lecture a été lu, mais qu'il ne doit pas être modifié, l'on peut annuler le verrouillage grâce à unlockWorkflow.

```
unlockWorkflow: function(wfDiagram) {
    ixConnect.ix().checkinWorkflow(wfDiagram, WFDiagramC.mbOnlyLock, LockC.YES);
},
```
Rechercher un noeud de processus : la fonction 'getNodeByName()' recherche le noeud de processus pour un nom de noeud. Le nom doit être univalent, sinon, c'est le premier noeud trouvé qui est livré.

```
getNodeByName: function(wfDiagram, nodeName) {
    var nodes = wfDiagram.getNodes();
    for (var i = 0; i < nodes.length; i++) {
        var node = nodes[i];
        if (node.getName() == nodeName) return node;
         }
     }
     return null;
},
```
Démarrer un processus depuis le modèle : la fonction startWorkflow() démarre un nouveau processus vers und ID d'objet ELO depuis un modèle de processus.

```
startWorkflow: function(templateName, flowName, objectId) {
     return ixConnect.ix().startWorkFlow(templateName, flowName, objectId);
}
```
## <span id="page-57-0"></span>**mail: Mail Utils**

Ce module sert à envoyer des e-mails. A ces fins, il requiert un hôte SMTP par le biais duquel les mails peuvent être envoyés. Celui-ci doit être indiqué avant le premier envoi de mail par le biais de la fonction setSmtpHost. Ensuite, l'on peut envoyer des messages par SendMail ou SendMailWithAttachment. Le module se compose de deux parties, pour envoyer des messages et pour lire les boîtes de réception de messagerie.

## **mail : Fonctions disponibles pour lire une boîte de réception**

Dans le ruleset, vous pouvez définir que l'action de base n'est pas une recherche dans l'archive ELO ou dans la liste des tâches ELO, mais que c'est une boîte de réception qui doit être parcourue. Pour chaque type de boîte de réception, une routine d'authentification doit être déposée dans le module mail. Dans cette fonction, le serveur mail doit être contacté, le classeur Mail souhaité doit être recherché et la liste des messages lue. Ensuite, le traitement ELOas normal prend les commandes. Pour chaque mail, un document est préparé dans le classeur, défini dans SEARCHVALUE, puis le ruleset est exécuté (l'objet du message est automatiquement adopté dans la désignation). Si l'entrée n'est pas enregistrée à la fin, alors on ne trouve rien dans l'archive en conséquence. Seuls les mails enregistrés sont transférés dans l'archive.

```
<search>
<name>"MAILBOX_GMAIL"</name>
<value>"ARCPATH:¶ELOas¶IMAP"</value>
<mask>2</mask>
```
Dans le ruleset, le nom doit être défini en tant que nom MAILBOX <nom de la connexion> et en tant que valeur, le chemin d'archive ou le numéro du classeur cible. Par ailleurs, le masque à utiliser pour les nouveaux documents doit être défini.

Le mail est traité dans le script du ruleset. Ici aussi, le module mail propose quelques routines qui vous simplifient la vie. Dans l'exemple suivant, le corps du message est transféré dans le texte supplémentaire, l'expéditeur, le destinataire et l'ID du mail sont transférés dans les champs correspondants du masque e-mail :

```
OBJDESC = mail.getBodyText(MAIL_MESSAGE);
ELOOUTL1 = mail.getSender(MAIL MESSAGE);
ELOOUTL2 = mail.getRecipients(MAIL_MESSAGE, "¶");
ELOOUTL3 = msgId;
EM_WRITE_CHANGED = true;
```
Si des valeurs ou informations complémentaires doivent être utilisées, un objet JavaMailMimeMessage Message est disponible dans la variable MAIL\_MESSAGE.

Afin que les mails déjà traités ne soient pas transférés deux fois dans l'archive, une recherche de l'ID du mail doit être effectuée avant le traitement. Si le mail est déjà dans l'archive, la variable MAIL\_ALLOW\_DELETE est placée sur true, sinon, le mail est traité. En plaçant le flag de suppression, le mail est supprimé de la boîte de réception ou marqué comme traité.

```
var msgId = MAIL_MESSAGE.messageID;
if (ix.lookupIndexByLine(EM_SEARCHMASK, "ELOOUTL3", msgId) != 0) {
     log.debug("Le mail existe déjà dans l'archive, ignorer ou supprimer");
    MAIL_ALLOW_DELETE = true;
} else {
    OBJDESC = mail.getBodyText(MAIL_MESSAGE);
     ELOOUTL1 = mail.getSender(MAIL_MESSAGE);
```

```
 ELOOUTL2 = mail.getRecipients(MAIL_MESSAGE, "¶");
ELOOUTL3 = msqId;
EM_WRITE_CHANGED = true;
```
Ce procédé lit un message deux fois (une fois pour le traitement normal, et une fois pour la suppression), mais cette méthode a l'avantage considérable que le mail est seulement supprimé de la boîte de réception s'il existe réellement dans l'archive.

Si vous souhaitez utiliser une boîte de réception pour la surveillance, les quatre fonctions suivantes sont requises dans la librairie JavaScript :

établir une connexion, ouvrir les répertoires de la boîte de réception : connectImap\_<nom de la connexion>

Prochain message de la liste devant être traité : nextImap\_<nom de la connexion>

Supprimer le message ou le marquer comme étant traité : finalizeImap\_<om de la connexion>

Fermer la connexion : closeImap <nom de la connexion>

De ces quatre fonctions, seule une doit être implémentée dans les cas simples : établir la connexion – connectImap\_<nom de la connexion>. Etant donné qu'une multitude d'actions spécifiques aux projets existent (paramètres d'authentification, rechercher le classeur cible), il n'existe pas d'intégration standard. Les trois autres fonctions existent déjà avec une fonction standard dans le système. Elles doivent seulement être intégrées si l'on souhaite exécuter des fonctions complémentaires.

Connecter à IMAP Server : la fonction connectImap\_<nom de la connexion>() doit établir une connexion au serveur de messagerie et extraire les informations dans la boîte de réception souhaitée. Les messages existants sont déposés dans la variable MAIL\_MESSAGES. Le store Mail\_ doit être enregistré dans les variables MAIL\_STORE et le classeur lu dans la variable MAIL\_INBOX. Ces deux variables sont requises à la fin du traitement pour fermer la connexion. La variable MAIL DELETE ARCHIVED détermine si l'on peut effectuer des suppressions dans la boîte de réception. Si elle est placée sur 'false', les exigences de suppression du ruleset sont ignorées. Cette fonction n'est pas directement appelée par le biais d'un script, elle est activée dans ELOas (pour la recherche MAILBOX, dans l'exemple MAILBOX\_GMAIL).

```
connectImap GMAIL: function() {
```

```
var props = new Properties();
 props.setProperty("mail.imap.host", "imap.gmail.com");
 props.setProperty("mail.imap.port", "993");
 props.setProperty("mail.imap.connectiontimeout", "5000");
 props.setProperty("mail.imap.timeout", "5000");
 props.setProperty("mail.imap.socketFactory.class",
                   "javax.net.ssl.SSLSocketFactory");
 props.setProperty("mail.imap.socketFactory.fallback", "false");
 props.setProperty("mail.store.protocol", "imaps");
var session = Session.getDefaultInstance(props);
MAIL STORE = session.getStore("imaps");
```
}

```
 MAIL_STORE.connect("imap.gmail.com", "<<<USERNAME>>>@gmail.com",
                        "<<<PASSWORT>>>");
    var folder = MAIL STORE.getDefaultFolder();
    MAIL INBOX = folder.getFolder("INBOX");
    MAIL INBOX.open(Folder.READ WRITE);
    MAIL MESSAGES = MAIL INBOX.getMessages();
    MAIL POINTER = 0:
     MAIL_DELETE_ARCHIVED = false;
},
```
Fermer la connexion : la fonction closeImap <nom de la connexion'> est en option et permet de fermer la connexion actuelle vers le serveur IMAP. S'il n'existe pas de tâches spécifiques lors de la fermeture, vous ne devez pas implémenter cette fonction. Au lieu de cela, l'implémentation standard 'cloImap()' de la library est utilisée. Celle-ci ferme le classeur et le store.

```
closeImap GMAIL: function() {
     // ici, vous pouvez exécuter vos propres actions avant la fermeture
    // action standard, refermer le classeur et le store.
   MAIL INBOX.close(true);
    MAIL_STORE.close();
},
```
Marquer le message comme traité ou le supprimer : la fonction finalizeImap\_<nom de la connexion>() est en option et supprime le message actuel ou le marque comme déjà traité d'une autre manière. Si elle n'est pas intégrée, ELOam utilise l'intégration standard qui supprime un mail traité dans le classeur.

L'exemple ne supprime pas l'e-mail, mais le marque comme "lu".

```
finalizeImap GMAIL: function() {
     if (MAIL_DELETE_ARCHIVED && MAIL_ALLOW_DELETE) {
        message.setFlag(Flags.Flag.SEEN, true);
     }
},
```
Traiter le prochain message de la liste : la fonction nextImap\_<nom de connexion> : cette fonction est en option et livre au ruleset le prochain message de la boîte de réception sélectionnée en vue d'un traitement. Si la fonction n'est pas intégrée, ELOas utilise l'intégration standard qui donne chaque document en traitement.

L'exemple montre une intégration qui traite seulement les mails non-lus. Elle peut être utilisée dans l'intégration finalizelmap nommée ci-dessus, elle ne supprime pas les mails traités, mais qui les marque comme étant lus.

```
Remarque
```
Si vous travaillez avec cette méthode, vous devez vous assurer que la boîte de réception ne soit pas trop volumineuse (par exemple par une suppression automatique après une durée précise).

```
nextImap GMAIL: function() {
    if (MAIL_POINTER > 0) {
         mail.finalizePreviousMessage(MAIL_MESSAGE);
     }
     for (;;) {
        if (MAIL POINTER >= MAIL MESSAGES.length) {
             return false;
         }
         MAIL_MESSAGE = MAIL_MESSAGES[MAIL_POINTER];
        var flags = MAIL MESSAGE.getFlags();
         if (flags.contains(Flags.Flag.SEEN)) {
            MAIL POINTER++;
             continue;
         }
        MAIL ALLOW DELETE = false; MAIL_POINTER++;
         return true;
     }
     return false;
},
```
Lire le texte du corps du message : la fonction getBodyText() reçoit le message en tant que paramètre (disponible dans le script par le biais de la variable MAIL\_MESSAGE) et livre le corps du mail en tant que paramètre de retour. Le premier MIME Part du type TEXT/PLAIN est recherché. S'il n'existe pas de partie correspondante, un string vide est livré.

```
getBodyText: function(message) {
   var content = message.content;
    if (content instanceof String) {
        return content;
    } else if (content instanceof Multipart) {
       var cnt = content.getCount();
       for (var i = 0; i < cnt; i++) {
           var part = content.getBodyPart(i);var ct = part.contentType;
           if (ct.match("YEXT/PLAN") == "TEXT/PLAN") {
                return part.content;
 }
 }
```

```
 }
     return "";
},
```
Déterminer l'expéditeur : la fonction 'getSender()' livre l'adresse e-mail de l'expéditeur.

```
getSender: function(message) {
   var adress = message.sender:
    return adress.toString();
},
```
Déterminer le destinataire : la fonction getRecipients() livre une liste de tous les destinataires (TO et CC). S'il existe plus d'un destinataire, la liste est livrée au format de l'index de colonne, si l'on transfère le symbole de séparation ELO ¶ dans le paramètre delimiter.

```
getRecipients: function(message, delimiter) {
    var adresses = message.allRecipients;
   var cnt = 0;
   if (adresses) { cnt = \text{adresses.length; }}
   var hasMany = cnt > 1;
   var result = ";
    for (var i = 0; i < cnt; i++) {
        if (hasMany) { result = result + delimiter; }
        result = result + adresses[i].toString();
    }
     return result;
}
```
## **Fonctions disponibles pour l'envoi de mails**

La fonction envoyer n'est pas utilisée directement par ELOas. Il s'agit de fonctions permettant de simplifier la programmation de script pour masquer la complexité de l'API JavaMail devant le développeur de script.

Authentifier le serveur SMTP : la fonction setSmtpHost() indique à la librairie l'hôte SMTP devant être utilisé. Il est utilisé pour l'envoi mail. Cette fonction doit être activée avant le premier appel sendMail.

```
setSmtpHost: function(smtpHost) {
    if (MAIL SMTP HOST != smtpHost) {
        MAIL SMTP HOST = smtpHost;MAIL SESSION = undefined;
    }
},
```
Envoyer un mail : la fonction sendMail() envoie un e-mail. En tant que paramètre, les adresses des expéditeurs et destinataires sont livrés, ainsi que l'objet et le texte du mail.

```
sendMail: function(addrFrom, addrTo, subject, body) {
    mail.startSession();
   var msg = new MimeMessage(MAIL SESSION);
    var inetFrom = new InternetAddress(addrFrom);
   var inetTo = new InternetAddress(addrTo);
    msg.setFrom(inetFrom);
     msg.addRecipient(Message.RecipientType.TO, inetTo);
    msg.setSubject(subject);
     msg.setText(body);
    Transport.send(msg);
},
```
Envoyer un mail avec pièce-jointe : la fonction sendMailWithAttachment() envoie un mail. En tant que paramètre, l'adresse de l'expéditeur et du destinataire sont livrés, ainsi que l'objet, le texte du mail et l'ID d'objet pour la pièce de l'archive ELO. La pièce-jointe est enregistrée en tant que fichier temporaire dans le chemin temp, il doit donc y avoir assez d'espace.

```
sendMailWithAttachment: function(addrFrom, addrTo, subject, body, attachId) {
    mail.startSession();
   var temp = fu.getTempFile(attachId);
    var msg = new MimeMessage(MAIL_SESSION);
   var inetFrom = new InternetAddress(addrFrom);
   var inetTo = new InternetAddress(addrTo);
    msg.setFrom(inetFrom);
    msg.addRecipient(Message.RecipientType.TO, inetTo);
    msg.setSubject(subject);
   var textPart = new MimeBodyPart();
     textPart.setContent(body, "text/plain");
    var attachFilePart = new MimeBodyPart();
    attachFilePart.attachFile(temp);
   var mp = new MimeMultipart();
    mp.addBodyPart(textPart);
     mp.addBodyPart(attachFilePart);
    msg.setContent(mp);
```

```
 Transport.send(msg);
 temp["delete"]();
```
## **fu: File Utils**

Les fonctions de la section File Utils assistent l'utilisateur ELOas lors d'opérations de fichier.

## **Fonctions disponibles**

Purger le nom de fichier : lorsqu'un nom de fichier doit être créé à partir de la désignation, alors celui-ci peut contenir des caractères qui peuvent engendrer des problèmes dans le répertoire des fichiers (par exemple :,\, &). Voilà pourquoi la fonction 'clearSpecialChars' remplace tous les caractères par un underscore, sauf les chiffres et les lettres).

```
clearSpecialChars: function(fileName) {
    var newFileName = fileName.replaceAll("\\W", "_");
     return newFileName;
},
```
Charger le fichier document : la fonction getTempFile() charge le fichier document de l'objet ELO indiqué dans le système de fichiers local (dans le classeur temp de ELOas). Si le fichier n'est plus requis, il doit être supprimé par le développeur de script par le biais de la fonction deleteFile. Sinon, il reste sur le disque dur.

## **Remarque**

Il ne s'agit pas d'un nom de fichier, mais d'un objet Java File qui est retourné.

```
getTempFile: function(sordId) {
   var editInfo = ixConnect_ix().checkoutDoc(sordId, null,
                                                EditInfoC.mbSordDoc, LockC.NO);
    var url = editInfo.document.docs[0].url;
    var ext = "." + editInfo.document.docs[0].ext;
    var name = fu.clearSpecialChars(editInfo.sord.name);
    var temp = File.createTempFile(name, ext);
     log.debug("Temp file: " + temp.getAbsolutePath());
     ixConnect.download(url, temp);
     return temp;
},
```
Supprimer le fichier : la fonction deleteFile() attend un objet Java File comme paramètre (pas de string) et supprime ce fichier.

<span id="page-64-0"></span>}

```
deleteFile: function(delFile) {
     delFile["delete"]();
}
```
## <span id="page-65-0"></span>**run: Runtime Utilities**

Ce module contient des routines permettant d'accéder à Java Runtime. A partir de là, vous pouvez démarrer des processus externes ou demander des informations sur l'état actuel de la mémoire.

Démarrer le processus :: la commande execute(command) permet de démarrer un processus externe. ELOas attend la clôture de cet appel et poursuit ensuite le traitement. Ainsi, vous pouvez évaluer les actions de ce processus.

```
log.debug("Process: " + NAME );
run.execute("C:\\ Tools\\BAT\\dirlist.bat");
log.debug("Read Result");
var txt = dex.asString("dirlist.txt");
```
Demander une mémoire libre et disponible : les commandes freeMemory() et maxMemory() servent à afficher la mémoire actuellement disponible et la mémoire disponible au maximum.

```
log.debug "freeMemory: " + run.freeMemory() +
        ", maxMemory: " + run.maxMemory());
```
# **Exemples**

# **Exemple - Déplacer un document**

Un document doit être déplacé dans ELO.

- 1. Ouvrez la section des *services d'automatisation ELO* dans la console d'administration ELO.
- 2. Cliquez sur le bouton Ajouter.
- 3. Saisissez un nouveau nom, tel que *Déplacer la newsletter* pour la règle.

La nouvelle règle est créée, mais pas encore enregistrée.

4. Sélectionnez un masque de recherche.

Cet exemple utilise un masque du nom Marketing.

5. Dans le champ *Indexation*, veuillez sélectionner un champ du masque que vous souhaitez sélectionner pour la sélection des documents.

Cet exemple utilise le champ Statut. Si la valeur Envoyé se trouve dans le champ Statut, le document doit être déplacé. Les documents ayant d'autres valeurs ne doivent pas être déplacés.

6. En tant que terme de recherche, entrez "envoyé".

## **Remarque**

Si des guillemets sont utilisés dans cet exemple, cela signifie qu'ils sont nécessaires. S'il manque un guillemet ou même les deux, cela entraine une erreur.

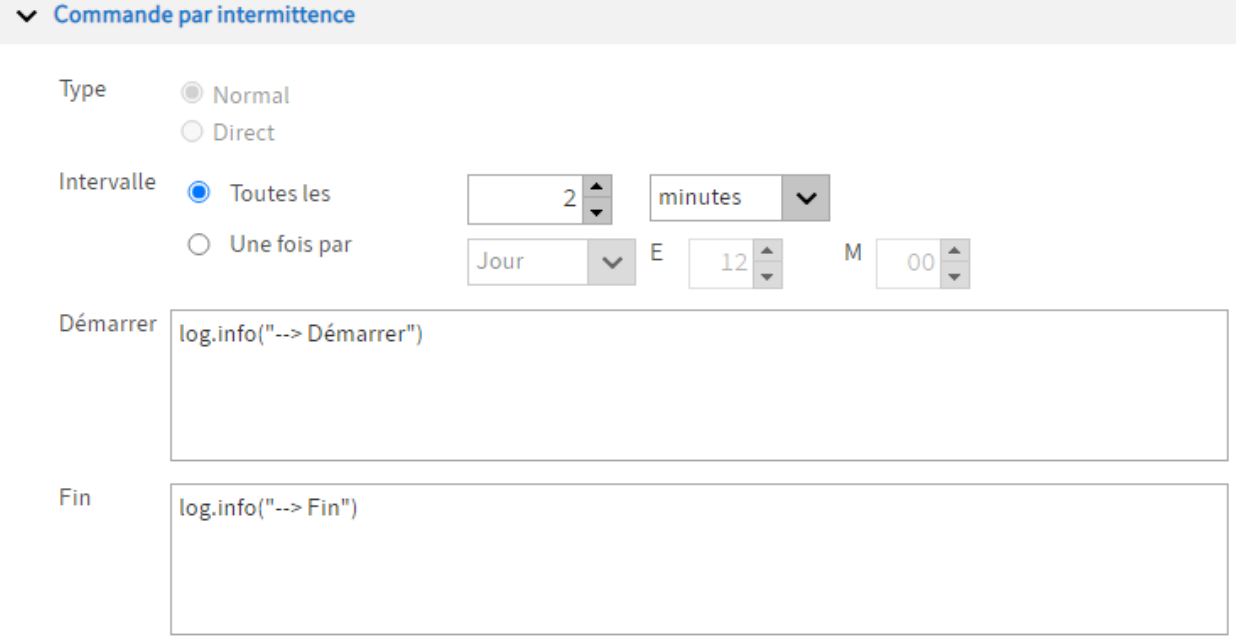

Illustr. : commande par intermittence pour une règle

1. Déterminez l'intervalle dans lequel la règle doit à nouveau être exécutée.

En option : dans les champs Démarrage et Fin, veuillez entrer les commandes de script si nécessaire qui doivent être exécutées au début de l'exécution ou après l'exécution de la règle.

Cet exemple utilise la commande log.info("<texte quelconque>"), pour marquer le début et la fin de l'exécution de la règle dans le fichier log des ELO Automation Services. Cela peut être d'une grande aide pour l'analyse des erreurs.

Le fichier log se trouve dans le chemin suivant :

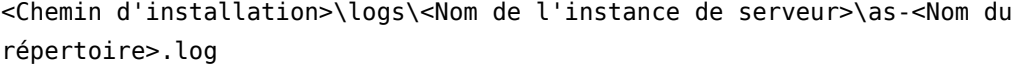

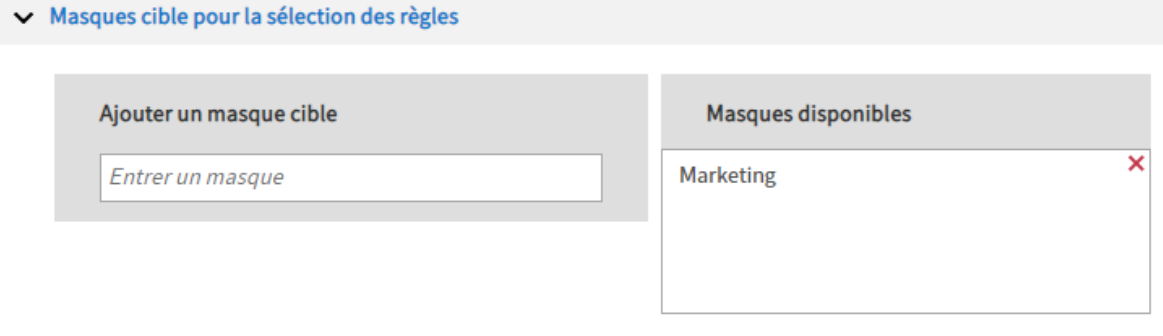

Illustr. : sélection des masques cibles disponibles

2. Sous Masques cibles pour la sélection des règles, entrez le masque utilisé.

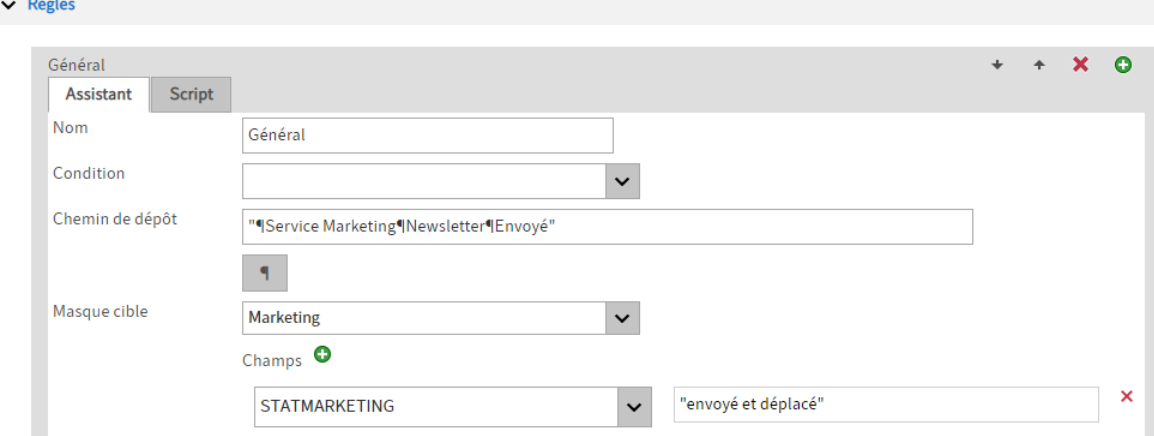

Illustr. : réglages pour la règle

3. Entrez un nom pour la première règle sur l'onglet *Assistant* sous Règles.

Cet exemple utilise le nom Dépôt.

4. Dans le champ *Chemin de dépôt*, entrez le chemin cible souhaité.

Cet exemple utilise le chemin suivant :

"¶Service Marketing¶Newsletter¶Envoyé"

- 5. Sous Masque cible, sélectionnez le masque sélectionné en haut.
- 6. Cliquez sur Ajouter un champ (symbole plus vert) et sélectionnez le champ utilisé enhaut.
- 7. Dans le champ d'entrée, entrez une valeur qui doit être écrite dans le champ du masque. Cela empêche un traitement infini par la règle.

Cet exemple utilise la valeur : "envoyé et déplacé".

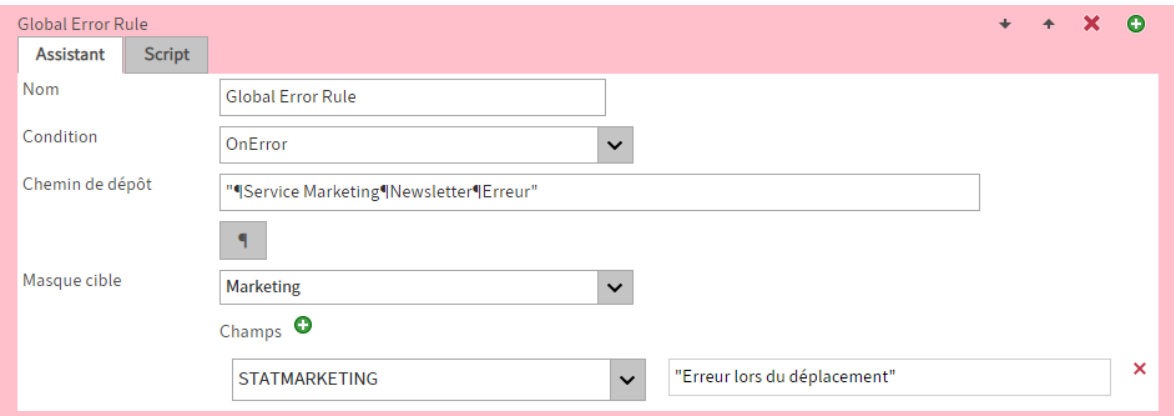

Illustr. : règle pour les erreurs

En option : veuillez définir une règle pour le cas d'erreurs par le biais de la section Global Error Rule.

Cet exemple utilise le chemin suivant :

```
"¶Service Marketing¶Newsletter¶Erreur"
```
De plus, dans cet exemple, la valeur "Erreur lors du déplacement" est entrée dans le champ de statut, pour empêcher une boucle illimitée.

8. Veuillez enregistrer le ruleset.

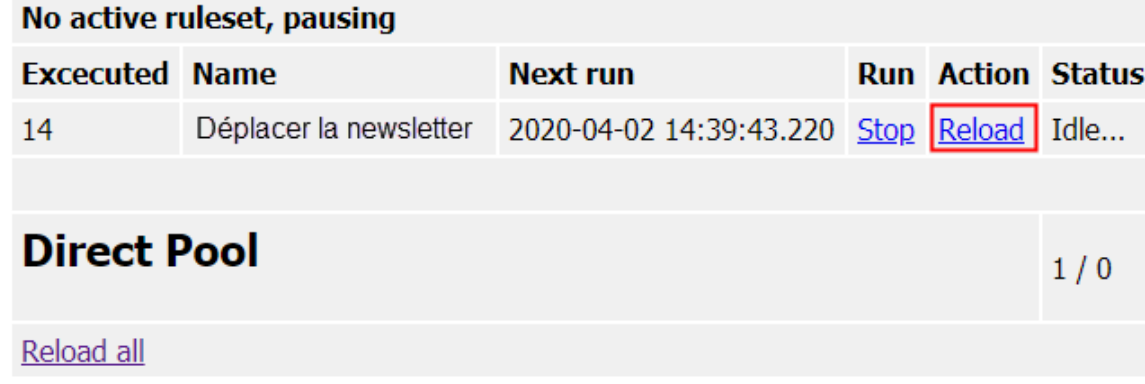

Illustr. : page de statut de ELO Automation Services, reload

9. Basculez vers la page de statut de ELO Automation Services et cliquez sur Reload pour la règle correspondante.

La page de statut de ELO Automation Service peut être trouvée par le biais du Manager du serveur d'application ELO correspondant ou par le biais de l'URL avec le schéma suivant :

```
http(s)://<nom de serveur>:<port>/as-<nom de l'archive>/?cmd=status
```
La règle déplace les documents comportant la chaîne de caractères "envoyé", dans le classeur Envoyé.

# **Exemple - surveiller une boîte à lettres mail**

La librairie JavaScript des services d'automation ELO contient un module permettant d'envoyer et de recevoir des e-mails. Voici comment utiliser ELOas pour la surveillance d'une boîte de réception.

## **Information**

Cet exemple n'est pas sensé simuler un archivage mail. Mais nous avons d'autres modules adéquats dans la liste des produits. Il doit servir de base pour "Autoresponder", donc les programmes qui engendrent une action automatiquement suite à un mail (par exemple un utilisateur envoie un mail d'enregistrement, après quoi son compte est autorisé).

## **Démarche générale**

Avant qu'un ruleset puisse être créé pour le traitement des boîtes de réception, une connexion à la boîte de réception doit être créée dans le module mail. Etant donné qu'il existe beaucoup de différences et de possibilités, on ne peut pas travailler avec une liste de configuration simple. Il est nécessaire qu'une méthode connect soit créée pour chaque connexion à la boîte de réception. Celle-ci doit établir la connexion au serveur mail, sélectionner la boîte de réception et lire la liste des messages.

Chaque connexion à la boîte de réception contient un nom simple et court, par exemple GMAIL. Ce nom est requis à différents endroits et doit être compatible à l'identificateur, cela signifie qu'il doit commencer par une lettre et peut contenir d'autres lettres ou chiffres. Ce nom est requis à différents endroits dans le ruleset et dans l'implémentation JavaScript.

#### **Etablissement de la connexion**

connectImap\_GMAIL: function() {

La librairie JavaScript apporte déjà une définition dans l'installation standard, pour une connexion avec le nom GMAIL. Nous allons l'utiliser pour cet exemple. Etant donné que le nom de connexion se retrouve dans les fonctions spéciales, vous pouvez définir plusieurs connexions en parallèle et les utiliser dans différents rulesets.

La fonction standard pour l'établissement de la connexion GMAIL ressemble à ceci:

```
var props = new Properties();
 props.setProperty("mail.imap.host", "imap.gmail.com");
 props.setProperty("mail.imap.port", "993");
 props.setProperty("mail.imap.connectiontimeout", "5000");
 props.setProperty("mail.imap.timeout", "5000");
 props.setProperty("mail.imap.socketFactory.class",
                   "javax.net.ssl.SSLSocketFactory");
 props.setProperty("mail.imap.socketFactory.fallback", "false");
 props.setProperty("mail.store.protocol", "imaps");
```

```
var session = Session.getDefaultInstance(props);
   MAIL STORE = session.getStore("imaps");
    MAIL STORE connect("imap.gmail.com",
                        "<BENUTZER>@gmail.com",
                        "<PASSWORT>");
    var folder = MAIL STORE.getDefaultFolder();
   MAIL INBOX = folder.getFolder("INBOX");MAIL INBOX.open(Folder.READ WRITE);
   MAIL MESSAGES = MAIL INBOX.getMessages();
   MAIL DELETE ARCHIVED = false;
},
```
L'exemple se connecte au serveur Googlemail "imap.gmail.com" sur le port "993" par le biais d'une connexion codée (mail.store.protocol – imaps). Ces informations sont entrées dans un Property Object. Votre propre serveur mail requiert peut-être d'autres valeurs, celles-ci se trouvent dans les explicatifs concernant le serveur de messagerie.

## **Information**

Si vous créez un compte google mail, vous devez tout d'abord l'autoriser pour un accès IMAP. Cela se fait sous Réglages > Transfert et POP/IMAP > Activer IMAP.

Cette authentification est effectuée par le biais de la commande MAIL\_STORE.connect. Le nom de serveur doit être entré ainsi que l'utilisateur de la boîte de réception avec mot de passe.

Après l'authentification, c'est le classeur Boîte de réception qui est parcouru. Il est bien sûr possible de surveiller d'autres classeurs, par exemple Envoyé :

```
MAIL_INBOX = folder.getFolder("[Google Mail]/envoyé")
```
La commande MAIL\_INBOX.getMessages() permet finalement de lire tous les mails du classeurs et de les lire dans la liste des messages internes. Cette liste est traitée ultérieurement, le ruleset est appelé une fois pour chaque entrée de cette liste.

La variable MAIL\_DELETE\_ARCHIVED détermine si le ruleset doit supprimer le message ou le marqué comme traité, après le traitement. Si son statut est "false" (comme dans le préréglage), le statut du message n'est pas modifié. C'est très pratique dans la phase de test, afin que l'on ne doivent pas sans cesse créer de nouveaux mails. Normalement, cette entrée devrait avoir la valeur "true".

## **Créer un ruleset**

Un simple ruleset permet de traiter le contenu de la boîte de réception se compose de deux parties: la définition de la recherche et le script permettant de traiter le mail.

La recherche est définie de la manière suivante :
$<$ search $>$ <name>"MAILBOX\_GMAIL"</name> <value>"ARCPATH:¶IMAP"</value>  $<$ mask>2 $<$ /mask>  $<$ max>200 $<$ /max> </search>

Le nom de recherche "MAILBOX GMAIL" signale qu'il ne s'agit pas d'une recherche dans l'archive normale, mais d'une boîte de réception du nom de connexion GMAIL. Les documents ELO créés sont déposés dans l'armoire "IMAP" (par le biais de ARCPATH:¶IMAP) et sont créés avec le masque 2 (e-mail dans une archive ELO standard). Le nombre de résultats n'est pas pertinent en règle générale, mais il devrait être entré afin qu'il n'y ait pas de message d'erreur dans le créateur.

Le script d'exécution est déterminé par la fonction requise. Un cadre simple pourrait ressembler à ceci :

```
<script> log.debug("Process Mailbox: " + NAME);
     OBJDESC = mail.getBodyText(MAIL_MESSAGE);
    ELOOUTL1 = mail.getSender(MAIL MESSAGE);
     ELOOUTL2 = mail.getRecipients(MAIL_MESSAGE, "¶");
    EM WRITE CHANGED = true; MAIL_ALLOW_DELETE = true;
\langle script>
```
Lors de l'exécution de script, le message est disponible dans les variables MAIL\_MESSAGE. A partir de là, il est possible de lire des valeurs standards, par exemple le text du message, l'expéditeur et le destinataire. Afin que cela soit plus simple, le module mail met à disposition les routines d'aide getBodyText, getSender et getRecipients.

L'objet est adopté automatiquement dans la désignation (NAME). Le corps du message est écrit dans le texte supplémentaire et l'expéditeur et le destinataire sont transférés dans les champs de métadonnées correspondants. En dernier, le message est marqué comme traité ou supprimé par MAIL\_ALLOW\_DELETE.

L'exemple complet ressemble à ceci :

```
<ruleset>
<hase><name>Mailbox</name>
<search>
<name>"MAILBOX_GMAIL"</name>
<value>"ARCPATH:¶IMAP"</value>
<mask>2</mask>
<max>200</max>
```

```
</search>
<interval>10M</interval>
\langlebase>
<rule>\langlename>List\langlename>
<condition></condition>
<script> log.debug("Process Mailbox: " + NAME);
     OBJDESC = mail.getBodyText(MAIL_MESSAGE);
    ELOOUTL1 = mail.getSender(MAIL MESSAGE);
    ELOOUTL2 = mail.getRecipients(MAIL MESSAGE, "¶");
    EM WRITE CHANGED = true;MAIL ALLOW DELETE = true;
\langle script>\langle rule>\langlerule\rangle<name>Global Error Rule</name>
<condition>OnError</condition>
<script></script>
\langle rule></ruleset>
```
### **Traitement surveillé**

L'exemple simple a un désavantage prépondérant: si un mail a déjà été marqué comme étant "traité" ou qu'il a été supprimé et que le processus est interrompu, avant que les données ont pu être enregistrées dans l'archive, un jeu de données reste tel quel, sans avoir été traité. Ce problème peut être évité complètement, si l'on travaille à deux niveaux: ce nouveau message est tout d'abord seulement enregistré dans ELO, mais il n'est pas encore supprimé. Si un mail se trouvant dans ELO est trouvé plus tard, il est supprimé.

Deux conditions sont importantes pour ce procédé: le mail doit être reconnaissable de façon univoque et une vérification doit être effectuée afin de savoir si elle existe déjà dans l'archive. Le premier point est très simple: chaque mail possède un ID de mail interne. Celui-ci peut être enregistré dans ELO dans un champs de métadonnées (par exemple dans le masque mail standard dans le champ ELOOUTL3, réservé pour l'ID du mail). Le deuxième point peut être traité très facilement grâce à une routine d'aide depuis le module ELOix : ix.lookupIndexByLine.

Le script modifié ressemble à ceci :

```
<script> log.debug("Process Mailbox: " + NAME);
     // // lorsque le message est déjà dans l'archive: alors supprimer.
```

```
var msgId = MAIL MESSAGE.messageID;
    if (ix.lookupIndexByLine(EM_SEARCHMASK, "ELOOUTL3", msgId) != 0) {
         log.debug("le mail existe déjà dans l'archive,
                   ignorer ou supprimer");
        MAIL ALLOW DELETE = true;
     } else {
        OBJDESC = mail.getBodyText(MAIL MESSAGE);
        ELOOUTL1 = mail.getSender(MAIL MESSAGE);
         ELOOUTL2 = mail.getRecipients(MAIL_MESSAGE, "¶");
        ELOOUTL3 = msgId;
        EM WRITE CHANGED = true; }
\langle script>
```
### **Marquer au lieu de supprimer**

Dans l'implémentation standard, un mail traité est supprimé de la boîte de réception. Ce n'est pas souhaité dans quelques cas. Il est également possible d'effectuer un marquage. Un candidat possible est le drapeau "lu". Un mail traité est placé sur "lu" par ELOas et se différencie ainsi d'un nouveau mail. Dans ce cas, d'autres méthodes doivent être définies dans la mail JavaScript Library, en plus de la méthode connectImap :

nextImap GMAIL(): cette fonction permute vers le prochain message. Dans cet exemple, elle doit vérifier si un mail a déjà été marqué comme lu, et le passer si nécessaire.

finalizeImap\_GMAIL(): cette fonction marque le message traité. Dans l'implémentation standard, le message est supprimé. Dans notre exemple, il doit seulement être marqué comme lu.

#### **nextImap\_GMAIL**

Cette fonction permute vers le prochain message. Elle passe de façon séquentielle par le biais de la liste des messages, la position actuelle est enregistrée dans la variable MAIL\_POINTER. Si un message a déjà été marqué comme lu, elle est passée. Celle-ci est activée lors du premier message non-lu (il est copié dans la variable MAIL\_MESSAGE) et la valeur true est livrée. S'il n'existe pas d'autres messages, un false est livré. ELOas termine alors le traitement de ce ruleset et bascule vers le suivant.

```
nextImap_GMAIL: function() {
    for (;; ) {
         if (MAIL_POINTER >= MAIL_MESSAGES.length) {
             return false;
         }
         MAIL_MESSAGE = MAIL_MESSAGES[MAIL_POINTER];
         var flags = MAIL_MESSAGE.getFlags();
```

```
 if (flags.contains(Flags.Flag.SEEN)) {
            MAIL POINTER++;
             continue;
         }
        MAIL ALLOW DELETE = false;MAIL POINTER++;
         return true;
     }
     return false;
},
```
Une initialisation est effectuée, la variable MAIL\_ALLOW\_DELETE est placée sur false. Si un traitement est effectué dans le ruleset, celui-ci devrait placer la variable sur true. Dans ce cas, le mail est marqué dans la méthode finaliselmap en tant que traité.

#### **finalizeImap\_GMAIL**

La fonction finalizeImap GMAIL doit marqué un mail comme traité, cela se fait en plaçant le drapeau SEEN. Elle peut seulement être placée si la méthode Connect le permet (MAIL DELETE ARCHIVED) et que le ruleset a placé le mail actuel comme étant archivé (MAIL\_ALLOW\_DELETE).

```
finalizeImap_GMAIL: function() {
   if (MAIL_DELETE_ARCHIVED & & MAIL_ALLOW_DELETE) {
        message.setFlag(Flags.Flag.SEEN, true);
    }
},
```
## **Exemple - Migration d'une base de données de documents**

A ces fins, une base de données d'environ 1400 entrées doit être migrée dans ELO. Dans cette base de données, se trouvent les métadonnées et les documents. Du côté d'ELO, un classeur doit être créé à partir de chaque entrée des métadonnées. Ce classeur contient alors le document comme sous-entrée. Pour la migration, ELOas a été sélectionné comme outil.

Etant donné que ELOas ne peut pas créer de documents actuellement, une entrée dummy doit avoir été traitée pour chaque classeur dans une étape de pré-traitement. Heureusement, les entrées de la base de données ont un numéro courant commençant par 1, jusqu'à 1440. Il est très simple de créer les classeurs Dummy par le biais d'un script vbs. Tous les classeurs sont créés dans une armoire avec l'ID d'objet 274312.

```
Set ELO = CreateObject("ELO.professional")
Elo.CheckUpdate 0
for i=1 to 1440call Elo.PrepareObjectEx( 0, 4, 337 )
    Elo.ObjShort="TrackId " & amp; i
     Elo.ObjIndex="#274312"
     call Elo.SetObjAttrib(2, i)
     call Elo.SetObjAttrib(0, "GilleM")
     call Elo.SetObjAttrib(3, "Amélioration du produit")
     Elo.UpdateObject
next
Elo.CheckUpdate 1
```
Ensuite, le ELOas est mis en place. Les données sont prises en charge depuis une base de données SQL.

```
"select responsable, e-mail, objet, LTrim(BunFeld1) BunFeld1,
         nom de la classe, ordre
                  de [InetHelpDesk].[dbo].tblordres a,
                     [InetHelpDesk].[dbo].tblBuendel b,
                     [InetHelpDesk].[dbo].tblclasse c,
                     [InetHelpDesk].[dbo].tblUser d
                        where a.BunID = b.BunId and a.KlaID = c.KlaID
                                 and a.UsrID = d.UsrID
                                and AufID = " + ETS_CQUNT
```

| Microsoft SQL Server Management Studio                              |                     |                        |                                                  |                                                                                                    |                                         |                                  |                                           | $\Box$ al $\times$       |
|---------------------------------------------------------------------|---------------------|------------------------|--------------------------------------------------|----------------------------------------------------------------------------------------------------|-----------------------------------------|----------------------------------|-------------------------------------------|--------------------------|
| Datei Bearbeiten Ansicht Abfrage Proiekt Extras Fenster Community ? |                     |                        |                                                  |                                                                                                    |                                         |                                  |                                           |                          |
| <b>Lines Afrage   D   B B B B   B   B   B   B   B   B B B B   B</b> |                     |                        |                                                  |                                                                                                    |                                         |                                  |                                           |                          |
| <b>English InetHelpDesk</b>                                         |                     |                        |                                                  |                                                                                                    |                                         |                                  |                                           |                          |
|                                                                     |                     |                        | ・  ! Austuren / - 彩の  Z  45   【 电四 通用通 三 2   まま。 |                                                                                                    |                                         |                                  |                                           |                          |
| Objekt-Explorer                                                     | $-4 \times$         |                        |                                                  | srvt02.InetHelpDesk - Tracker.sql* srvt02.InetHelp - SQLQuery1.sql Zusammenfassung                                                                                         |                                         |                                  |                                           | $\bullet$ X              |
| Verbinden - E E T                                                   |                     |                        |                                                  | select * from tblAuftraege where DerBetreff like '%Oppenhoff-HOLME ProjektNr./P11201-1%'                                                                                   |                                         |                                  |                                           |                          |
| ⊞   elo5080                                                         | $\hat{\phantom{a}}$ | select                 | * from tblBuendel                                |                                                                                                    |                                         |                                  |                                           |                          |
| $\blacksquare$ $\blacksquare$ elo70<br><b>El ill</b> elbam          |                     |                        |                                                  |                                                                                                    |                                         |                                  |                                           |                          |
| E doam_imx                                                          |                     |                        | select from thiKlasse                            |                                                                                                    |                                         |                                  |                                           |                          |
| E   elbam Idap                                                      |                     |                        | select * from thlUser                            |                                                                                                    |                                         |                                  |                                           |                          |
| iii III eloam neun                                                  |                     |                        |                                                  |                                                                                                    |                                         |                                  |                                           |                          |
| E doam_Rudd<br>El dieloam_schalow                                   |                     |                        |                                                  | select Bearbeiter, Email, DerBetreff, LTrim(BunFeld1) BunFeld1, KlassenName, Auftrag from tblAuftraege a, tblBuendel b, tblKlasse c, tblUser d where a.BunID = b.BunId and |                                         |                                  |                                           |                          |
| eloam schusterc<br>$\blacksquare$                                   |                     |                        |                                                  |                                                                                                    |                                         |                                  |                                           |                          |
| $\left  + \right $<br>eloam60                                       |                     |                        |                                                  |                                                                                                    |                                         |                                  |                                           | $\mathcal{P}$            |
| $\overline{+}$<br>eloam70                                           |                     | Ergebrisse   Meldungen |                                                  |                                                                                                    |                                         |                                  |                                           |                          |
| elosecure<br>$\rightarrow$<br>Enter <sub>1</sub><br>$\overline{+}$  |                     | Bearbeiter             | Email                                            | DerBetreft                                                                                                    | BunFeld1                                | KlassenName                      | Auftrag                                   | $\overline{\phantom{a}}$ |
| Enter <sub>2</sub><br>$\left  \cdot \right $                        |                     | Michael Gille          |                                                  | Netzwerkscannerpfad in ProfileOpts (Datenbank) statt lo.,                                                                                                    | Administration, Installation, Reporting | Vorschlag soll realisiert werden | <html><head><style></style></head></html> |                          |

Illustr. : base de données SQL

Il s'agit d'un statement SELECT, mais qui ne propose rien de spécial à part cela. Un point important: dans la liste select, il existe une colonne LTrim(BunFeld1) BunFeld1. Dans le champ de la base de données BunFeld1, les données se trouvent avec des guillemets qui ne sont pas souhaités. Ceux-ci sont supprimés avec LTrim. Mais alors la colonne n'aurait plus de nom, voilà pourquoi le nom de la colonne est à nouveau indiqué comme étant BunFeld1. Cette technique doit toujours être appliquée si l'on veut travailler avec des valeurs calculées dans la liste de sélection.

Le ruleset complet ressemble à ceci :

```
<ruleset>
     <base>
         <name>ImportTracker</name>
         <search>
             <name>"ETS_COUNT"</name>
             <value>"*"</value>
             <mask>337</mask>
             <max>200</max>
         </search>
        <interval>1H</interval>
     </base>
<rule>
     <name>Rule1</name>
     <condition></condition>
     <script>
         /* ici sont enregistrées les données au sujet du classeur actuel
```

```
 depuis la base de données */
 var item = db.getLine(1, "select utilisateur, e-mail, objet,
         LTrim(BunFeld1) BunFeld1, Nom de la classe, offre
                from [InetHelpDesk].[dbo].tblAuftraege a,
                       [InetHelpDesk].[dbo].tblBuendel b,
                       [InetHelpDesk].[dbo].tblKlasse c,
                      [InetHelpDesk].[dbo].tblUser d
                        where a. Bun ID = b. Bun Id
                                 and a.KlaID = c.KlaIDand a.UsrID = d.UsrID
                                 and AufID = " + ETS_CQUNT);
/* ETS COUNT contient le numéro record,
    il est vidé une fois le traitement effectué.
ETS COUNT = "";/* Le champ de la désignation est rempli depuis la base de données, attention à la
 NAME = item.l'objet;
if (NAME == "") { NAME = "unknown"; }
if (NAME.length() > 127) { NAME = NAME.substring(0, 126); }
 // l'initiateur est rempli depuis la base de données.
 ETS_MAIL = item.Email;
/* Dans la base de données, le champ thème était rempli avec d'autres mots-clés que d
    C'est pourquoi il existe un tableau de traduction.
    ELO travaille avec un index de colonnes. */
var thème = item.BunFeld1;
 if (thème == "Administration, Installation, Reporting") {
         thème = "Administration¶Installation¶Reporting"; }
 if (thème == "Afficher, trier, modifier, envoyer, gérer, rechercher") {
        thème = "Traitement de document¶Visionneuse¶Traitement de la structure¶Recher
 if (thème == "Afficher, modifier, trier, envoyer, gérer, rechercher") {
        thème = "Traitement de document¶Visionneuse¶Traitement de la structure¶Recher
 if (thème == "Interface utilisateur, design, menus, navigation") {
         thème = "Usability¶Interface"; }
 if (thème == "Notes, tampons") {
         thème = "Annotations"; }
 if (thème == "Office / Explorer Integration") {
         thème = "Office Integration¶OS Integration"; }
 if (thème == "Disponibilité hors ligne") {
        thème = "hors ligne"; \} if (thème == "Liens, références, pièces-jointes") {
         thème = "Liens¶Références"; }
 if (thème == "Numériser, boîtes de réception, convertir, imprimer") {
         thème = "Numériser¶Boîte de réception¶Convertir¶Imprimer"; }
 if (thème == "Sécurité, authentification, cryptage, droits utilisateur") {
```

```
 thème = "Droits utilisateurs"; }
 if (thème == "Listes de mots-clés, métadonnées, masques de dépôt, versioning") {
         thème = "Métadonnées¶Dépôt de document"; }
 if (thème == "Processus, Tâches") {
             thème = "Processus¶Tâches"; }
 if (thème == "Interfaces, scripts") {
         thème = "Scripting¶Interfaces"; }
ETS THEMA = thème;
 ETS_USER = "Gestion du produit";
ETS STATUS INT = item.KlassenName;
EM_WRITE_CHANGED = true; L'information de la base de données est entrée maintenant. Le document manque.
/* Celui-ci est créé sous forme d'un fichier de commande XML pour ELO XML Importer. T
var id = Sord.getId();
var dataFile = new File("d:\\temp\\trk\\" + id + ".htm");
 Utils.stringToFile(item.ordre, dataFile, "ISO-8859-15");
 /* puis le flux de données XML est créé.
   Etant donné que l'entrée des métadonnées est liée
    au classeur, seules les métadonnées rudimentaires sont disponibles. */
var xmlDesc = NAME.\nreplace("\\ "", "''").
                   replace("&", "&").
                   replace("<", "&amp;lt;").
                   replace(">", "&;gt;");var xmlFile = new File("d:\\temp\\trk\\" + id + ".xml");
var xmlText = "<?xml version=\"1.0\" ?><eloobjlist
               ver=\"1.0\"><obj><desc value=\"";
xmlText = xmlText + xmlDesc;
xmlText = xmlText +
           "\"/><type value=\"0\"/><destlist><destination
                   type=\"1\" value=\"#";
xmlText = xmlText + id;
xmlText = xmlText + "\"/~/destlist><docfile name=\"";
xmlText = xmlText + id:
xmlText = xmlText + ".htm\\'/&gt;</math> // En dernier, est écrit le fichier XML.
                   replace(">", "Samp;;gt;");var xmlFile = new File("d:\\temp\\trk\\" + id + ".xml");
var xmlText = "<?xml version=\"1.0\" ?><eloobjlist
                ver=\"1.0\"><obj><desc value=\"";
xmlText = xmlText + xmlDesc;
xmlText = xmlText +
```

```
 "\"/><type value=\"0\"/><destlist><destination
                            type=\"1\" value=\"#";
        xmlText = xmlText + id;
         xmlText = xmlText + "\"/></destlist><docfile name=\"";
        xmlText = xmlText + id;
        xmlText = xmlText + ".htm\\'/&gt;</math> // le fichier XML est créé en dernier.
         Utils.stringToFile(xmlText, xmlFile, "UTF-8");
     </script>
\langlerule\rangle<rule>
     <name>Global Error Rule</name>
     <condition>OnError</condition>
     <script></script>
\langlerule\rangle</ruleset>
```
Une fois que ELOas a complété l'entrée des métadonnées depuis la base de données et qu'il a créé les fichiers document XML, l'importateur ELO XML entre en jeu. Il importe les fichiers HTML dans le classeur correspondant. Le processus de migration est terminé. Ce projet prend environ 4 heures.

### **Exemple - Treewalk pour ELOas**

Une fonction de navigation dans l'arborescence est disponible pour le traitement des documents dans les services d'automation ELO. Non seulement des sections de recherche peuvent être traitées, mais aussi des structures d'arborescence intégrales.

### **Introduction**

Normalement, ELOas effectue une recherche de champ d'indexation, afin de déterminer la liste des documents à traiter. En alternative, il est possible d'exécuter également un tree walk. Ce treewalk vous permet parcourir des branches d'archive ou l'archive intégrale. Chaque entrée est parcourue deux fois: une fois lors de l'entrée, ensuite, toutes les sous-entrées sont parcourues, puis, lors de la sortie.

Exemple: il existe une armoire avec les classeurs 1 et 2. Le classeur 1 contient le registre 1.1. Il en découle le déroulement suivant:

```
Armoire (entrer)
Classeur 1 (entrer)
Registre 1.1 (entrer)
Registre 1.1 (quitter)
Classeur 1 (quitter)
Classeur 2 (entrer)
Classeur 2 (quitter)
Armoire (quitter)
```
Un script peut vérifier à l'appui des variables EM\_TREE\_STATE si le ruleset est appelé dans la branche croissante (entrée) ou encore dans la branche décroissante (sortie). Celui contient 0 lors de l'entrée et 1 lors de la sortie. L'enregistrement se fait seulement lors de la sortie. Les modifications qui sont exécutées lors de l'entrée restent telles quelles jusqu'à la sortie, même si d'autres objets ont été traités entre-temps.

Pour initier un treewalk, il suffit d'entrer la valeur "TREEWALK" dans le nom de groupe de l'index de recherche, et en tant que terme de recherche, le numéro du noeud de démarrage. Attention! Sur le noeud de démarrage, aucune règle n'est appelée. Cette règle n'est exécutée que pour les sous-entrées.

### **Exemple**

L'exemple d'application suivant parcourt une branche d'archive et place un identificateur interne (TrackID) dans tous les objets du type de masque 6 (Track Item). Le classeur de démarrage possède l'ID 3352.

Dans cet exemple, nous n'avons pas prévu de traitement des erreurs, c'est pourquoi la règle correspondante est vide.

```
<ruleset>
    <hase> <name>Create TrackId</name>
```

```
<search>
              <name>"TREEWALK"</name>
             <value>3352</value>
             <mask>6</mask>
             <max>200</max>
         </search>
         <interval>10M</interval>
    \langlebase>
<rule> <name>CreateId</name>
    <script>if ((EM_TREE_STATE == 1) \deltaamp;\deltaamp; (EM_ACT_SORD.getMask() == 6)) {
              // nur TrackItems bearbeiten
              //cnt.createCounter("ETSTrackId", 10000);
             if (ETS TICK == "") {
                  log.debug("Create new TrackId: " + NAME);
                  ETS_TICK = cnt.getTrackId("ETSTrackId", "V");
                  EM_WRITE_CHANGED = true;
              }
         }
    \langle script>\langle rule><rule> <name>Global Error Rule</name>
     <condition>OnError</condition>
    <script>\langle script>\langle rule></ruleset>
```
La partie intéressante du ruleset se trouve dans la section de script, voici une liste individuelle:

if (( $EM_TREE_STATE == 1)$   $\& \& (EM_ACT_SORD.getMask() == 6))$  {

Le script doit seulement être exécuté lors de la sortie (EM\_TREE\_STATE == 1) et seulement sur les objets du type TrackItem (EM\_ACT\_SORD.getMask() == 6).

```
// modifier seulement TrackItems
//cnt.createCounter("ETSTrackId", 10000);
```
L'exemple utilise un counter qui doit être créé ultérieurement, par exemple par la commande nommée ci-dessous. Il peut seulement être créé une fois, sinon, le Track ID est ré-initialisé à chaque fois.

if (ETS TICK ==  $"")$  {

S'il n'existe pas encore de Track ID (en d'autres termes, si le champs de métadonnées ETS\_TICK est vide), alors il s'agit d'en créer un.

```
log.debug("Create new TrackId: " + NAME)
ETS_TICK = cnt.getTrackId("ETSTrackId", "V")
```
Pour créer des tracks ID, il existe une méthode très pratique dans le module counter cnt: getTrackId(<CounterName>, <Prefix> ). Cette méthode prend une nouvelle valeur counter et la complète avec le préfixe et une somme de contrôle. Dans notre exemple, la valeur Counter 10001 devient le Track ID V10001C2.

EM WRITE CHANGED =  $true$ 

L'objet doit seulement être enregistré si un nouveau ID de traçage a été créé.

} }

Le ruleset est exécuté toutes les 10 minutes et parcourt l'intégralité du classeur Track Item. Toutes les entrées sans track ID sont complétées automatiquement, peu importe avec quel client elles ont été créées.

### **Variables de Runtime Environment**

Si le ruleset est exécuté, il existe de nombreuses variables en plus de la valeur EM\_TREE\_STATUS qui peuvent être prises en compte.

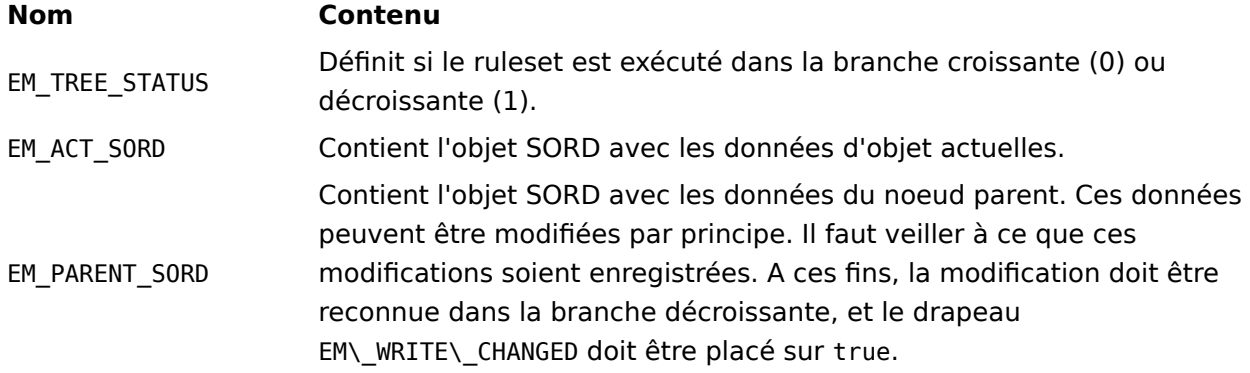

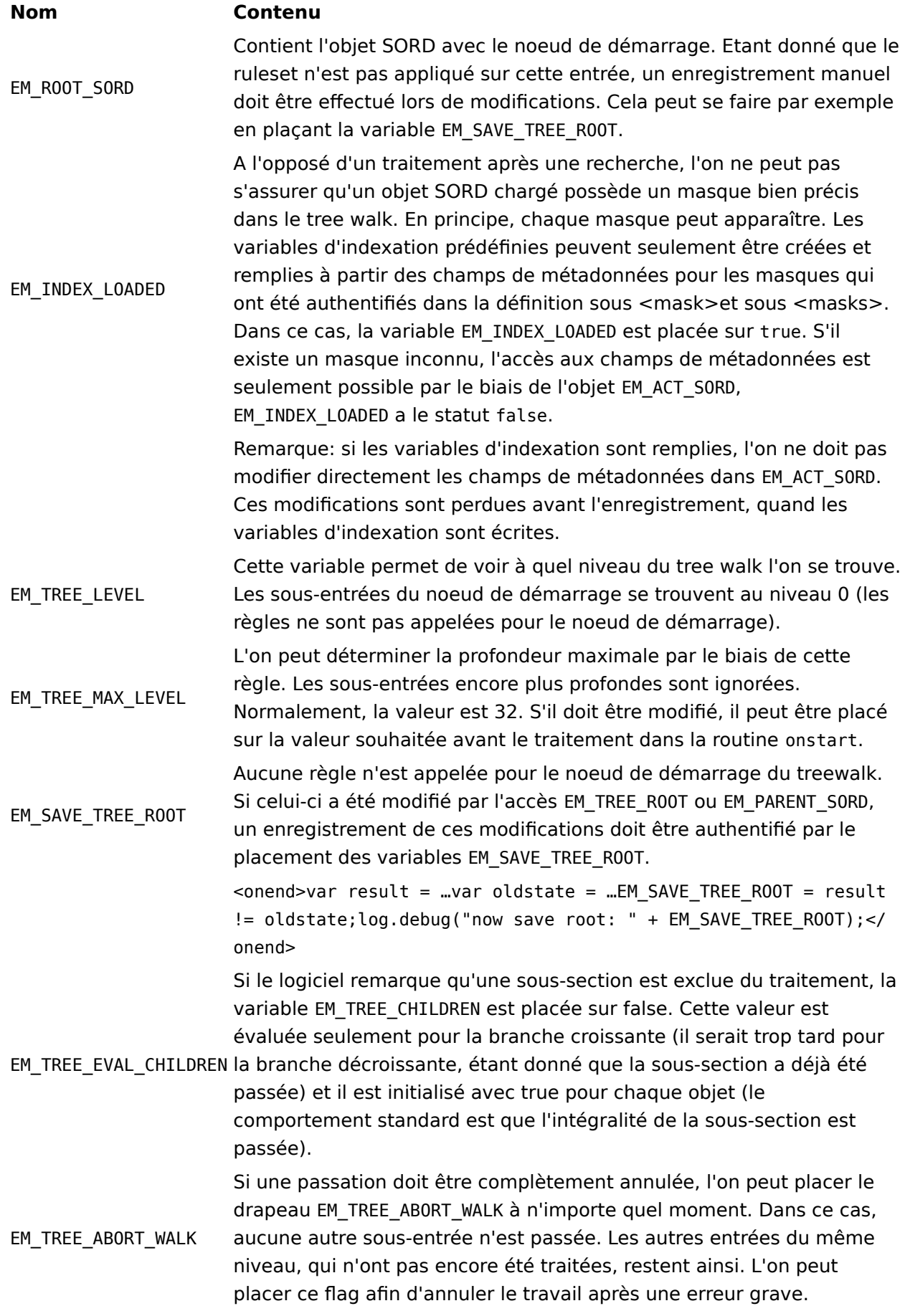

#### **Nom Contenu**

Remarque : dans la routine onstart, les contrôles de runtime peuvent être exécutés afin de vérifier si le treewalk peut être effectué. Sinon, vous pouvez interrompre le runtime par le biais de ce drapeau.

### **Exemple - Traitement de processus**

Il existe une extension pour traiter les rendez-vous de processus. Dans le processus, l'on peut créer des noeuds de personne pour le compte ELOas. Si un processus active ce noeud, il est possible de déterminer et de traiter une liste des rendez-vous actifs des processus par le biais d'une recherche ELOas "WORKFLOW". Les métadonnées peuvent être complétées et le processus transféré.

Les rulesets nécessaires doivent être créés au niveau XML.

Le rassemblement de la liste des rendez-vous de processus ressemble en gros à une recherche normale. En tant que nom pour le champ de métadonnés, est entré "WORKFLOW", le terme de recherche en lui-même est ignoré et devrait rester vide.

```
<hase> <name>Workflow2</name>
     <search>
         <name>"WORKFLOW"</name>
         <value></value>
         <mask>13</mask>
        <max>1000</max>
     </search>
    <interval>1M</interval>
\langlehase>
```
Même si aucun masque de recherche n'est requis pour le rassemblement de la liste, un masque de recherche doit tout de même être indiqué. Seuls les processus de la liste des dates possédant ce masque sont traités. C'est nécessaire afin que les données d'indexation puissent être chargées dans les variables JavaScript locales. Si les processus sont possibles pour plusieurs masques, le ruleset doit être créé plusieurs fois.

### **Information**

Dans la liste des rendez-vous, aucun "FindFirst - FindNext" n'est exécuté. S'il existe beaucoup d'échéances, qui ne sont pas traitées, il se pourrait que les nouvelles échéances ne soient pas trouvées pour un traitement.

Lors du traitement des processus, il existe deux activités en plus de la modification des métadonnées: un transfert ciblé et une modification du processus. L'exemple suivant doit montrer comment l'on peut influencer le processus selon les métadonnées actuelles. A ces fins nous allons présenter un processus d'approbation simple, pour lequel le responsable n'a pas encore été défini au début. Au cours du processus, le service d'entrée de courrier est entré dans un champ d'indexation RESPONSABLE. Dans le modèle, le noeud responsable est initialisé avec le champ d'indexation *propriétaire*, la valeur en elle-même est lue par ELOas dans le champ d'indexation RESPONSABLE et entrée dans le noeud. ELOas tourne sous le nom ELO elowf et a un noeud de personne entre le poste de l'entrée de courrier et le responsable.

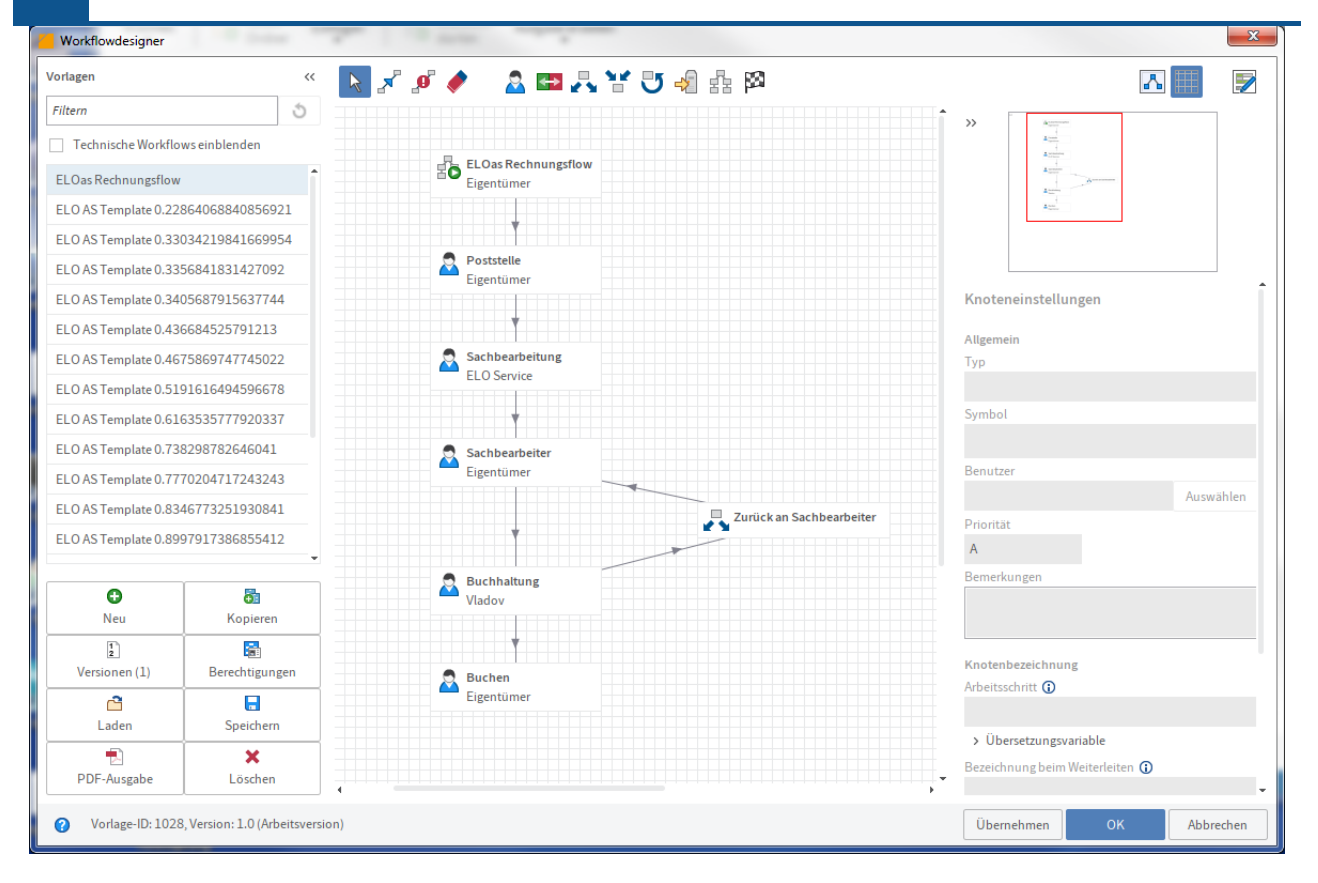

Illustr. : créateur de processus, modèle de processus avec ELOas

Une fois que le processus arrive auprès d'ELOas, le service de l'entrée de courrier a déterminé le responsable. ELOas lit le champ de métadonnées RESPONSABLE et entre la valeur dans le noeud suivant RESPONSABLE. Cela se fait par la simple règle suivante:

```
<rule><name>Expand Name</name>
     <condition></condition>
    <script> log.debug("Process WF: " + NAME);
         wf.changeNodeUser("Responsable", RESPONSABLE);
        EM_WF_NEXT = "0";
    </script>
\langle rule>
```
La modification du nom utilisateur ELO est effectuée par la commande wf.changeNodeUser. Le premier paramètre est le nom du noeud de processus et le second paramètre est le nom utilisateur ELO qui doit être entré. La librairie wf (verrouiller le processus, lire, rechercher un noeud, actualiser un utilisateur, enregistrer le processus, annuler le verrouillage) s'occupe du reste.

Une fois que le nom utilisateur a été placé, le processus doit être transféré. Cela se fait en plaçant les variables EM\_WF\_NEXT. Si celle-ci reste vide, rien n'est transféré. La date reste (cela

ne devrait pas être le cas indéfiniment, sinon, la liste sera trop longue tôt ou tard). Si toutes les conditions préliminaires pour un transfert ont été rassemblées, alors l'on peut entrer le numéro de connexion ou le nom du noeud suivant. S'il existe seulement un successeur, alors il faut entrer le numéro de connexion: EM WF\_NEXT = "0";.

S'il existe plusieurs successeurs, il vaut mieux indiquer le nom du noeud suivant. Admettons que le processus soit comptabilisé automatiquement après le traitement, cela signifie que le noeud Comptabilité est transféré à ELOas. Celui-ci exécute un script qui vérifie les données. Si tout est en ordre, alors la fonction ERPverify() livre un true et le processus doit être transféré au noeud Comptabiliser. S'il existe une erreur, alors le processus retourne vers l'utilisateur responsable. Le script pourrait ressembler à ceci:

```
If (ERPverify()) {
   EM WF NEXT = "Comptabiliser";
} else {
   EM WF NEXT = "Responsable";
}
```
# **Dépôt via ELO Dropzone**

### **Dépôt ELOas par le biais des tuiles ELO Dropzone**

ELOas 20.0 permet le dépôt automatique par le biais des tuiles de ELO Dropzone. Vous pouvez définir les métadonnées pour les nouveaux documents dans une tuile d'ELO Dropzone. Procédez de la manière suivante pour configurer le dépôt automatique.

#### **Remarque**

Les librairies standard ELOas sont nécessaires pour le dépôt automatique par le biais de ELO Dropzone. Vous les trouverez sur le site de téléchargement officiel [http://](http://www.forum.elo.com/script/20/eloinst.html) [www.forum.elo.com/script/20/eloinst.html](http://www.forum.elo.com/script/20/eloinst.html). De plus, il vous faut une licence pour ELO XML Importer pour le dépôt automatique de documents via une tuile Dropzone.

### **Pas à pas**

- 1. Veuillez créer les tuiles ELO Dropzone avec le module ELO Dropzone. Les tuiles sont enregistrées dans le classeur // Administration // Dropzone. Les définitions de tuile sont enregistrées dans le texte supplémentaire de l'entrée.
- Le classeur "ELOas Base" contient le sous-classeur "Tiles". Dans ce classeur sont 2. référencés les tuiles ELO Dropzone requises. ELOas ne fait pas de différenciation entre les tuiles personnelles et les tuiles globales.

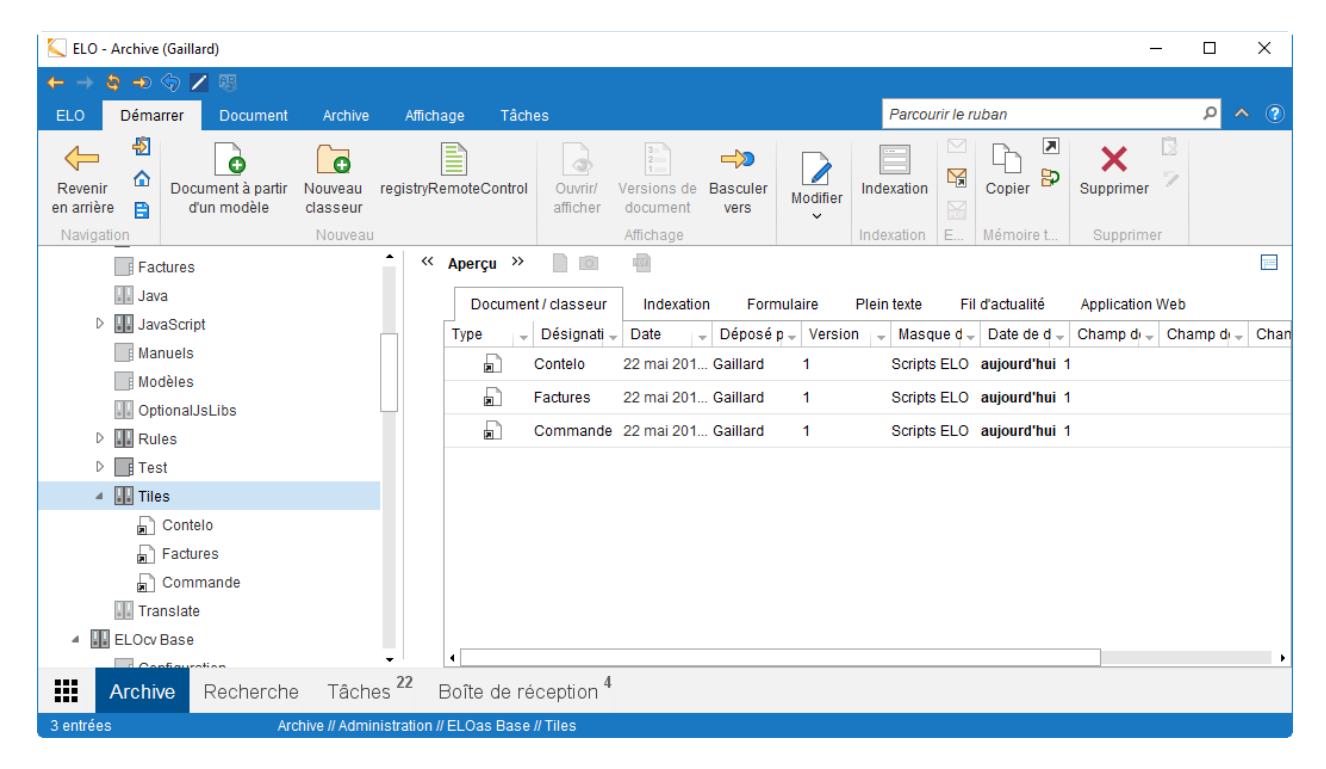

Illustr. : classeur avec tuiles ELO Dropzone référencées

Un répertoire surveillé est défini dans le fichier de configuration ELOas "config.xml" : 1.

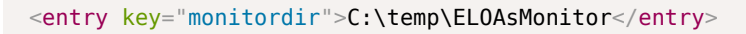

Un sous-répertoire est attendu pour chaque tuile. Les tuiles existantes doivent avoir une désignation univalente afin que le dépôt automatique fonctionne.

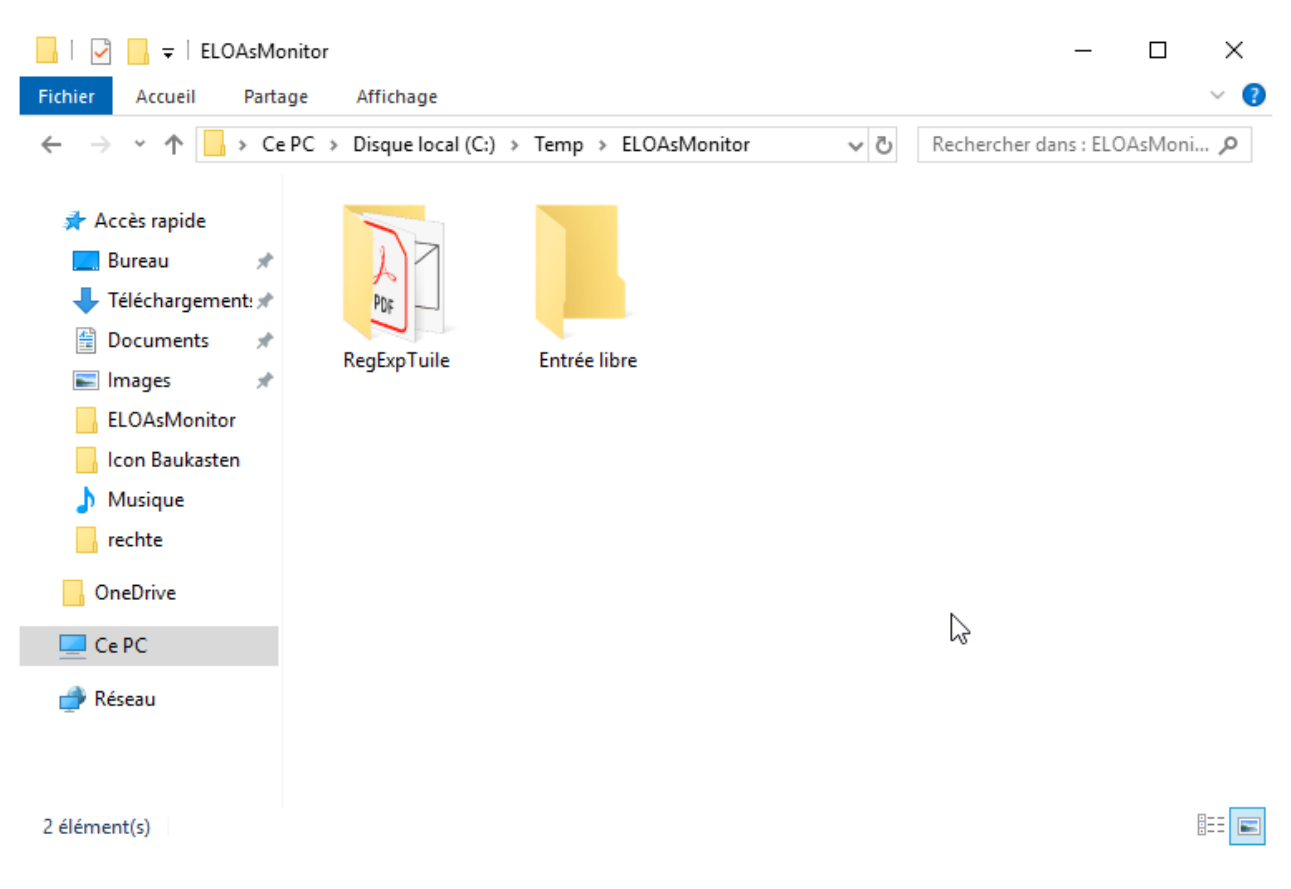

Illustr. : répertoire surveillé

Les fichiers qui seront transmis automatiquement dans l'archive par ELOas et les définitions de tuiles sont enregistrés dans les différents sous-répertoires.

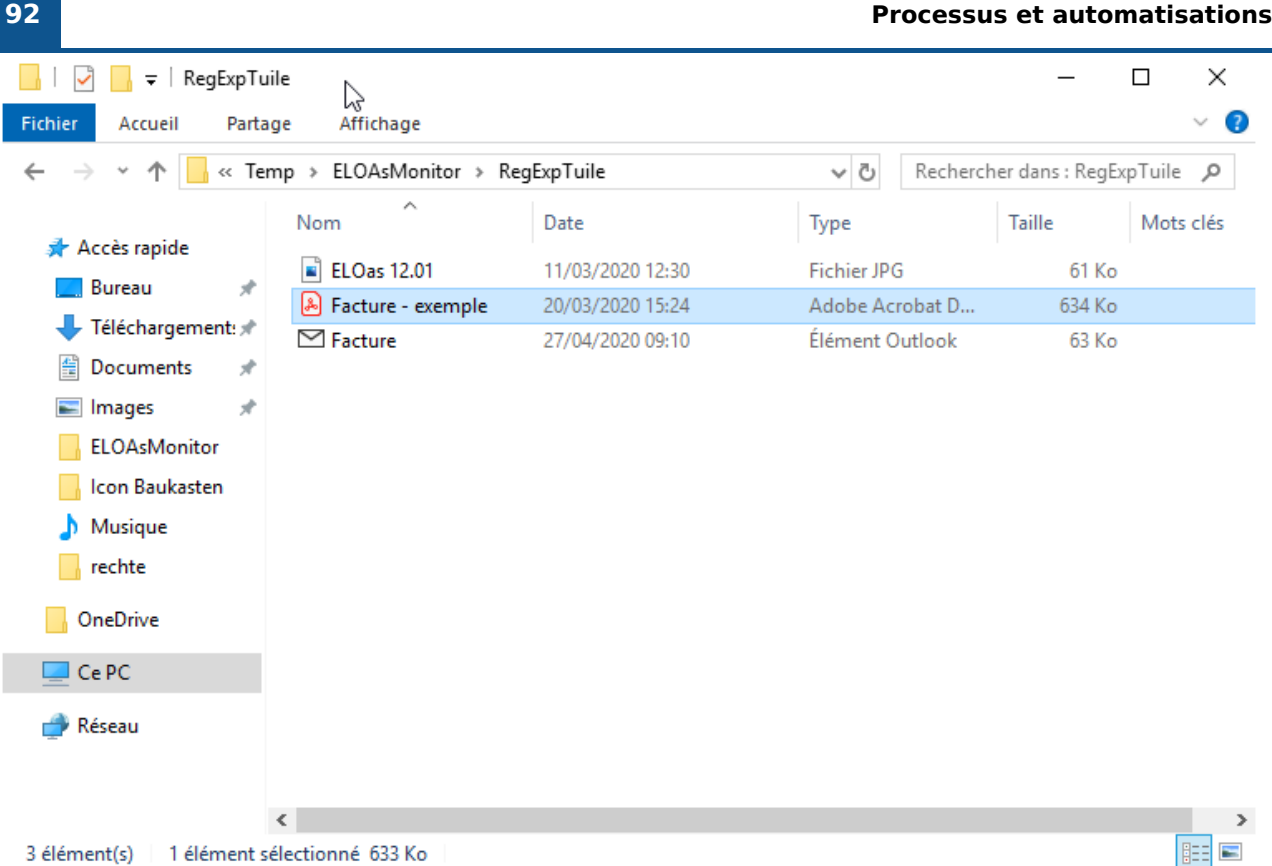

Illustr. : différents documents dans le sous-répertoire, avant le dépôt automatique

La configuration des expressions régulières est effectuée dans les métadonnées du 1. classeur "Tiles". Ces expressions régulières seront disponibles pour toutes les tuiles.

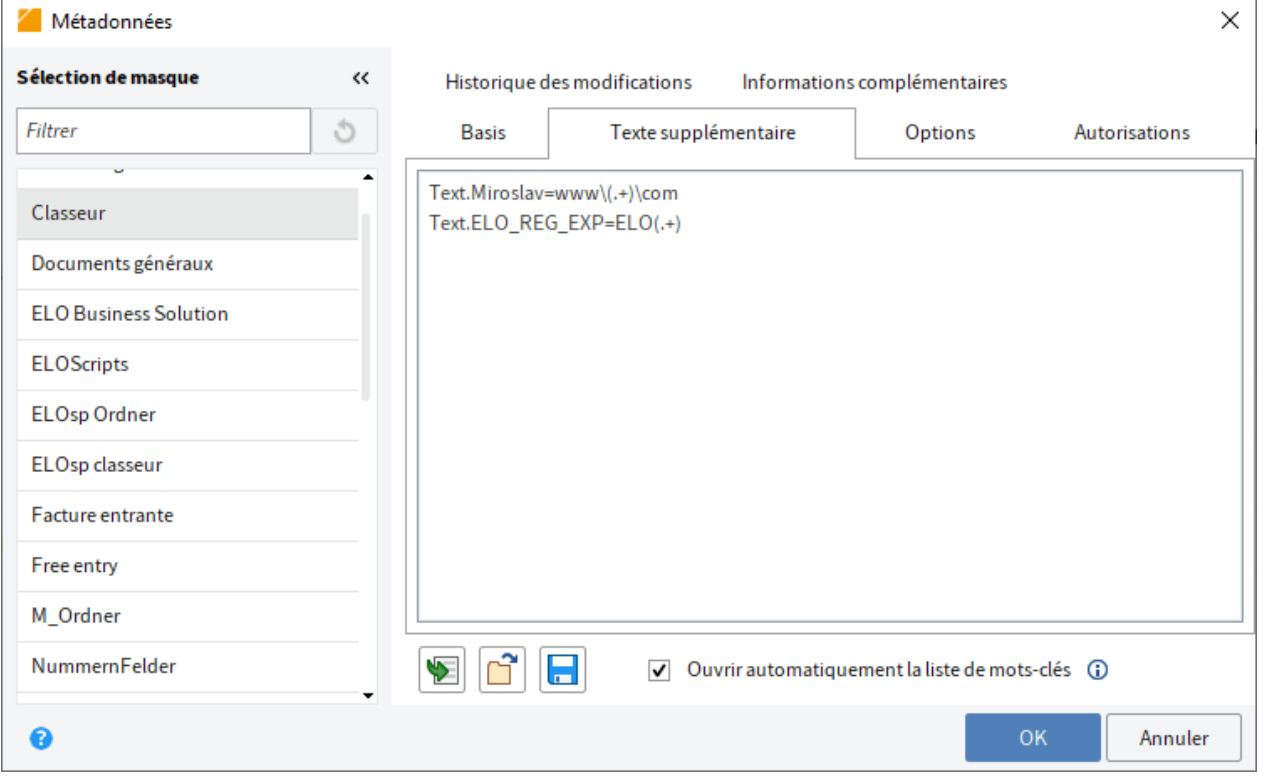

Illustr. : expression régulière dans les métadonnées du classeur 'Tiles'

Avec ELOas 11.0, il existe un nouveau type de règle pour le dépôt par le biais d'une tuile ELO Dropzone. Dans le paragraphe "<name>" se trouve la valeur "TILE" et dans le paragraphe "<value>", la désignation de la tuile ELO Dropzone référencée.

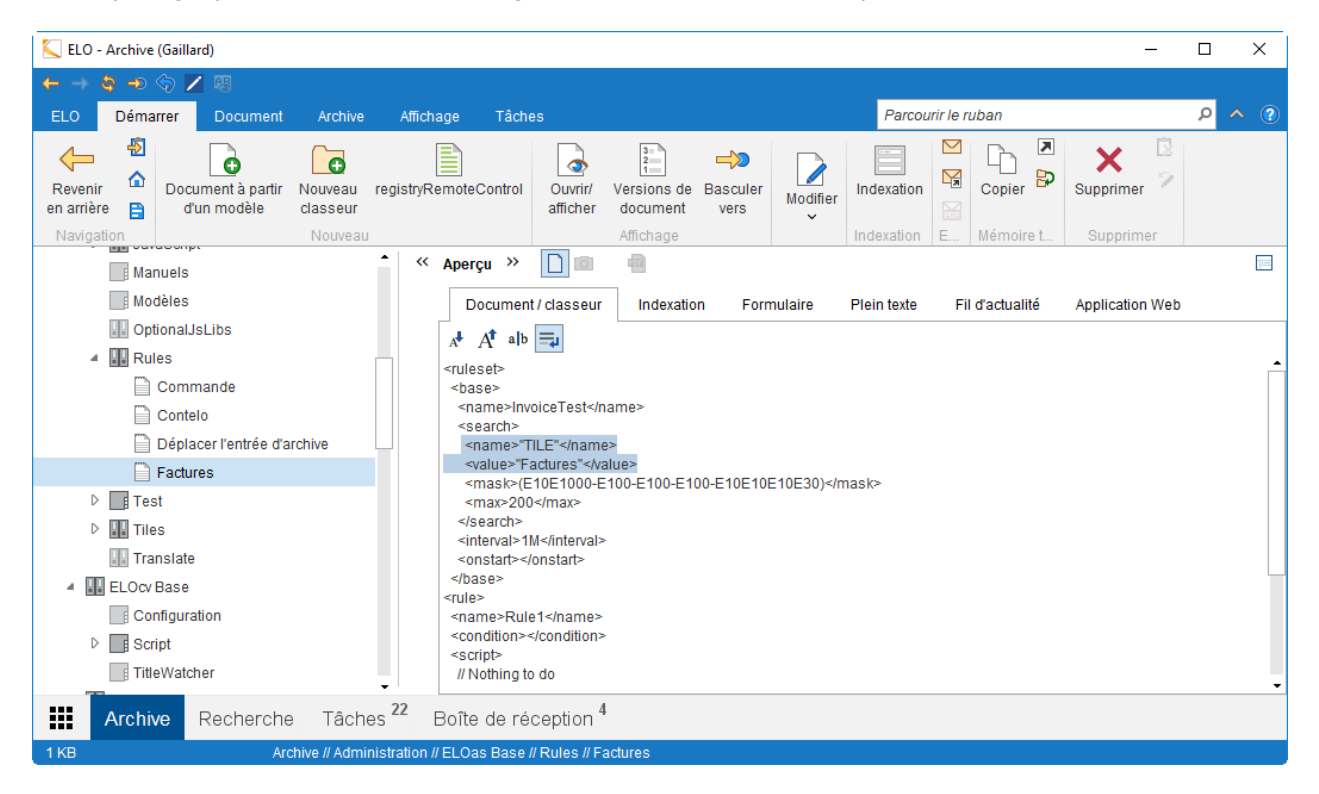

Illustr. : règle ELOas pour le dépôt par le biais de ELO Dropzone

Dans un intervalle temporel défini, ELOas vérifie dans le répertoire des tuiles surveillées s'il existe de nouveaux fichiers à archiver, et les archive le cas échéant. Les classeurs existants ne sont pas pris en compte. Dans une tuile, on peut définir que les fichiers locaux soient supprimés après le dépôt. S'il existe des erreurs lors d'un processus de dépôt, les fichiers problématiques sont déplacés dans un sous-répertoire du nom "Errors", afin que celui-ci ne soient pas toujours traités par ELOas.

# **Code-barres**

## **Introduction**

Dans les services d'automation ELO, il existe la classe d'aide ELOAsUtils avec des fonctions permettant de lire et d'écrire des codes-barres. Vous pouvez utiliser la librairie Softek et la librairie ZXing pour la fonctionnalité des codes-barres.

### **Information**

Vous trouverez d'autres informations au sujet de la librairie Softek sous : [http://](http://www.bardecode.com/en1/app/barcode-reader-toolkit-for-windows/) [www.bardecode.com/en1/app/barcode-reader-toolkit-for-windows/](http://www.bardecode.com/en1/app/barcode-reader-toolkit-for-windows/).

Vous trouverez d'autres informations sur la librairie ZXING sous : [http://zxing.github.io/](http://zxing.github.io/zxing/apidocs) [zxing/apidocs](http://zxing.github.io/zxing/apidocs).

### **Lire un code-barres avec la librairie Softek**

Depuis la version 10 de ELOas, la lecture de codes-barres est possible par le biais de la librairie Softek. En fonction du système d'exploitation (32/64 bits), la reconnaissance des codes-barres se fait par le biais des DLL "SoftekBarcodeDLL.dll" ou "SoftekBarcode64DLL.dll". La reconnaissance des codes-barres est utilisée de la manière suivante dans un script ELOas :

```
var barcodeReader = Packages.de.elo.mover.utils.ELOAsUtils.
                     createBarcodeReader2(emConnect);
var barcodeFile = new File("C://temp//BarcodeFile.tif");
var barcodeCount = barcodeReader.ScanBarCode(barcodeFile.getPath());
log.info("barcodeCount=" + barcodeCount);
var barcodeDescr = barcodeReader.GetBarString(barcodeCount);
log.info("barcodeDescr=" + barcodeDescr);
```
### **Formats codes-barres de la librairie Softek**

Les formats de codes-barres supportés se trouvent dans la documentation officielle de la librairie Softek. Les format suivants sont pris en charge :

- Codabar 1D
- Code 128 1D
- Code 2 of 5 Datalogic 1D
- Code 2 of 5 lata1 1D
- Code 2 of 5 lata2 1D
- Code 2 of 5 Industrial 1D •
- Code 2 of 5 Interleaved 1D
- Code 2 of 5 Matrix 1D
- Code 3 of 9 1 D
- Code 3 of 9 Extended 1D
- Code 93 1D
- EAN-8 1D •
- EAN-13 1D •
- GS1-128, UCC-128, EAN-128 1D •
- GS1-Databar 2D •
- Patch Code Symbols 1D
- UPC-A 1D •
- UPC-E 1D •
- QR-Code 2D •
- Data Matrix ECC200 2D
- Micro-PDF-417 2D
- PDF-417

#### **Exemples pour la lecture d'un QR-code**

La lecture de QR-codes est activée par la directive ELOas suivante :

"barcodeReader.setReadQrCode(1);"

### **Information**

Les méthodes de la classe BarcodeReader sont décrites dans la *[ELOas Javadoc](http://www.forum.elo.com/javadoc/as/21/de/elo/mover/main/barcode/BarcodeReader.html)* officielle.

### **Lire un code-barres avec la librairie ZXing**

La lecture des codes-barres se fait par le biais de la méthode statique getBarcode de la classe ELOas ELOAsUtils. Dans cette métrhode, le fichier, la page avec le code-barres et la configuration des codes-barres sont transmis en tant que paramètres.

String barcode = ELOAsUtils.getBarcode(IXconnect ixConnect, File file, int page, String barco

Les différents réglages de la configuration sont séparés à l'aide du symbole pipe. Un exemple de configuration pourrait ressembler à ceci :

Exemple

```
String barcodeConfig = "POSSIBLE_FORMATS:CODE_128,QR_CODE|
                        CHARACTER_SET:UTF8|ALLOWED_EAN_EXTENSIONS:2,5|
                        PURE_BARCODE:TRUE|RETURN_CODABAR_START_END:TRUE|
                        ASSUME_CODE_39_CHECK_DIGIT:TRUE|TRY_HARDER:TRUE";
```
De plus, il existe dans la classe ELOAsUtils la méthode getBarcodeResult qui livre le résultat intégral des codes-barres.

#### Exemple

```
Result barcodeResult = ELOAsUtils.getBarcodeResult(IXconnect ixConnect, File file, int page,
```
### **Formats codes-barres de la librairie ZXing**

Les formats de codes-barres supportés se trouvent dans la documentation officielle de la librairie ZXING. Les différents formats sont affichés dans la classe "ZXing" BarcodeFormat. Vous trouverez plus d'informations sous : <http://zxing.github.io/zxing/apidocs/>.

Les format suivants sont pris en charge :

- Aztec 2D
- CODABAR 1D •
- Code 128 1D
- Code 39 1D
- Code 93 1D
- Data Matrix 2D
- EAN-13 1D •
- EAN-8 1D •
- ITF (Interleaved Two of Five) 1D
- MaxiCode 2D
- PDF417
- QR Code 2D •
- RSS 14
- RSS EXPANDED
- •
- UPC-A 1D
- UPC-E 1D •
- extension UPC/EAN

### **Créer un code-barres avec la librairie ZXing**

La création de codes-barres dans une page de document se fait par le biais de la méthode writeBarcode. Dans cette méthode, le fichier cible, le texte de code-barres, la taille du codebarres et la configuration du code-barres sont transmis en tant que paramètres.

ELOasUtils.writeBarcode(IXconnect ixConnect, File targetFile, String barcodeText, int width,

Exemple de configuration

```
String barcodeConfig = "AZTEC_LAYERS:13|CHARACTER_SET:UTF8|
                        DATA_MATRIX_SHAPE:FORCE_RECTANGLE|
                        ERROR_CORRECTION:M|MARGIN:20|PDF417_COMPACT:TRUE|
                        PDF417_COMPACTION:NUMERIC|PDF417_DIMENSIONS:5,10,5,10";
```
L'appel d'une méthode AS statique dans une règle ELOas ressemble à la chose suivante :

```
var result = Packages.de.elo.mover.utils.ELOAsUtils.
                 getBarcode(emConnect,barcodeFile, 1, barcodeConfig);
```
Ainsi, l'utilisation des informations des codes-barres est également possible dans les services d'automation ELO.

# **Préposé au débogage**

## **Préposé au débogage ELOas**

La recherche d'erreurs peut être très compliquée dans un ruleset important. Dans chaque passage, JavaScript doit être ajusté. A ces fins, vous devez soumettre le document au checkout, le modifier, le soumettre au check-in, puis cliquer sur "Reload". Par ailleurs, l'exploitation du Rhino Debuggers sous Apache Tomcat est problématique dans un environnement Windows 7. Ce point et le processus de check-out/check-in peuvent être épargnés grâce à la mise en place du préposé au débogage ELOas.

### **Information**

Pour plus d'informations sur le débogueur ELOas, vous pouvez lire la documentation distincte "ELO Automation Services Debugger (Java FX)".

### **Ouvrir le programme**

ELOas Debugger 20 est livré avec OpenJDK 13. Le débogueur utilise l'environnement Runtime Java et est démarré avec le contenu suivant par le biais du fichier "ELOAsDebug.bat" :

.\jdk-13.0.2\bin\java.exe -Xmx1000m --module-path=.\lib\modules --add-modules javafx.controls,javafx.base,javafx.graphics, javafx.web,javafx.swing -classpath ".\\*;.\lib\\*" de.elo.mover.eloasdbg.javafx.StartEloAs

| $\overline{\phantom{a}}$<br>✓      | Verwalten                         |                  | C:\Users\Vladov\Desktop\ELOAsDebugger 20 |                            | ×                 |
|------------------------------------|-----------------------------------|------------------|------------------------------------------|----------------------------|-------------------|
| Datei<br><b>Start</b><br>Freigeben | Ansicht<br>Anwendungstools        |                  |                                          |                            | Ø<br>$\checkmark$ |
|                                    | ELOAsDebugger 20.00.000 Build 005 | ৺ ত              |                                          | "ELOAsDebugger 20.00.000 B | م                 |
| Schnellzugriff                     | ⋏<br>Name                         | Änderungsdatum   | Typ                                      | Größe                      |                   |
|                                    | jdk-13.0.2                        | 17.03.2020 09:14 | Dateiordner                              |                            |                   |
| Desktop<br>À                       | lib                               | 17.03.2020 11:38 | Dateiordner                              |                            |                   |
| Downloads<br>$\mathcal{R}$         | LELOasDBG.jar                     | 17.03.2020 10:58 | Executable Jar File                      | 2.812 KB                   |                   |
| 兽<br>Dokumente<br>À                | ELOAsDebug.bat<br><b>Go</b>       | 17.03.2020 11:41 | Windows-Batchda                          | 1 <sub>KB</sub>            |                   |
| $\equiv$ Bilder<br>À               | libdoc.txt                        | 11.03.2020 09:17 | Textdokument                             | 5 KB                       |                   |
| _install.myelo.net                 | Liesmich Open JDK 13.txt          | 07.02.2020 11:57 | Textdokument                             | $1$ KB                     |                   |
| ELOAS 20.00.000 Bu                 | Liesmich.txt<br>Ħ                 | 25.03.2019 11:23 | Textdokument                             | $2$ KB<br>1 <sub>KB</sub>  |                   |
| ELOAsDebugger 20.                  | Readme Open JDK 13.txt<br>E       | 07.02.2020 12:02 | Textdokument                             |                            |                   |
| libdoc                             | I<br>Readme.txt                   | 25.03.2019 11:24 | Textdokument                             | 2 KB                       |                   |
|                                    | Versionhistory.html               | 16.03.2020 12:37 | Firefox HTML Doc                         | 48 KB                      |                   |
| Dieser PC                          | Versionsgeschichte.html           | 16.03.2020 12:34 | Firefox HTML Doc                         | 47 KB                      |                   |
| Netzwerk                           |                                   |                  |                                          |                            |                   |

11 Elemente | 1 Element ausgewählt (210 Bytes)

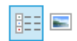

### Illustr. : fichier 'ELOAsDebug.bat' dans le système de fichiers Windows

### **Configuration**

Cliquez sur le bouton Config. C'est par ici que vous pouvez atteindre le dialogue de configuration.

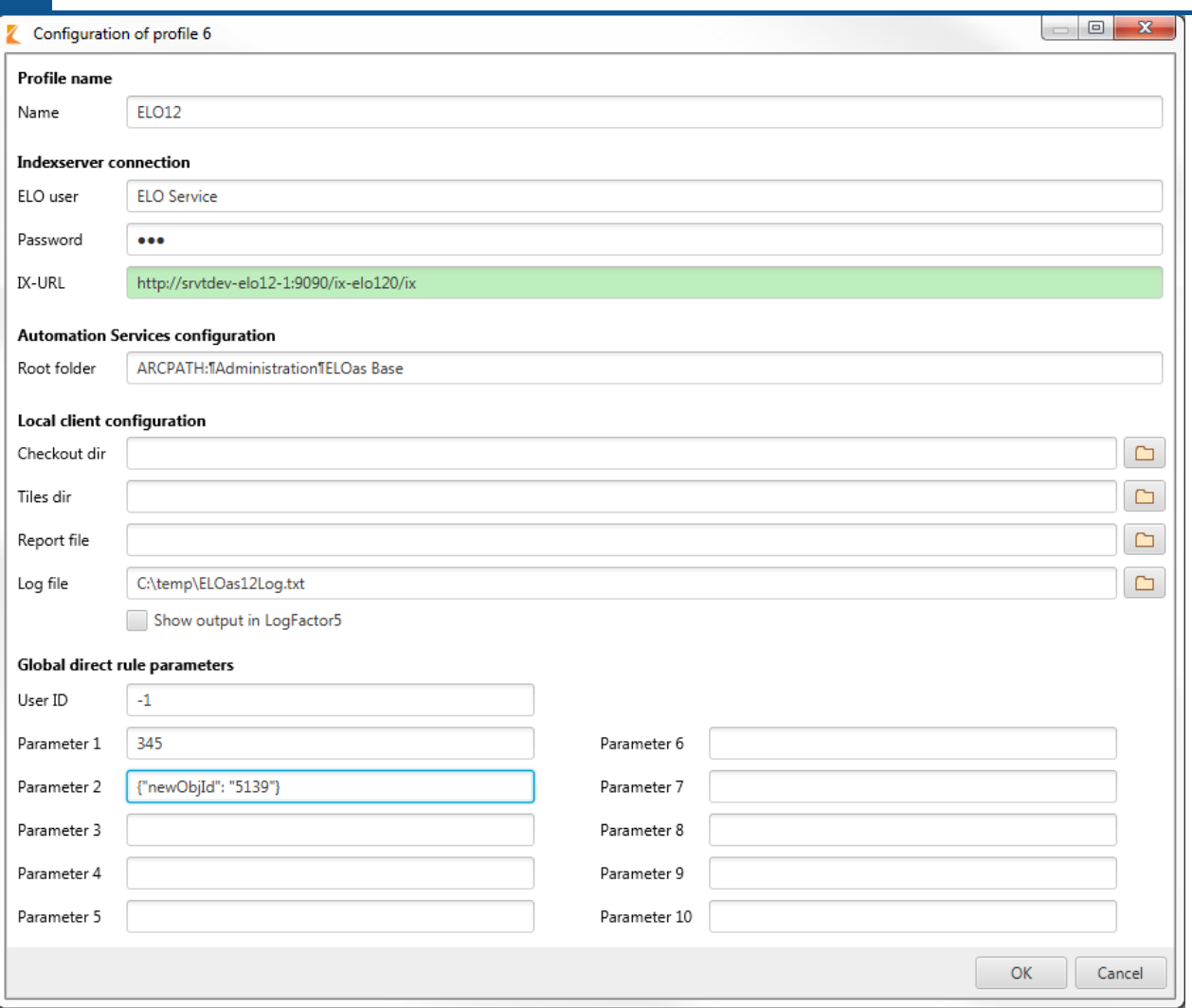

Illustr. : configuration du débogueur

L'ID du profil de débogueur ELOas qu'il s'agit de modifier s'affiche dans le titre. Le mot de passe utilisateur est maintenant masqué dans le champ de texte pour le mot de passe utilisateur.

Nom : le nom de profil doit se composer d'au plus 15 caractères.

ELO user : le nom de l'utilisateur ELO.

Password : le mot de passe de la connexion au serveur d'indexation.

IX-URL : l'URL du serveur d'indexation. IX-URL : le champ de texte passe au vert lorsqu'une connexion est possible.

Root folder : le chemin d'enregistrement de la configuration ELOas.

Checkout dir : le bouton derrière le champ Checkout dir permet la sélection du répertoire de check-out du client Java ELO.

Tiles dir : le bouton placé derrière le champ Tiles dir permet la sélection du répertoire surveille pour les tuiles de ELO Dropzone référencées.

Report file : le bouton placé derrière le champ Report file permet de sélectionner un fichier de rapport pour le débogueur ELOas.

Log file : le fichier derrière le champ Log file permet de sélectionner le fichier de journalisation.

Global direct rule parameters : ici, vous pouvez définir les paramètres globaux pour les règles ELOas directes. Vous pouvez modifier l'ID utilisateur ainsi que 10 paramètres.

Le dialogue de configuration a une barre de défilement qui s'affiche à partir lors rapetissement du dialogue à partir d'une taille de dialogue précise.

Une fois que vous avez appuyé sur le bouton OK, les réglages de profil effectués sont enregistrés dans l'éditeur du registre. Les réglages pour le profil de débogage ELOas actuel (Id: 1) sont enregistrés à la position suivante dans l'éditeur du registre :

"HKEY\_CURRENT\_USER\Software\JavaSoft\Prefs\elo digital office\eloas.1".

Le bouton Annuler vous permet de rejeter les modifications actuelles et de fermer le dialogue. Le dialogue permettant de modifier un profil de débogage ELOas peut également être refermé par le biais du bouton échap. Ce dialogue a une taille minimale adéquate. Lorsque vous agrandissez le dialogue, les différents composants de dialogue sont également agrandis de façon adéquate. Ainsi, l'utilisateur est en mesure de visualiser de longues entrées de profil.

### **Modifier le ruleset**

Après le redémarrage, tous les rulesets de la configuration actuelle sont chargés. Ils ne sont pas encore effectués, afin que vous ayez la possibilité de placer des points de break dans le code JavaScript.

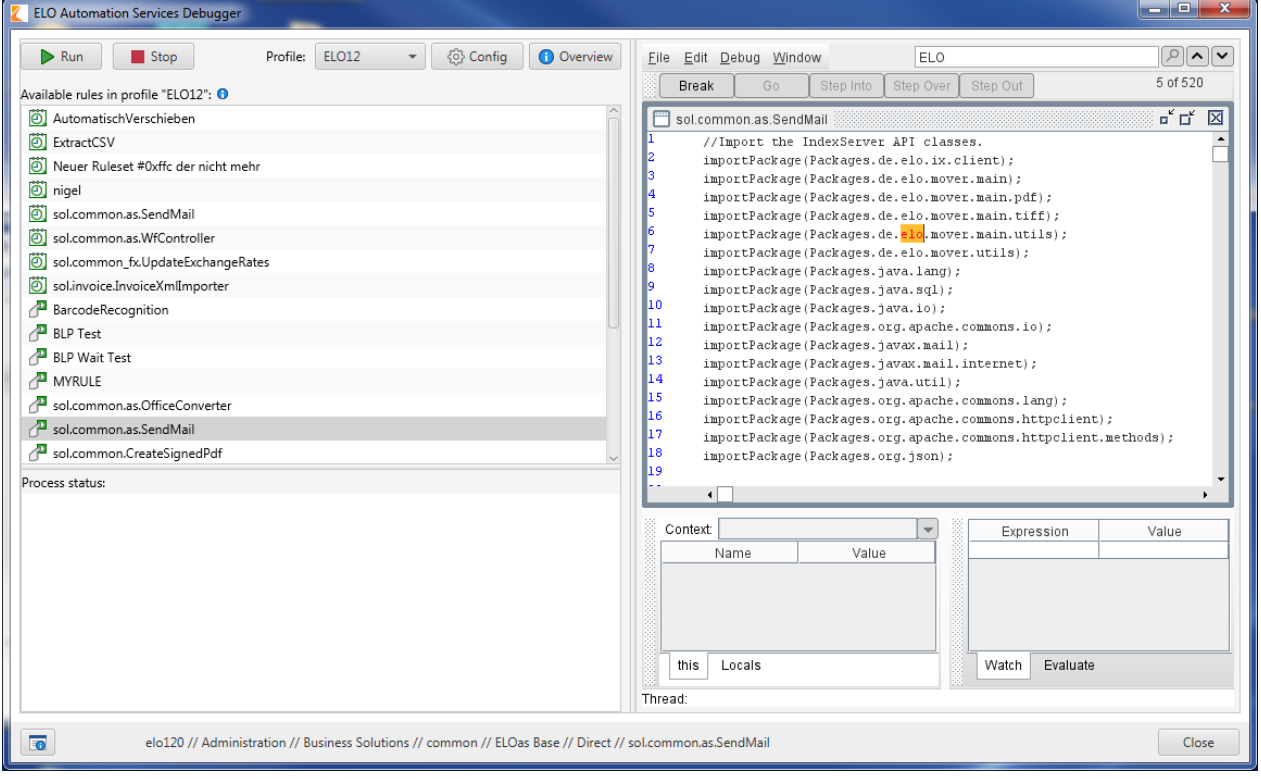

Illustr. : ELOas Automation Services, modifier le ruletset

Si vous avez plusieurs rulesets, nous vous prions de sélectionner le bon dans la fenêtre Rhino Debugger sous Window. Maintenant, vous pouvez placer des points de break et démarrer le ruleset.

Le démarrage d'un ruleset est exécuté par un clic de l'entrée du ruleset en question, puis avec un clic sur Run. Maintenant, le ruleset est activé directement; toutefois, il reste soumis à la commande par intervalles. Si vous avez réglé un démarrage du ruleset pour minuit, alors il ne sera pas actif dans le debugger avant minuit. A des fins de débogage, le réglage est "1M" – donc, une fois par minute – pour des exécutions récurrentes et "10H" – donc, toutes les 10 heures – pour des rulesets exécutés une fois.

Si vous souhaitez modifier un ruleset ou un fichier JavaScript, alors vous pouvez effectuer un check-out ou appeler directement le fichier soumis au check-out avec un éditeur approprié. Effectuez les modifications et enregistrez les données. Tant que l'éditeur n'ouvre pas exclusivement le fichier (cela est rarement le cas pour les éditeurs), vous devez refermer l'éditeur. Dans le préposé au débogage, cliquez une nouvelle fois sur Run. Le ruleset est rechargé et redémarré automatiquement depuis l'archive et le répertoire de check-out. Le fichier log est lui aussi créé à nouveau, de manière à ce que vous ne deviez pas travailler avec des anciennes versions de log.

# **Débogueur (Java FX)**

### **Ouvrir le programme**

Le débogueur ELOas est démarré par le biais du fichier "EloAsDebug.exe" et requiert au moins JRE 1.7 sur votre ordinateur.

Le débogueur ELOas peut également être démarré avec la commande suivante :

"C:\Program Files\Java\jre1.8.0\_152\bin\javaw.exe" -classpath ".\\*;lib\\*" de.elo.mover.eloasd

### **Utilisation avec OpenJDK**

Le débogueur ELOas peut également être utilisé avec OpenJDK. ELOas Debugger 20 est livré avec OpenJDK 13 comme package intégral. Une installation Java distincte n'est plus nécessaire pour cette raison.

Pour ceci, cliquez sur le fichier "ELOasDebug.bat" dans le répertoire de programmes du débogueur ELOas.

### **Représentation sur des écrans haute résolution**

Afin que le débogueur rhino (qui est intégré dans le débogueur ELOas) soit affiché correctement sur un écran haute résolution avec une résolution horizontale de 4000 pixels à partir de la version 1703 de Windows, vous devez bien configurer l'option pour la scalabilité de l'application. L'option s'enregistre de la manière suivante :

- Avec la touche droite de la souris, cliquez sur le fichier "EloAsDebug.exe" et sélectionnez 1. le point de menu "Propriétés".
- 2. Ouvrez l'onglet "Comptabilité".
- 3. Cliquez sur le bouton "Modifier les réglages PPP élevés".
- 4. Activez la case "Overwrite behavior for high DPI scaling".
- 5. Dans le menu déroulant, sélectionnez "Système".
- 6. Cliquez sur  $OK$  pour enregistrer les modifications.

ELOas Debugger 20 contient la Rhino-Skripting-Engine "rhino-1.7.12.jar".

## **Interface utilisateur**

L'interface du débogueur ELO ressemble à ceci :

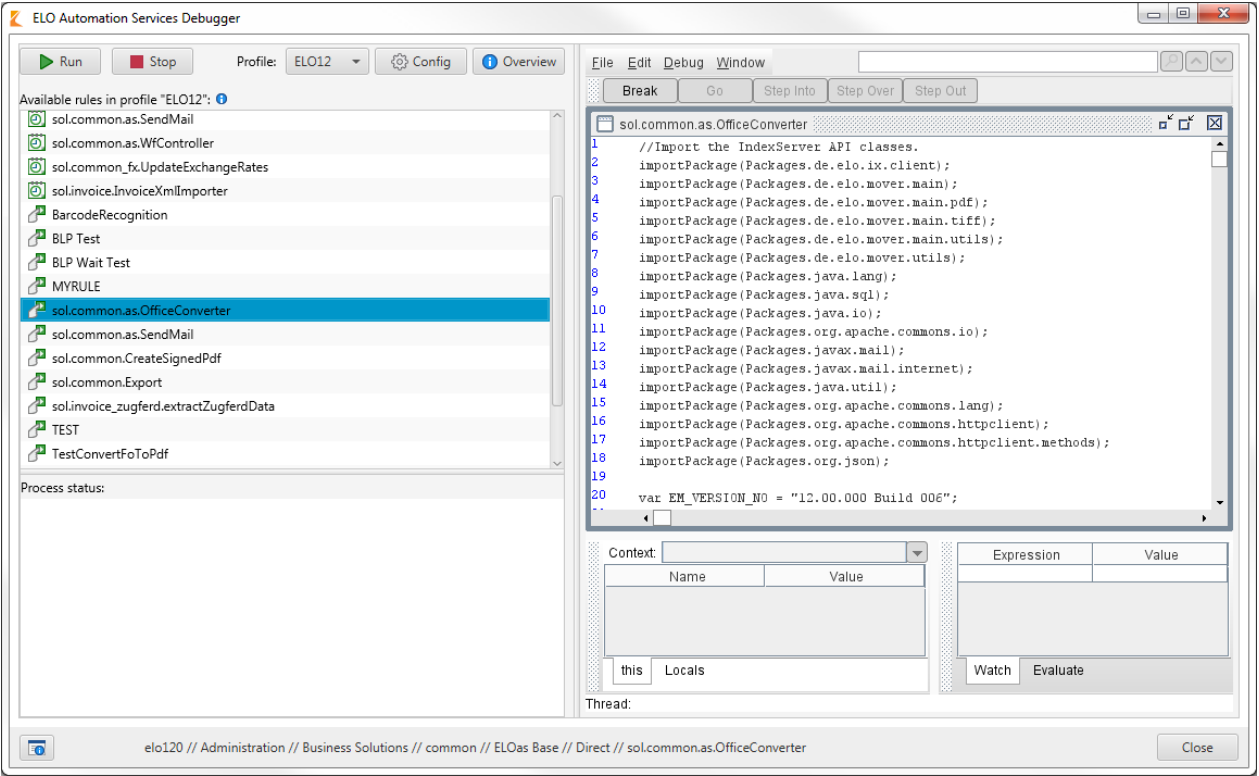

Illustr. : interface utilisateur du débogueur ELOas

Une fois le débogueur ELOas démarré, c'est toujours la première règle qui est sélectionnée. Le contenu de la règle est affiché à droite.

#### **Information**

Le débogueur ELOas n'est actuellement que disponible en anglais.

La taille et la position des dialogues de programmes sont enregistrés dans le registre et restaurés lors du prochain démarrage de programme. Le dialogue principal du débogueur ELOas est concerné, ainsi que le dialogue du programme LogFactor5, le dialogue pour le débogueur Rhino, le dialogue pour l'aperçu du profil, la configuration de profils et de paramètres et le dialogue A props du programme.

La disposition des colonnes dans le dialogue LogFactor 5 est également enregistrée dans le registre et restaurée lors du prochain démarrage de programme.

Le débogueur ELOas contient une séparation entre la liste contenant les règles existantes et la zone de statut. La position du fractionnement est enregistrée dans le registre système et restaurée lors du prochain démarrage.

### **Parcourir le contenu de la règle**

Le contenu de la règle s'affiche à droite de l'interface du débogueur ELOas. Vous pouvez parcourir le contenu grâce au champ de recherche.

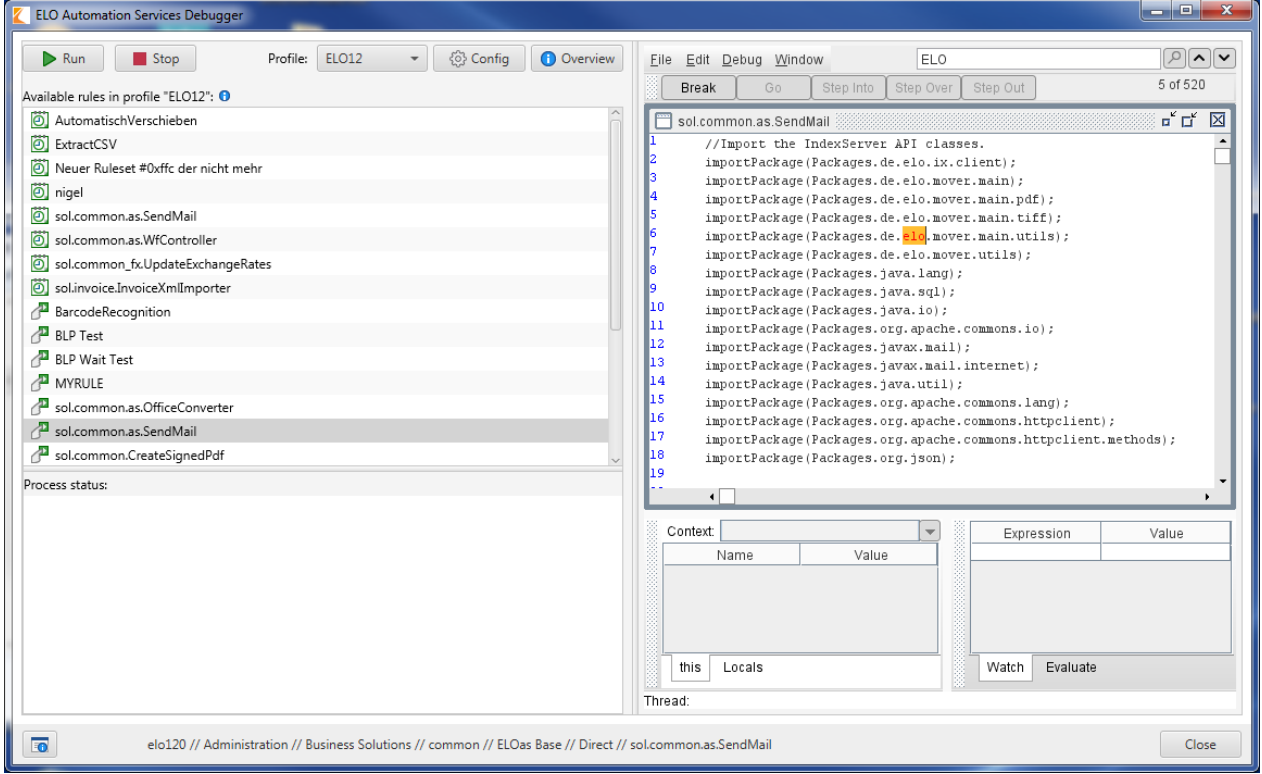

Illustr. : parcourir le contenu de la règle

Si vous entrez le terme de recherche souhaité dans le champ de recherche, il est affiché en couleur dans le contenu de la règle.

Le menu contextuel du champ de recherche vous propose d'autres options.

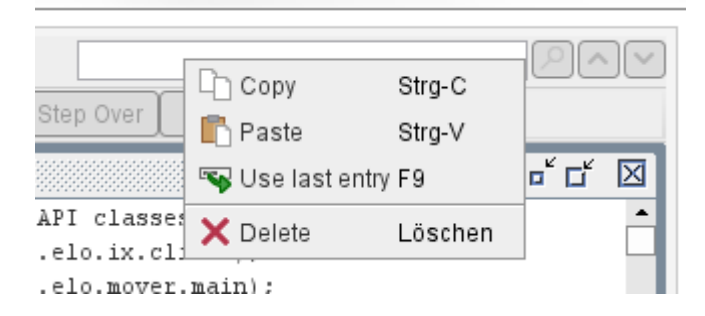

Illustr. : menu contextuel du champ de recherche

Copy vous permet de copier le terme de recherche, Paste vous permet d'ajouter un texte provenant de la mémoire temporaire. Avec Use last entry, vous entrez le dernier terme de recherche dans le champ de recherche. Avec Delete, vous supprimez le terme de recherche.

### **Messages de statut**

Dans la fenêtre principale du débogueur ELOas, se trouve un champ de texte pour les messages d'état du processus d'arrière-plan. Ce champ ne peut pas être édité, mais son contenu peut être copié dans la mémoire temporaire.

### **Informations de programme**

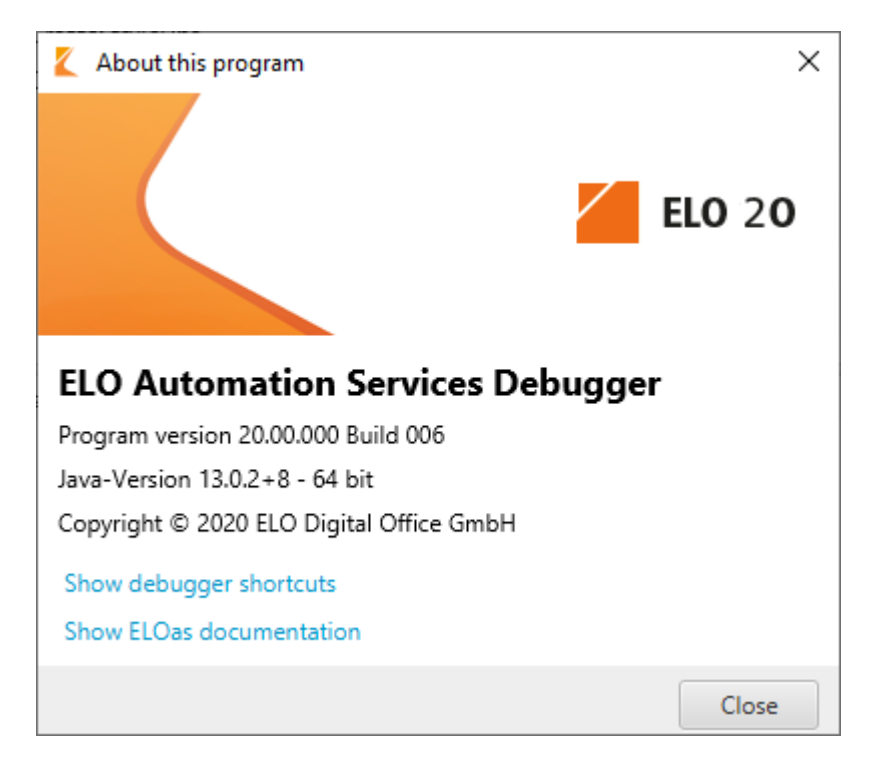

Illustr. : dialogue ,A propos du programme'

Dans la partie inférieure gauche du dialogue, se trouve un bouton pour les informations sur le programme. Lorsque vous cliquez sur ce bouton, s'affiche un dialogue avec des informations sur le programme. Vous voyez de quelle version de programme et de quelle version Java il s'agit. Par ailleurs, vous trouverez des liens vers les raccourcis clavier du débogueur ELOas et vers la documentation de ELOas. Ce dialogue peut être refermé par le biais du bouton Close.
# **Démarrer une règle ELOas**

Grâce au bouton Run pour démarrer le processus de débogage d'une règle as. Le processus de débogage est effectué dans le débogueur rhino intégré. Si l'option pour la sortie LF5 est activée dans le profil de débogage ELOas actuel, ce programme démarre dans une fenêtre distincte. Dans cette fenêtre s'affichent les sorties du débogueur ELOas. Les différents niveaux de journalisation peuvent être marqués en couleur si nécessaire. Grâce au bouton Stop, vous pouvez interrompre le processus de débogage d'une règle AS. Les boutons pour démarrer et interrompre une règle sont toujours actifs dans la version actuelle du débogueur ELOas.

Si aucune règle n'a été sélectionnée et que vous appuyez sur le bouton Run, l'utilisateur obtient la remarque suivante.

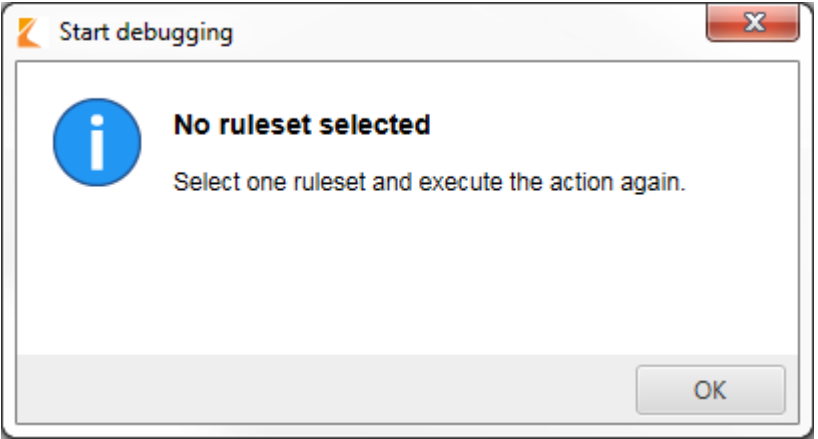

Illustr. : message d'erreur lors du démarrage, sans règle AS sélectionnée

# **Profils**

### **Utiliser les profils du débogueur ELOas**

Dans la fenêtre supérieure à droite du dialogue principal du débogueur ELOas, existe un menu déroulant avec les profils du débogueur ELOas. Ce menu déroulant contient 10 profils. Chaque profil peut être identifié de manière univalente en fonction du nom de profil.

Les composants graphiques correspondants sont actualisés lors de la sélection d'un profil. La liste avec les règles existante est également actualisée lors de la modification du profil. Dans cette liste s'affichent les règles du profil du débogueur ELOas actuellement utilisé. Effectuez un double-clic sur une règle pour faire démarrer le processus de débogage pour cette règle.

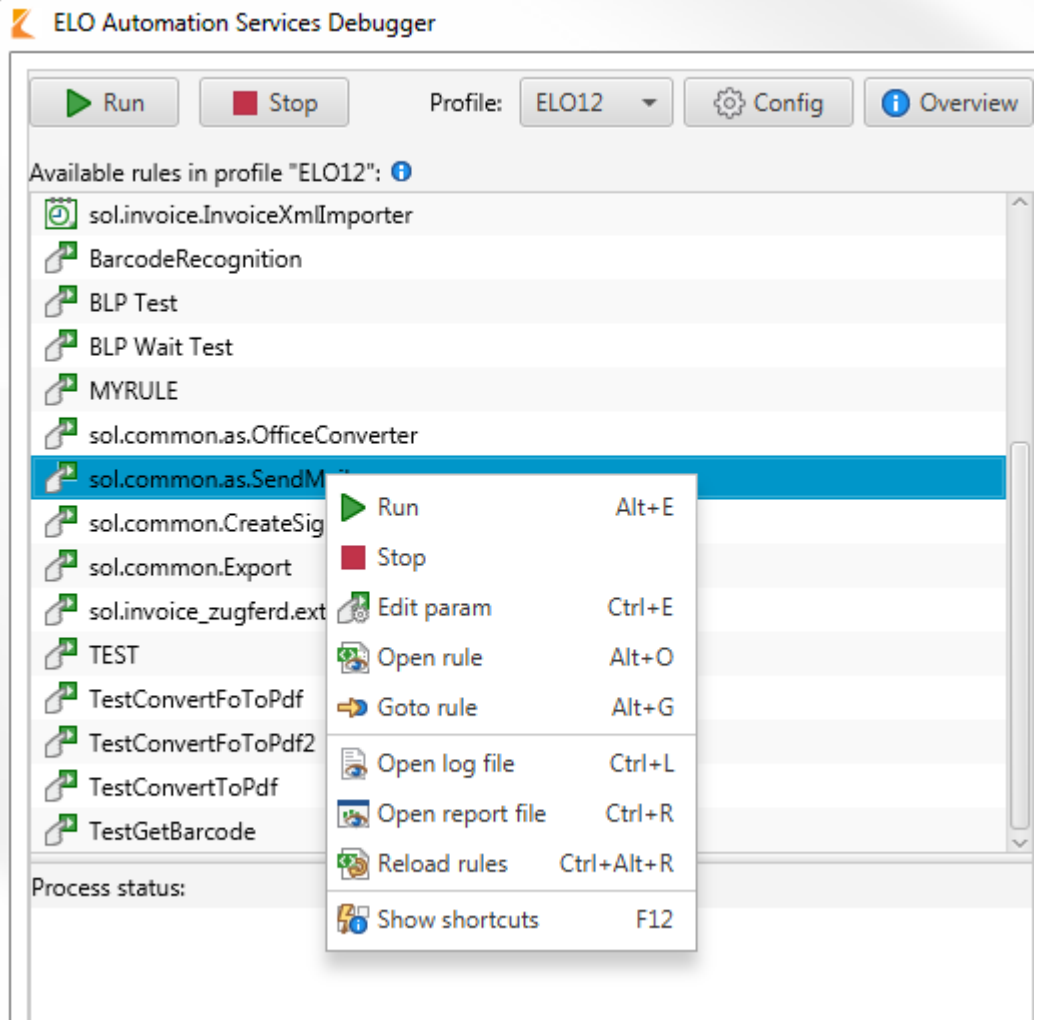

Illustr. : menu contextuel dans le débogueur ELOas

Cliquez sur la touche droite de la souris pour faire afficher le menu contextuel de la liste. L'utilisateur peut sélectionner l'action suivante dans le menu contextuel affiché :

Run : démarrer le processus de débogage pour la règle AS sélectionnée.

Stop : arrêter le processus de débogage.

Edit param : ajuster les paramètres de la règle. Les paramètres spécifiques pour la règle directe sont utilisés au lieu de la règle globale.

Open rule : ouvrez la règle en tant que fichier texte.

Goto rule : ouvrez l'emplacement de dépôt de la règle dans ELO.

Open log file : ouvre le fichier de journalisation du débogueur ELOas.

Open report file : ouvre le fichier de rapport du débogueur ELOas.

Reload rules : permet de recharger les règles ELOas existantes.

Show shortcuts : affiche les raccourcis clavier dans le débogueur ELOas.

Les règles disponibles sont affichées dans la liste. Les différentes règles se différencient par leur symbole. Le symbole de type de règle contient un texte descriptif.

### **Aperçu de profil**

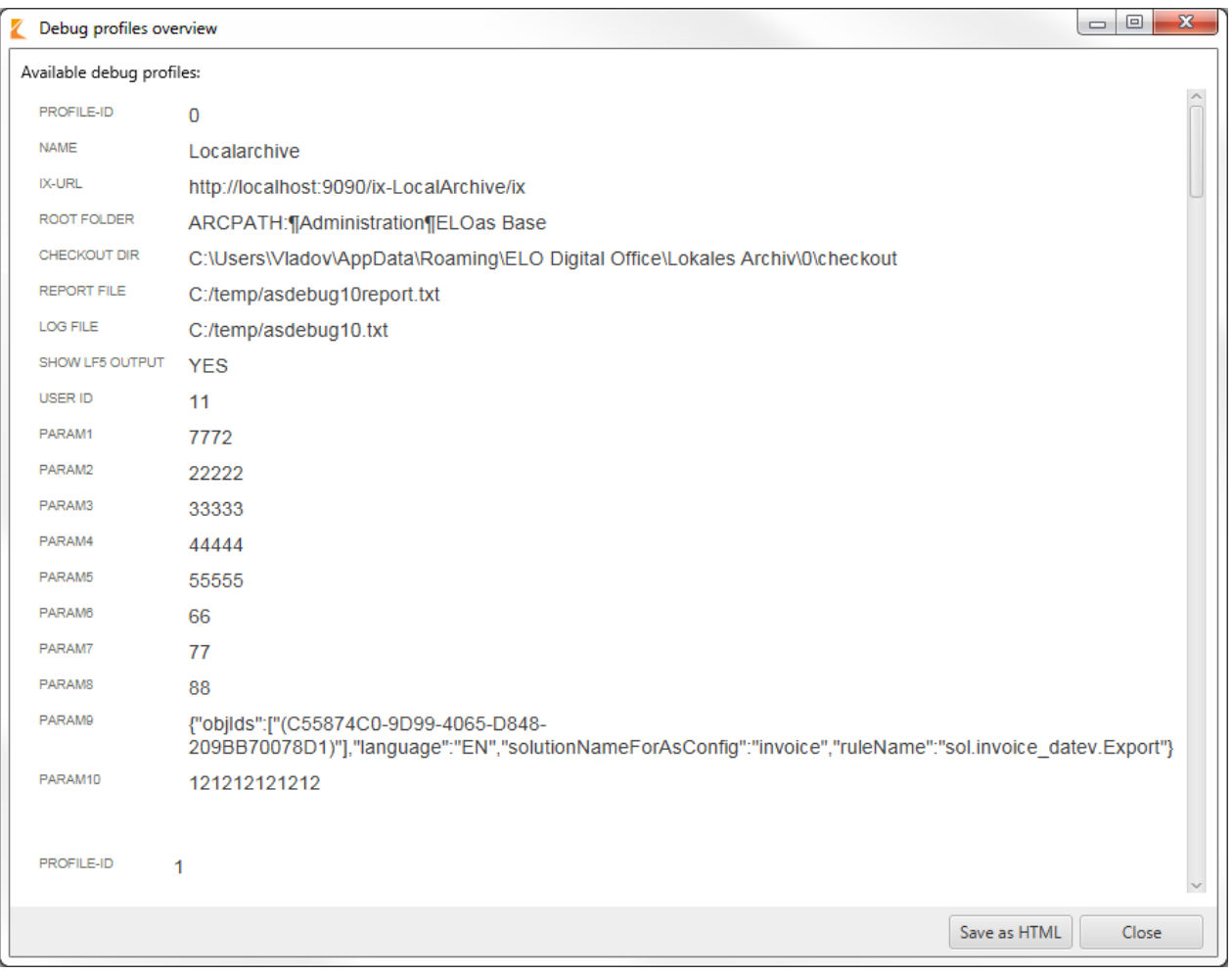

Illustr. : aperçu de profil du débogueur ELOas

Le bouton Aperçu ouvre l'aperçu des profils de débogueur ELOas existants. Les profils existants sont affichés au format HTML. L'aperçu affiche les propriétés importantes d'un profil. L'aperçu peut être enregistré dans le système de fichiers local sous forme d'un fichier HTML (bouton Save).

## **Informations sur le profil sélectionné**

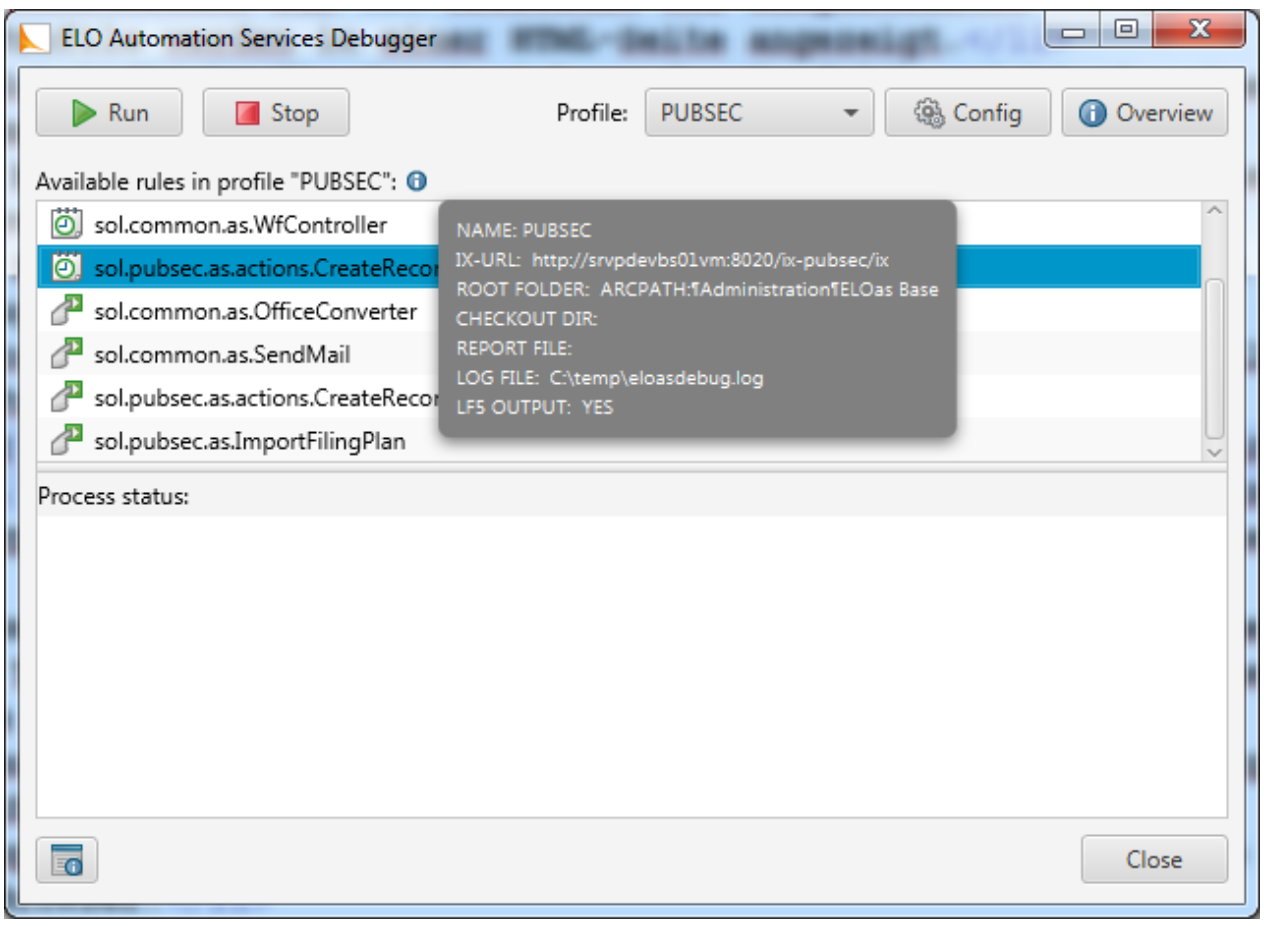

Illustr. : informations sur le profil sélectionné

Dans le dialogue principal du débogueur ELOas, est maintenant visible un symbole d'info affichant les données les plus importantes du profil sélectionné actuellement.

### **Modifier les profils**

Vous pouvez modifier le profil de débogueur ELOas actif par le biais du bouton Config.

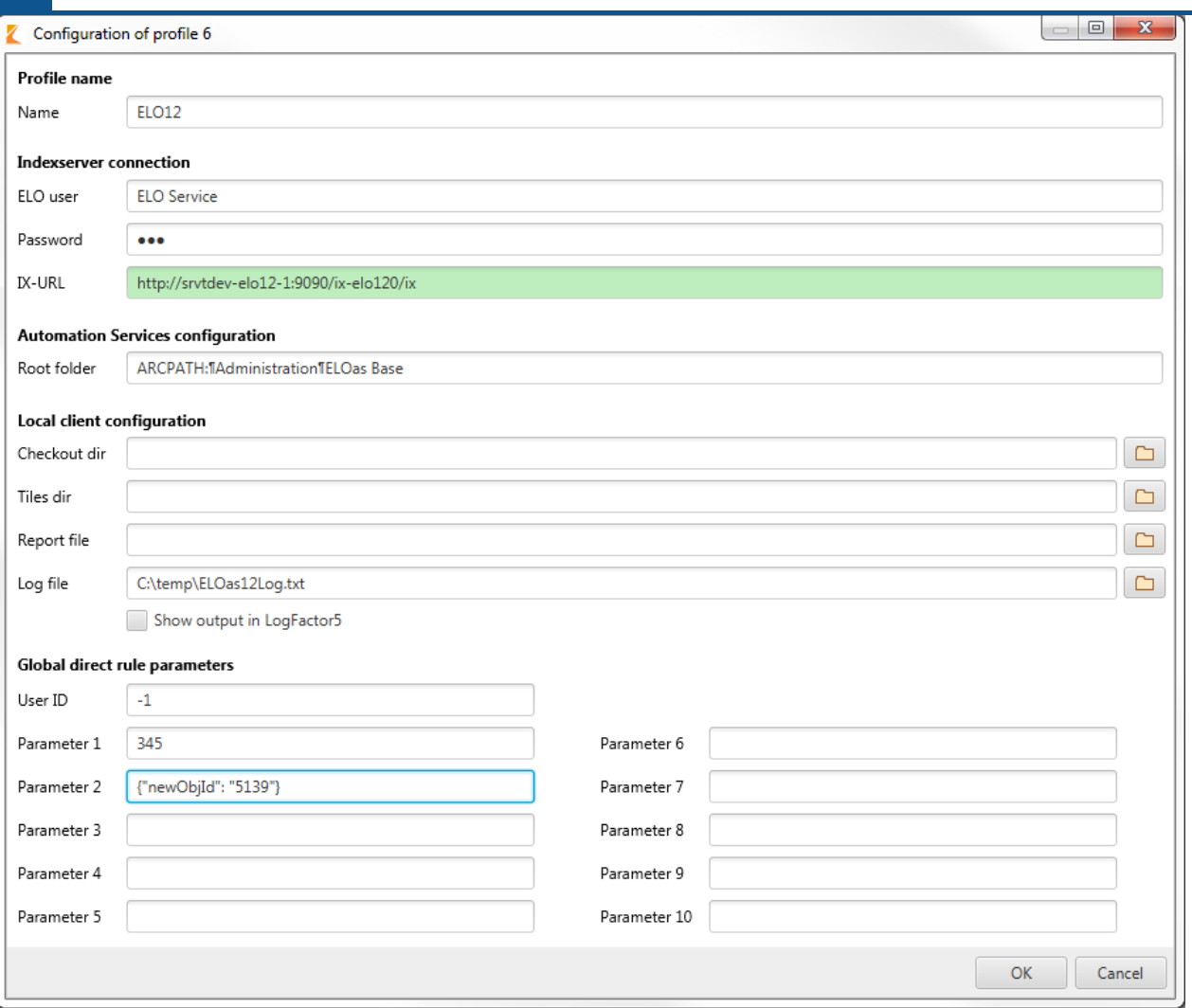

Illustr. : dialogue de configuration d'un profil

L'ID du profil de débogueur ELOas qu'il s'agit de modifier s'affiche dans le titre. Le mot de passe utilisateur est maintenant masqué dans le champ de texte pour le mot de passe utilisateur.

Nom : le nom de profil doit se composer d'au plus 15 caractères.

ELO user : le nom de l'utilisateur ELO.

Password : le mot de passe de la connexion au serveur d'indexation.

IX-URL : l'URL du serveur d'indexation. IX-URL : le champ de texte passe au vert lorsqu'une connexion est possible.

Root folder : le chemin d'enregistrement de la configuration ELOas.

Checkout dir : le bouton derrière le champ Checkout dir permet la sélection du répertoire de check-out du client Java ELO.

Tiles dir : le bouton placé derrière le champ Tiles dir permet la sélection du répertoire surveille pour les tuiles de ELO Dropzone référencées.

Report file : le bouton placé derrière le champ Report file permet de sélectionner un fichier de rapport pour le débogueur ELOas.

Log file : le fichier derrière le champ Log file permet de sélectionner le fichier de journalisation.

Global direct rule parameters : ici, vous pouvez définir les paramètres globaux pour les règles ELOas directes. Vous pouvez modifier l'ID utilisateur ainsi que 10 paramètres.

Le dialogue de configuration a une barre de défilement qui s'affiche à partir lors rapetissement du dialogue à partir d'une taille de dialogue précise.

Une fois que vous avez appuyé sur le bouton OK, les réglages de profil effectués sont enregistrés dans l'éditeur du registre. Les réglages pour le profil de débogage ELOas actuel (Id: 1) sont enregistrés à la position suivante dans l'éditeur du registre :

"HKEYCURRENTUSER\Software\JavaSoft\Prefs\elo digital office\eloas.1".

Le bouton Annuler vous permet de rejeter les modifications actuelles et de fermer le dialogue. Le dialogue permettant de modifier un profil de débogage ELOas peut également être refermé par le biais du bouton échap. Ce dialogue a une taille minimale adéquate. Lorsque vous agrandissez le dialogue, les différents composants de dialogue sont également agrandis de façon adéquate. Ainsi, l'utilisateur est en mesure de visualiser de longues entrées de profil.

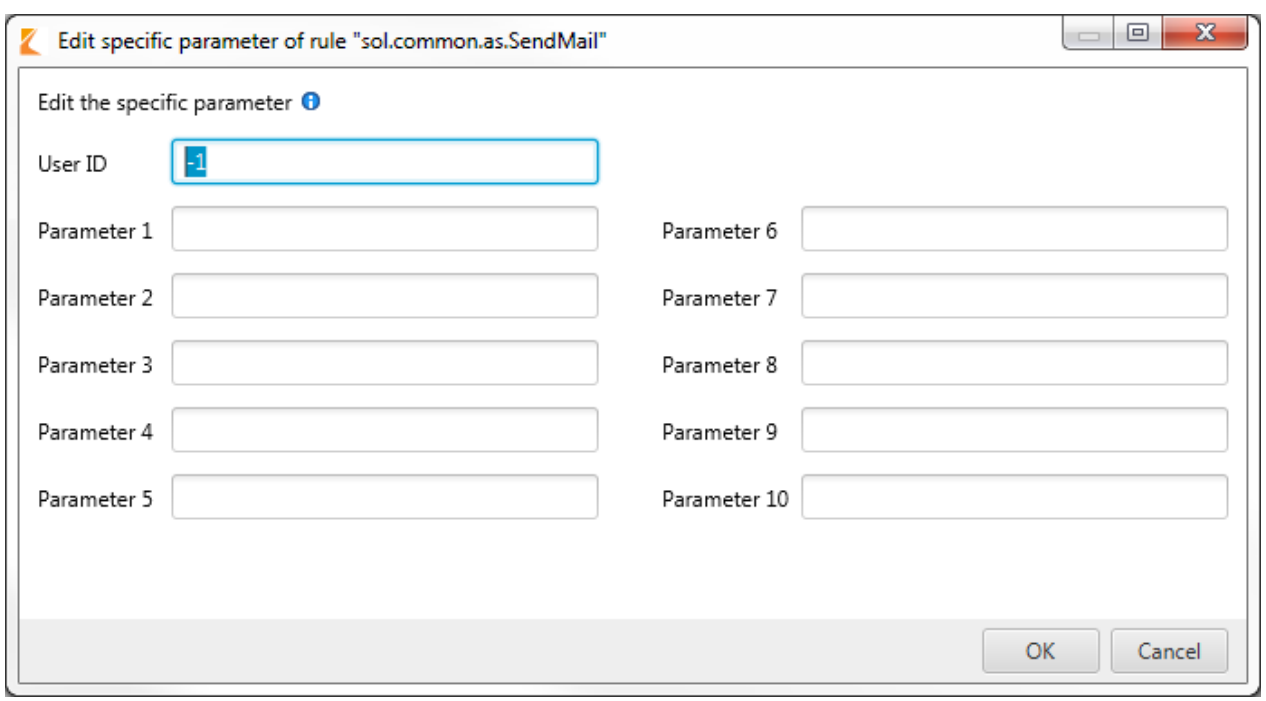

### **Traiter des règles directes**

Illustr. : dialogue de traitement de règles directes

Ce dialogue vous permet de modifier les paramètres spécifiques d'une règle directe. Pour basculer dans ce dialogue, il vous suffit de sélectionner une règle dans la liste des règles existantes du menu contextuel. Dans le dialogue affiché, il est possible de modifier l'ID utilisateur et les dix paramètres prévus.

### **Changement de profil**

Si le profil a été modifié et que vous souhaitez basculer dans un autre profil, le débogueur ELOas requiert un redémarrage.

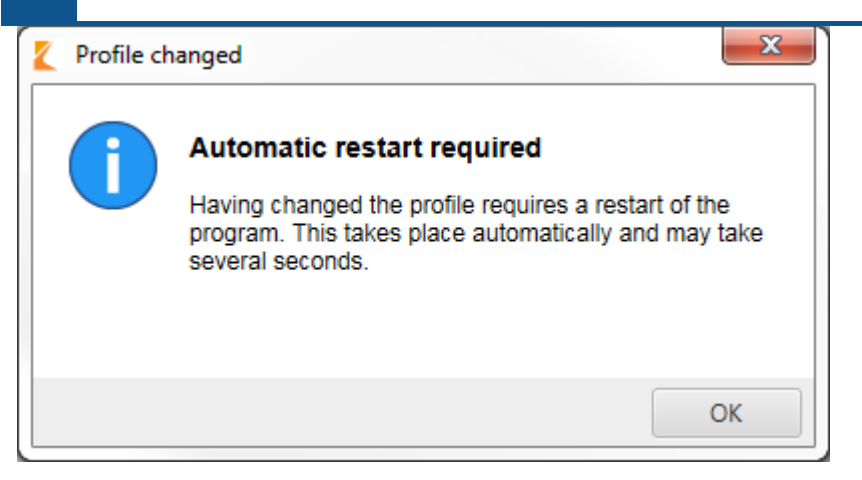

Illustr. : dialogue lors du redémarrage automatique après un changement de profil

### **Raccourcis clavier**

Les différents dialogues de débogueur ELOas peuvent également être lancés par le biais de raccourcis clavier.

F1 affiche le dialogue A propos du programme.

F2 ouvre l'aperçu des profils.

F3 bascule vers le prochain résultat de recherche.

UMSCHALT + F3 bascule vers le dernier résultat de recherche.

F9 utilise la dernière entrée.

F12 ouvre l'aperçu des raccourcis clavier.

Ctrl + P affiche le dialogue pour la configuration de profil.

Ctrl + O ouvre l'aperçu de profils.

Ctrl + E affiche le dialogue pour traiter les paramètres.

Ctrl + I affiche la version de programme du débogueur ELOas.

Ctrl+S affiche le contenu de script à l'avant-plan.

Ctrl+ G ouvre la fonction de filtrage.

STRG + L ouvre le fichier de journalisation.

Ctrl+R ouvre et affiche le fichier rapport défini.

STRG + F permet de mettre à l'avant la fenêtre "LogFactor5".

STRG + J ouvre le dialogue de sélection des labels.

Ctrl + W évalue le texte marqué.

STRG + ALT + L ouvre le dialogue "Go to line". Entrez la ligne vers laquelle vous souhaitez naviguer.

STRG + ALT + R recharge les règles.

Alt+R ouvre et affiche le fichier rapport défini.

ALT + O ouvre la règle sélectionnée.

ALT + G permet de basculer vers le chemin d'enregistrement de la règle dans ELO.

# **Bibliothèques Java**

Le chapitre suivant contient une liste des bibliothèques Java contenus dans le débogueur ELOas.

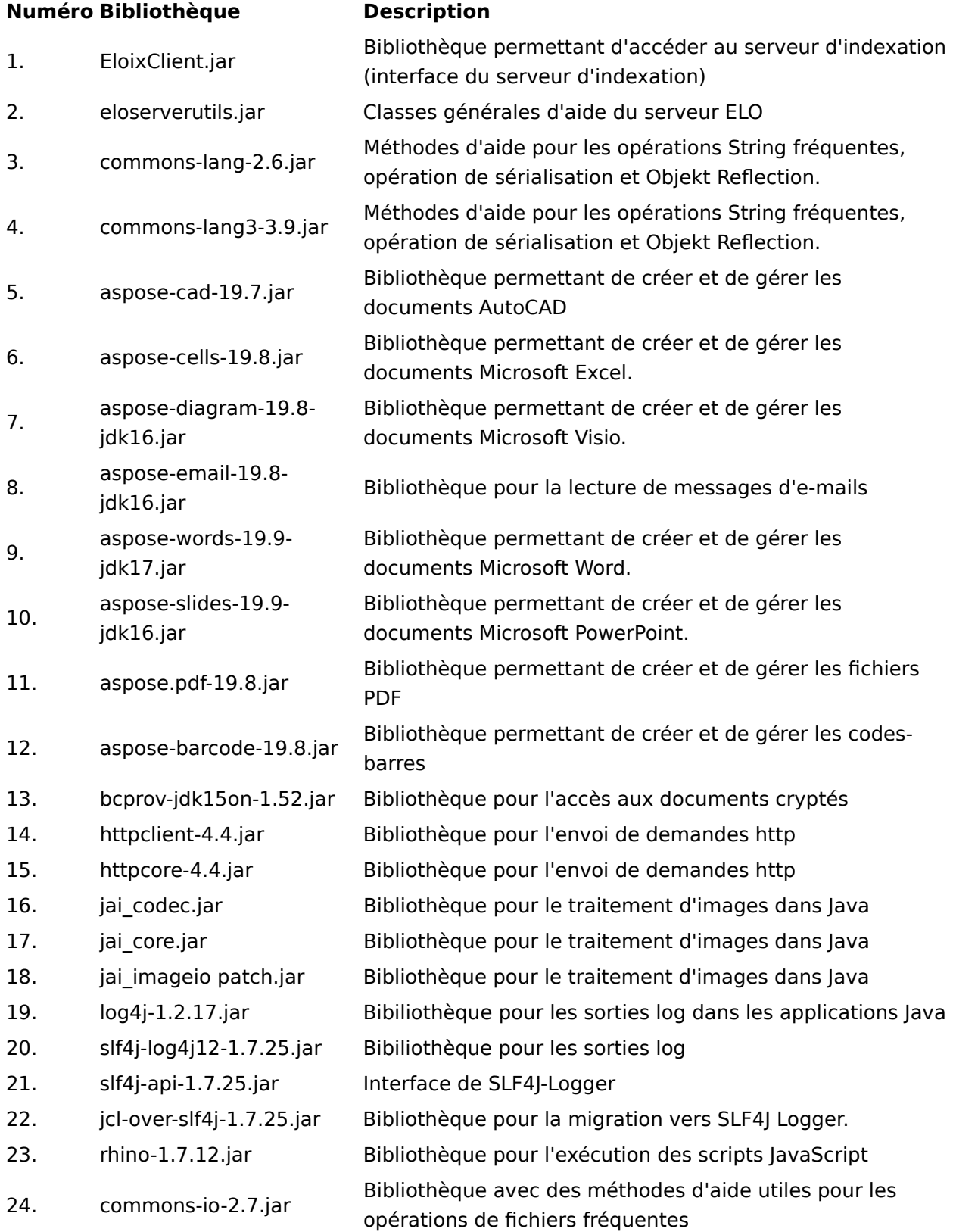

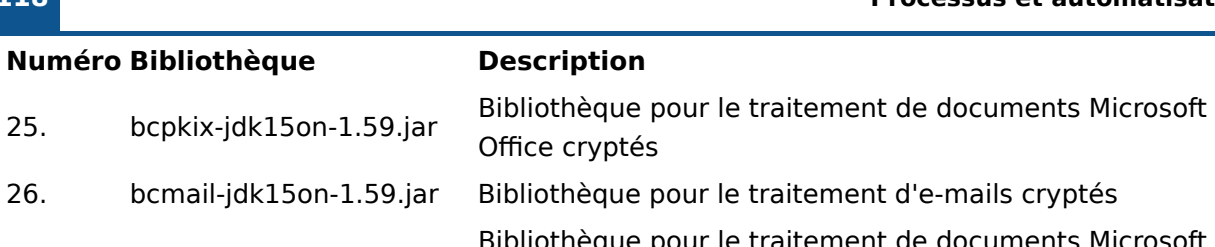

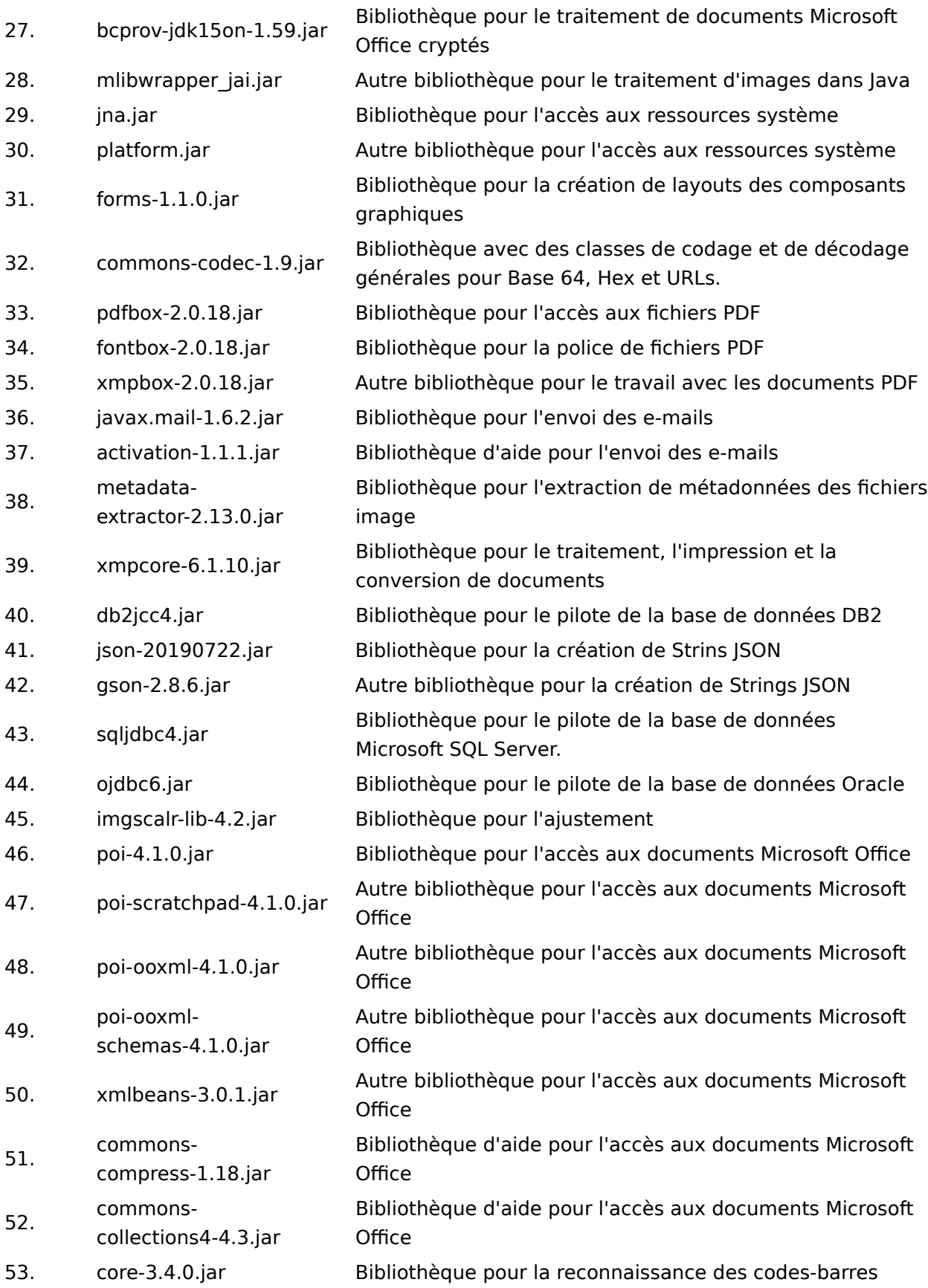

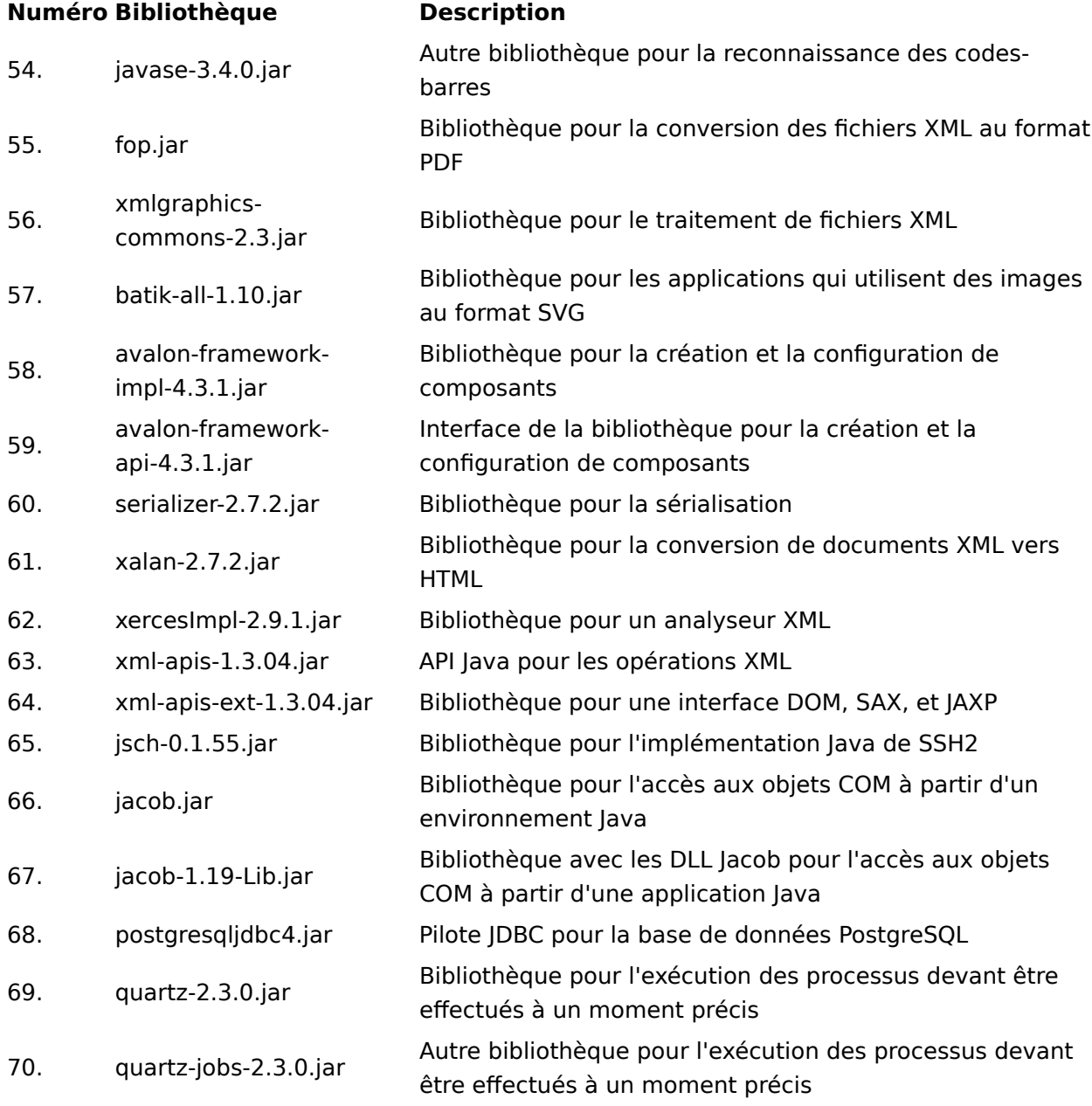

# **ELOas Debugger sous Linux**

ELOas Debugger 20 pour Linux est également livré en tant que package intégral qui est copié à l'emplacement requis dans le système de fichiers. Le débogueur est démarré par le biais du fichier "ELOasDebug.sh".

| $\equiv$                                            |           | Outils de dossier compressé                                | ELOAsDebugger 20.00.000 Build006 Linux.zip |                   | ×<br>□        |  |  |  |
|-----------------------------------------------------|-----------|------------------------------------------------------------|--------------------------------------------|-------------------|---------------|--|--|--|
| Partage<br>Fichier<br>Accueil                       | Affichage | Extraction                                                 |                                            |                   | Ø<br>v        |  |  |  |
| 个                                                   |           | « ELOAsDebu > ELOAsDebugger_20.00.000_Build006_Linux.zip > | √ ⊙<br>Recherch Q                          |                   |               |  |  |  |
| Accès rapide                                        | Nom       |                                                            | <b>Type</b>                                | Taille compressée | Protégé par m |  |  |  |
| <b>Bureau</b><br>$\mathcal{R}$                      |           | jdk-13.0.2                                                 | Dossier de fichiers                        |                   |               |  |  |  |
| Téléchargements<br>À                                | lib       |                                                            | Dossier de fichiers                        |                   |               |  |  |  |
| 葟<br>Documents<br>À                                 |           | ELOas Debugger 20 Licenses.txt                             | Document texte                             | 64 Ko             | Non           |  |  |  |
|                                                     |           | <b>LELOasDBG.jar</b>                                       | <b>Executable Jar File</b>                 | 1063 Ko           | Non           |  |  |  |
| $\blacksquare$<br>Images<br>À                       |           | ELOAsDebug.sh                                              | <b>Shell Script</b>                        | $1$ Ko            | Non           |  |  |  |
| Musique                                             |           | libdoc.txt                                                 | Document texte                             | 2 Ko              | Non           |  |  |  |
| Vidéos                                              | I         | Liesmich Open JDK 13.txt                                   | Document texte                             | 1 Ko              | Non           |  |  |  |
| OneDrive                                            | I         | Liesmich.txt                                               | Document texte                             | 1 Ko              | Non           |  |  |  |
|                                                     | I         | Readme Open JDK 13.txt                                     | Document texte                             | 1 Ko              | Non           |  |  |  |
| $\Box$ Ce PC                                        | E         | Readme.txt                                                 | Document texte                             | 1 Ko              | Non           |  |  |  |
|                                                     |           | Versionhistory.html                                        | <b>Firefox HTML Document</b>               | 10 Ko             | Non           |  |  |  |
| Réseau                                              | a.        | Versionsgeschichte.html                                    | <b>Firefox HTML Document</b>               | 10 <sub>Ko</sub>  | Non           |  |  |  |
|                                                     | $\hat{~}$ |                                                            |                                            |                   | $\rightarrow$ |  |  |  |
| 1 élément sélectionné 555 octet(s)<br>12 élément(s) |           |                                                            |                                            |                   | 胆<br>P.       |  |  |  |

Illustr. : package du programme de ELOas Debugger pour Linux

# **Autres thèmes**

# **Installation manuelle de ELOas**

Ce document décrit l'installation manuelle des ELO Automation Services (ELOas). Sous ELOprofessional, le module est créé automatiquement par l'installation serveur. Dans le cas d'une installation ultérieure ou dans un environnement dispersé, il faut effectuer une installation manuelle.

Comme presque tous les modules provenant de la ligne de serveur ELOenterprise, ELOas est programmé comme servlet et requiert un environnement runtime Java ainsi qu'un serveur d'application, par exemple Tomcat 9.0. Pour cela, au minimum la version 11 de Java est requise.

La configuration est déposée dans un fichier XML config.xml dans le répertoire de configuration standard de ELO. Vous pouvez ainsi effectuer les mises à jour sans aucun problème et la configuration subsiste. La langue standard pour ELOas est déterminée en fonction de la langue d'installation sélectionnée lors de ELO Server Setup; par ailleurs, elle est entrée dans le fichier config.xml dans le paramètre language (dans notre exemple, nous avons entré "en" pour l'anglais) :

<entry key="language">en</entry>

Les directives d'exécution de ELOas avec les règles, les listes de traductions et les scripts de base se trouvent dans un classeur dans l'archive. Dans la configuration, seul l'accès au serveur d'indexation ELO et ce classeur de base doivent être définis.

### **Fichiers requis**

Dans l'archive ZIP destinée à l'installation manuelle, vous trouverez les fichiers suivants:

ELOas.war ELOas.xml logback.xml config.xml ELO Automation Services Konfiguration.zip Installation.pdf JavaScriptCode.pdf Regeldefinition.pdf

### **Préparations pour l'installation**

Pour l'exploitation ELOas, les librairies ELOas standards doivent se trouver dans le classeur "JavaScript". Les nouvelles versions de ELOas installer automatiquement les libraries ELOas standards, si celles-ci ne sont pas disponibles. Les librairies ELOas standards actuelles peuvent être téléchargées et installées à tout moment à partir du site officiel de *[scripting](http://www.forum.elo.com/script/20/eloinst.html)*\*.

#### **122 Processus et automatisations**

| ELO - Lokales Archiv (Administrator)                            |                                                |                          |                            |                         | $\begin{array}{c c c c c c} \hline \multicolumn{3}{c }{-}&\multicolumn{3}{c }{-}&\multicolumn{3}{c }{x} \end{array}$ |
|-----------------------------------------------------------------|------------------------------------------------|--------------------------|----------------------------|-------------------------|----------------------------------------------------------------------------------------------------|
| Neu<br>Ansicht<br>Favoriten                                     | Verwalten<br>Ausgabe                           | Funktion suchen          |                            |                         | $\equiv$ Administrator                                                                                               |
| C<br>→<br>$\leftarrow$                                          | ħ<br>Mehrfachverschlagwortung                  | Zuletzt verwendet        |                            |                         |                                                                                                    |
|                                                                 | Ordner                                         |                          |                            |                         |                                                                                                    |
| <b>Archiv</b>                                                   | $<<$<br><b>ELOas Base</b>                      | $\Box$ $\Box$ $\Box$     | Verschlagwortung<br>Inhalt | Formular                | $\rangle\rangle$<br>画<br>Webanwendung<br>Volltext<br>Feed                                                            |
| J <b>I.</b> ELOas Base                                          | Typ                                            | Kurzbezeichnung<br>Datum | Version<br>Abgelegty       | Verlinkun<br>Verschlagv | Ablagedatum<br>Bearbeiter<br>Komme                                                                                   |
| $\sum$ $\left[\begin{matrix} 1 \\ 2 \end{matrix}\right]$ Backup | H                                              | Backup                   | Administrator              | Ordner                  | 19.09.2016, 08:42                                                                                                    |
| $\sum$ III Direct                                               | IJ                                             | <b>Direct</b>            | <b>ELO Service</b>         | Ordner                  | 19.04.2016, 16:35                                                                                                    |
| $\sum$ $\sum$ Java                                              | H                                              | Java                     | <b>ELO Service</b>         | Ordner                  | 19.04.2016, 16:35                                                                                                    |
| > III JavaScript                                                | IJ                                             | JavaScript               | <b>ELO Service</b>         | Ordner                  | 10.12.2019, 11:20                                                                                                    |
| $\sum$ $\left[\begin{matrix} 1 \\ 2 \end{matrix}\right]$ Misc   |                                                |                          |                            |                         |                                                                                                    |
| <b>OptionalJsLibs</b>                                           | H                                              | Misc                     | Administrator              | Ordner                  | 29.08.2019, 09:40                                                                                                    |
| <b>N</b> Rules<br>$\rightarrow$                                 | IJ.                                            | <b>OptionalJsLibs</b>    | <b>ELO Service</b>         | Ordner                  | 19.04.2016, 16:35                                                                                                    |
| $\sum$ $\boxed{1}$ Tiles<br><b>Translate</b>                    | IJ                                             | <b>Rules</b>             | <b>ELO Service</b>         | Ordner                  | 19.04.2016, 16:35                                                                                                    |
| <b>I.</b> ELOas Base 1                                          | H                                              | <b>Tiles</b>             | <b>ELO Service</b>         | Ordner                  | 19.10.2017, 15:47                                                                                                    |
| <b>III</b> ELOas Base 2                                         | UU.                                            | <b>Translate</b>         | <b>ELO Service</b>         | Ordner                  | 19.04.2016, 16:35                                                                                                    |
| Archiv<br>₩<br>Suche                                            | k.<br>Aufgaben 12 Postbox 37 ToDo              |                          |                            |                         |                                                                                                    |
| 9 Einträge                                                      | Lokales Archiv // Administration // ELOas Base |                          |                            |                         |                                                                                                    |

Illustr. : classeur pour les rules dans ELO

Le sous-classeur Rules contient les règles personnalisées, voici un exemple qui peut être utilisé comme modèle pour vos propres solutions.

Les fichiers ELOas.war et ELOas.xml doivent être renommés selon le nom d'archive et la convention standard ELO pour les noms de service: as-<nom de l'archive>.war ou as-<nom de l'archive>.xml. Pour l'archive "elo20", il s'agirait alors de "as-elo20.war" ou de "as-elo20.xml". Veuillez respecter les minuscules et majuscules, étant donné que celles-ci sont importantes pour un accès ultérieur. Ces deux fichiers sont alors copiés dans un répertoire temporaire sur votre ordinateur, sur lequel tourne le serveur d'application (par exemple C:\TEMP).

Dans le fichier ELOas.xml, le chemin pour le répertoire de configuration de votre environnement ELO doit être entré :

```
<?xml version='1.0' encoding='UTF-8'?>
<Context path="/as-elo20">
     <Environment name="webappconfigdir"
                  value="G:\ELOprofessional\config\as-elo20"
                  type="java.lang.String" override="false"/>
</Context>
```
Un sous-répertoire est créé pour cette configuration ELOas pour les fichiers *clogback.xml* et config.xml, et ces deux fichiers sont copiés à cet endroit.

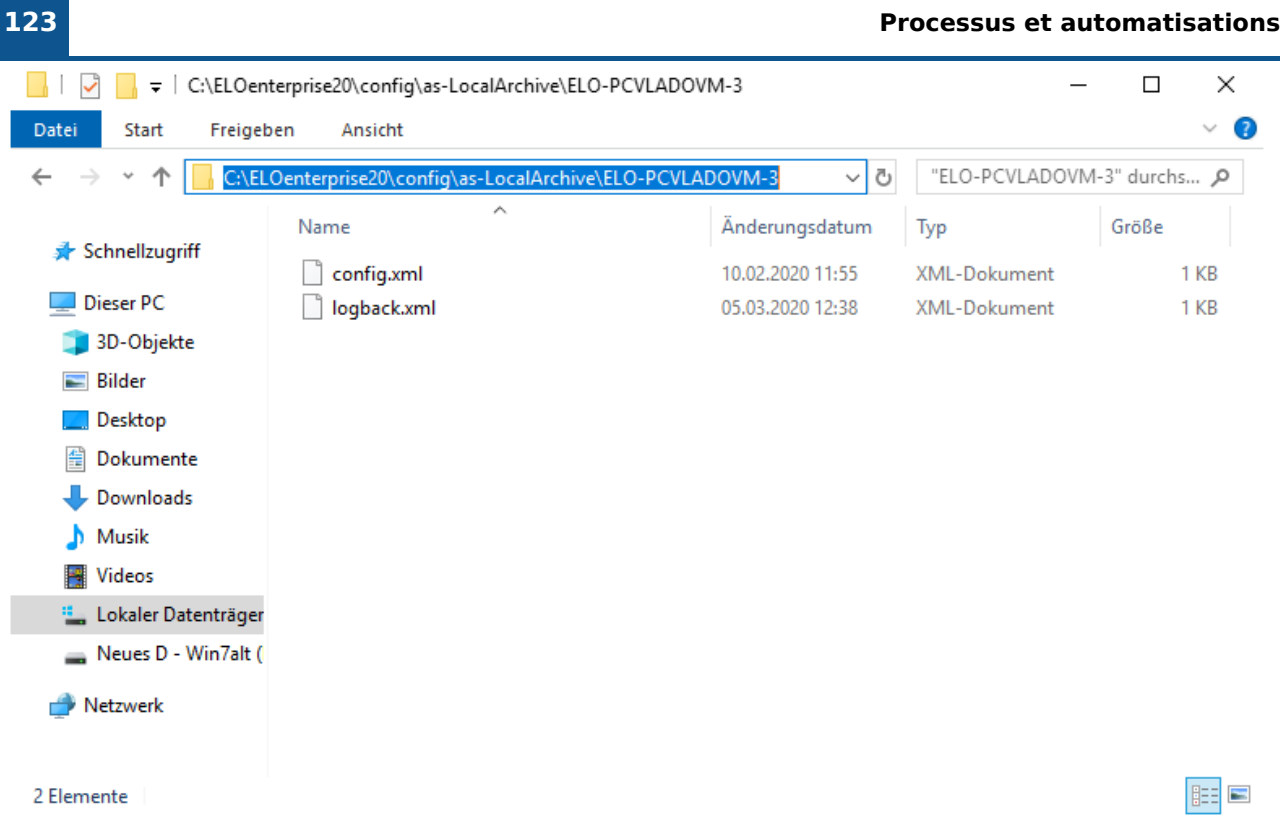

### Illustr. : répertoire de configuration pour ELOas

Le nom du répertoire de configuration devrait commencer par "as-", puis contenir le nom de l'archive. Pour l'archive "elo20", il doit donc porter le nom "as-elo20". Dans le fichier logback.xml, le chemin pour le répertoire du sortie doit être adapté à l'installation locale.

<sup>&</sup>lt;file>C:/Programme/Tomcat 9.0/logs/as-elo20.log</file>

Dans le fichier config.xml, les paramètres d'accès au serveur d'indexation doivent être adaptés.

```
<?xml version="1.0" encoding="UTF-8"?>
<!DOCTYPE properties SYSTEM "http://java.sun.com/dtd/properties.dtd">
<properties>
<comment>parameters for this web application</comment>
<entry key="url">http://testserver:8080/ix-elo20/ix</entry>
<entry key="user">Services</entry>
<entry key="password">130-167-2-31-129-121-203-174-234-167-21-87-88-80-78-122</entry>
<entry key="rootguid">(F6C173D7-3F71-4559-91E5-4886139B12CF)</entry>
</properties>
```
La clé url contient le chemin d'accès au serveur d'indexation ELO. Soyez attentif aux majuscules et minuscules, en cas d'erreur, le serveur d'indexation sera introuvable.

La clé user contient le nom d'authentification de ELOas au serveur d'indexation. Normalement, vous devriez créer un propre compte pour des services additionnels, qui ne peut pas être utilisé par d'autres utilisateurs.

La clé password contient le mot de passe ELO. A des fins de test, vous pouvez effectuer cette entrée dans le texte clair. Après le démarrage du service, le rapport contient une remarque

concernant le codage. Vous pouvez copier ce texte dans la configuration avec Copier&Coller à partir du rapport.

La clé rootguid contient le GUID du classeur de base de ELOas, le préréglage est le GUID du classeur d'exemple à partir du jeu de données d'importation. Si vous avez créé un propre registre pour ces données, vous pouvez alors simplement définir le GUID en utilisant le script suivant (fichier GetGuid.vsb dans l'archive ZIP) dans le client Windows ELO :

```
Set Elo=CreateObject("ELO.professional")
if Elo.SelectView(0)=1 then
     Id=Elo.GetEntryId(-1)
     if Id>1 then
        if Elo.PrepareObjectEx( Id, \theta, \theta ) > \theta then
              call Elo.ToClipboard(Elo.ObjGuid)
              MsgBox Elo.ObjGuid
         end if
     end if
end if
```
Ce script détermine le GUID de l'entrée sélectionnée actuellement et le copie dans le pressepapiers Windows. A partir de là, vous pouvez l'adopter dans la configuration à partir de l'éditeur par Ctrl-V.

La clé rootguid est également utilisée pour la configuration de plusieurs instances ELOas. Vous pouvez exploiter jusqu'à dix instances ELOas. Vous pouvez créer un classeur "ELOas Base" sous <nom de l'archive> // Administration. Dans le fichier config.xml, créez des paramètres rootguid distincts pour chaque classeur "ELOas Base"-comme dans l'exemple suivant :

```
\leentry key="rootguid">(F6C173D7-3F71-4559-91E5-4886139B12CF)\le/entry>
<entry key="rootguid1">(D6EF1F0B-ADE4-C3E2-74F9-3658ED55449A)</entry>
<entry key="rootguid2">(2CFDEA54-3DA9-E567-F335-6F3D223C9BAF)</entry>
```
Les règles ELOas des différents classeurs "ELOas Base" sont effectuées indépendamment les unes des autres. Même s'il existe plusieurs instances, les logs sont créés dans un fichier journal (log4j.properties). Le chemin du fichier log est défini dans le fichier de configuration logback.xml.

La clé tempdir contient en option un répertoire pour le téléchargement temporaire des fichier texte, si les données XML et JavaScript doivent se trouver dans des fichiers texte, à la place du texte supplémentaire. Si tempdir est vide ou qu'il n'existe pas, la version du texte supplémentaire est utilisée automatiquement, sinon, c'est la version du fichier texte.

<entry key="tempdir">C:\Temp\ELOas</entry>

**Remarque**

Lors de la création d'un nouvel utilisateur pour ce service, le serveur d'indexation réagit à cette modification avec un délai. Par sécurité, vous pouvez supprimer le cache utilisateur sur la page de statut du serveur d'indexation ELO, afin de forcer une actualisation immédiate.

### **Déployement des fichiers**

Maintenant, vous pouvez entrer les paramètres pour l'installation dans le serveur d'application. Le chemin de contexte (n'est pas en option, même si c'est noté ainsi dans la console d'administration du Tomcat) contient le nom de l'application Web, les deux chemins de fichiers pointent sur la configuration et le fichier de programme. Il suffit de cliquer sur Installer pour installer l'application.

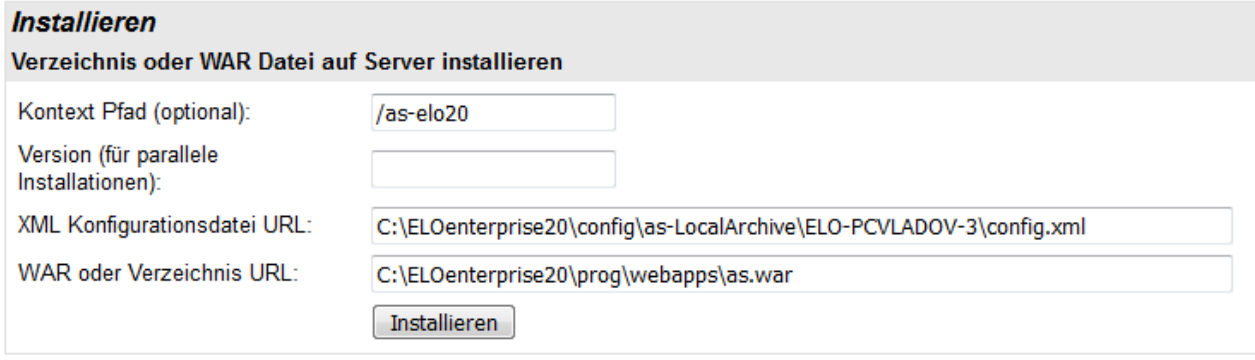

Illustr. : entrer les paramètres pour le déploiement

Le fichier "ELOas.war" dans la version actuelle d'ELOas contient un fichier de texte du nom "version.txt". Ce fichier contient les extensions des différentes versions ELOas.

### **Afficher la page des statuts**

ELOas dispose d'une propre page de statut, celle-ci peut être atteinte par l'adresse URL suivante:

http://<SERVERNAME>:9070/as-<NOM DE L'ARCHIVE>/as?cmd=status

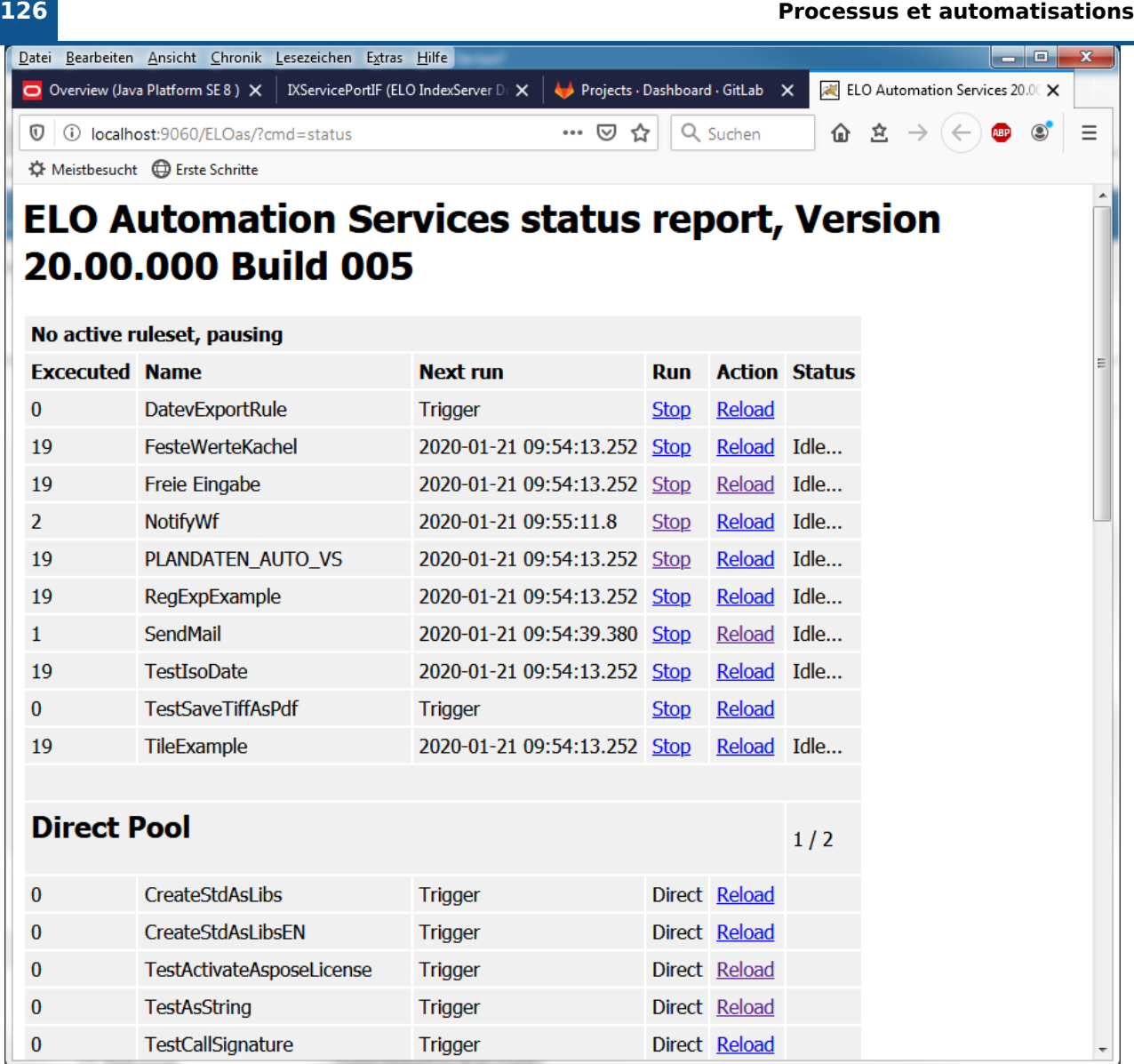

Illustr. : page de statut ELOas avec règles actives

Les rulesets actifs sont affichés sous forme de liste sur la page de statut, avec l'information, combien de fois ils ont déjà été exécutés et quand la prochaine exécution est prévue.

En cas d'erreur JavaScript, celle-ci est affichée sur la page de statut, afin le numéro de ligne de l'erreur et du code de programme dans cette section.

|                    | Datei Bearbeiten Ansicht Chronik Lesezeichen Extras Hilfe |                                                                        |            |               |          |   |    |                                 | $\Box$ $\Box$ | $\mathbf{x}$ |
|--------------------|-----------------------------------------------------------|------------------------------------------------------------------------|------------|---------------|----------|---|----|---------------------------------|---------------|--------------|
|                    | O Overview (Java Platform SE 8) X                         | Projects · Dashboard · GitLab<br>IXServicePortIF (ELO IndexServer Do X |            |               | $\times$ |   |    | ELO Automation Services 20.00 X |               |              |
| ⊙                  | (i) localhost:9060/ELOas/?cmd=status                      |                                                                        | …   ⊙<br>☆ | Q Suchen      |          | ⇧ | ☆. |                                 |               | Ξ            |
|                    | ☆ Meistbesucht <b> </b> Erste Schritte                    |                                                                        |            |               |          |   |    |                                 |               |              |
| <b>Direct Pool</b> |                                                           |                                                                        |            |               | 1/2      |   |    |                                 |               |              |
| 0                  | <b>CreateStdAsLibs</b>                                    | <b>Trigger</b>                                                         |            | Direct Reload |          |   |    |                                 |               |              |
| 0                  | <b>CreateStdAsLibsEN</b>                                  | <b>Trigger</b>                                                         |            | Direct Reload |          |   |    |                                 |               |              |
| $\bf{0}$           | <b>TestActivateAsposeLicense</b>                          | <b>Trigger</b>                                                         |            | Direct Reload |          |   |    |                                 |               |              |
| $\bf{0}$           | <b>TestAsString</b>                                       | <b>Trigger</b>                                                         |            | Direct Reload |          |   |    |                                 |               |              |
| 0                  | <b>TestCallSignature</b>                                  | <b>Trigger</b>                                                         |            | Direct Reload |          |   |    |                                 |               |              |
| 0                  | <b>TestCanChangePermissions</b>                           | <b>Trigger</b>                                                         |            | Direct Reload |          |   |    |                                 |               |              |
| 0                  | <b>TestConvertEmlToPdf</b>                                | <b>Trigger</b>                                                         |            | Direct Reload |          |   |    |                                 |               |              |
| $\bf{0}$           | <b>TestConvertExcelToPdf</b>                              | <b>Trigger</b>                                                         |            | Direct Reload |          |   |    |                                 |               |              |
| 0                  | <b>TestConvertOfficeFilesToPdf</b>                        | <b>Trigger</b>                                                         |            | Direct Reload |          |   |    |                                 |               |              |
| 0                  | <b>TestConvertWordToPdf</b>                               | <b>Trigger</b>                                                         |            | Direct Reload |          |   |    |                                 |               |              |
| $\bf{0}$           | TestCreateBarcodeReader2                                  | <b>Trigger</b>                                                         |            | Direct Reload |          |   |    |                                 |               |              |
| $\bf{0}$           | TestDoTransferImport                                      | <b>Trigger</b>                                                         |            | Direct Reload |          |   |    |                                 |               |              |
| $\bf{0}$           | <b>TestEncodeUrl</b>                                      | <b>Trigger</b>                                                         |            | Direct Reload |          |   |    |                                 |               |              |
| 0                  | TestFormatObjKeyData2                                     | <b>Trigger</b>                                                         |            | Direct Reload |          |   |    |                                 |               |              |
| 0                  | <b>TestFreezeForm</b>                                     | <b>Trigger</b>                                                         |            | Direct Reload |          |   |    |                                 |               |              |
| 0                  | <b>TestGetBarcode</b>                                     | <b>Trigger</b>                                                         |            | Direct Reload |          |   |    |                                 |               |              |
| 0                  | TestGetCode128                                            | <b>Trigger</b>                                                         |            | Direct Reload |          |   |    |                                 |               |              |
| 0                  | <b>TestGetDefaultResolution</b>                           | <b>Trigger</b>                                                         |            | Direct Reload |          |   |    |                                 |               |              |
| $\bf{0}$           | <b>TestGetNotes</b>                                       | <b>Trigger</b>                                                         |            | Direct Reload |          |   |    |                                 |               |              |
| 0                  | <b>TestGetObjKeys</b>                                     | <b>Trigger</b>                                                         |            | Direct Reload |          |   |    |                                 |               |              |
| $\bf{0}$           | <b>TestGetOrCode</b>                                      | <b>Trigger</b>                                                         |            | Direct Reload |          |   |    |                                 |               |              |
| 0                  | <b>TestGetSubject</b>                                     | <b>Trigger</b>                                                         |            | Direct Reload |          |   |    |                                 |               |              |
| 0                  | <b>TestGetWordBookmarks</b>                               | <b>Trigger</b>                                                         |            | Direct Reload |          |   |    |                                 |               | ٠            |

Illustr. : appliquer les modifications avec Reload

Les modifications des règles et des scripts dans l'archive peuvent être prises en compte par un clic sur Reload sans redémarrer le serveur.

|                |                                                           |                                                                                 | <b>Processus et automatisations</b> |
|----------------|-----------------------------------------------------------|---------------------------------------------------------------------------------|-------------------------------------|
|                | Datei Bearbeiten Ansicht Chronik Lesezeichen Extras Hilfe |                                                                                 | ا کا د<br>$\mathbf{x}$              |
|                | O Overview (Java Platform SE 8) X                         | <b>IXServicePortIF (ELO IndexServer De X</b><br>Projects · Dashboard · GitLab X | ELO Automation Services 20.00 X     |
| Ū              | 1 localhost:9060/ELOas/actions/?cmd=reload                | 企 立<br>… ☺<br>Q Suchen<br>☆                                                     | <b>ABP</b>                          |
|                | ☆ Meistbesucht ● Erste Schritte                           |                                                                                 |                                     |
|                |                                                           |                                                                                 |                                     |
|                |                                                           | <b>ELO Automation Services reload report</b>                                    |                                     |
|                |                                                           |                                                                                 |                                     |
|                | Number Name                                               | <b>Interval</b>                                                                 |                                     |
| 1              | DatevExportRule                                           | 0H                                                                              |                                     |
| $\overline{2}$ | FesteWerteKachel                                          | 1M                                                                              |                                     |
|                | Freie Eingabe                                             | 1M                                                                              |                                     |
|                | <b>NotifyWf</b>                                           | 10M                                                                             |                                     |
|                | PLANDATEN_AUTO_VS 1M                                      |                                                                                 |                                     |
|                | RegExpExample                                             | 1M                                                                              |                                     |
|                | SendMail                                                  | 1M                                                                              |                                     |
| 8              | <b>TestIsoDate</b>                                        | 1M                                                                              |                                     |
| 9              | <b>TestSaveTiffAsPdf</b>                                  | 0H                                                                              |                                     |
| 10             | TileExample                                               | 1M                                                                              |                                     |
|                |                                                           |                                                                                 |                                     |
|                | <b>Back to Status Page</b>                                |                                                                                 |                                     |
|                |                                                           |                                                                                 |                                     |
|                |                                                           |                                                                                 |                                     |
|                |                                                           |                                                                                 |                                     |
|                |                                                           |                                                                                 |                                     |
|                |                                                           |                                                                                 |                                     |
|                |                                                           |                                                                                 |                                     |
|                |                                                           |                                                                                 |                                     |
|                |                                                           |                                                                                 |                                     |
|                |                                                           |                                                                                 |                                     |

Illustr. : ELO Automation Services reload report

Back to Status Page vous permet de revenir à l'affichage normal de l'état.

Sur l'onglet Ajouter, les catalogues contiennent des éléments, qui devraient être coordonnés avec la mise en page générale du document. A l'aide de ces catalogues, vous pouvez ajouter de tableaux, des en-têtes, des notes de fin de page, des listes etc.

# **Installer plusieurs instances ELOas**

Il est possible d'installer plusieurs instances des ELO Automation Services pour la même archive (ELO Document Manager) dans les environnements ELOenterprise. Etant donné que ELOas doit utiliser un GUID fixe pour son classeur ruleset dans l'archive, le programme ELO Server Setup ne peut pas être utilisé pour l'installation de plusieurs instances de ELOas dans la même archive. Plusieurs instances ELOas ne peuvent pas se partager le même classeur de base.

Tout d'abord, installez des instances supplémentaires de ELO Automation Services pour une archive de la manière suivante.

1. Créez une copie du classeur ELOas Base.

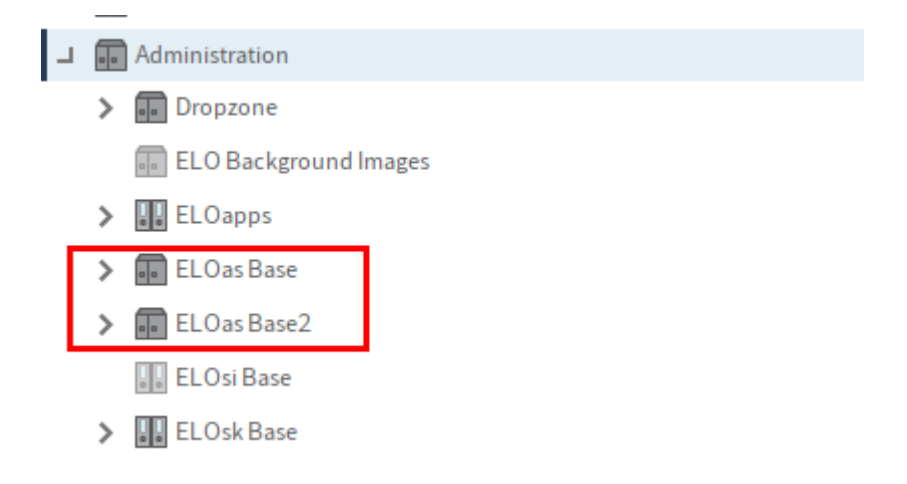

Illustr. : deuxième classeur ELOas Base

2. Copiez le GUID du nouveau classeur *ELOas Base* dans un éditeur de texte.

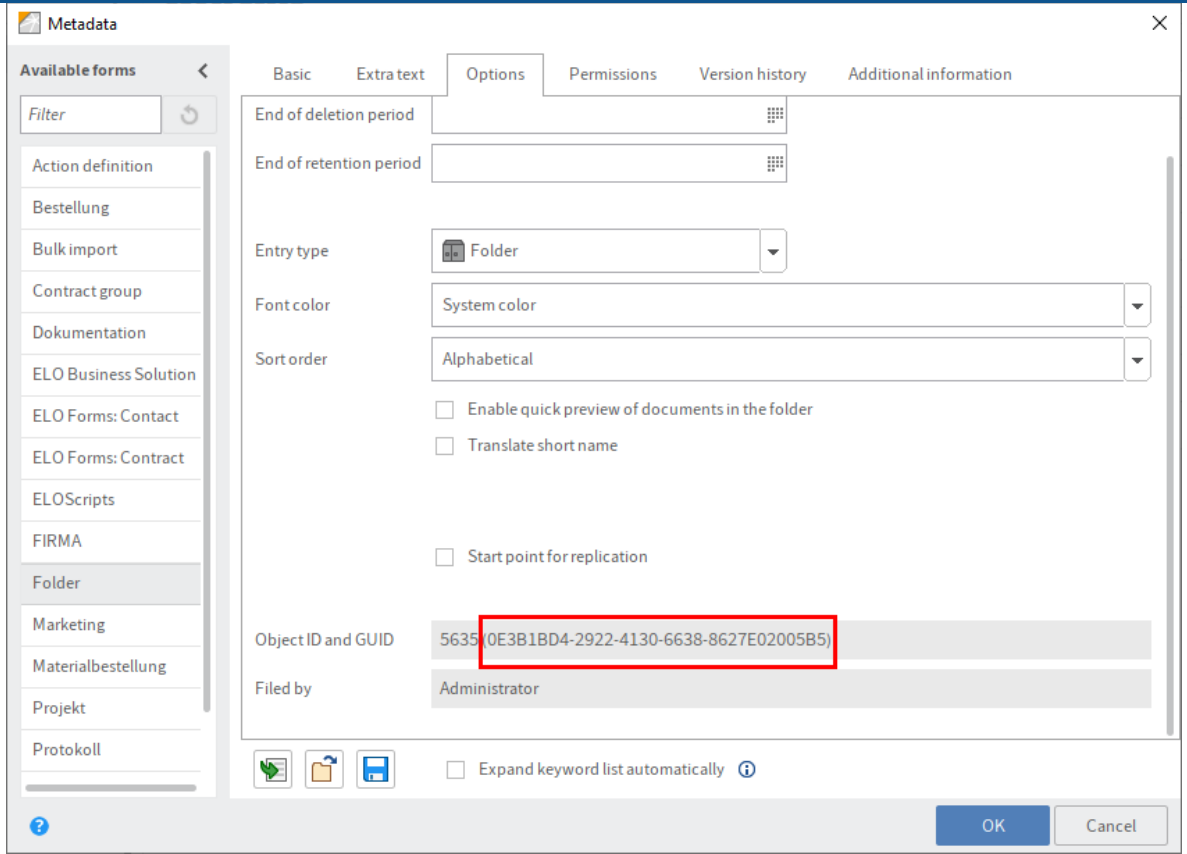

Illustr. : GUID du deuxième classeur ELOas Base

- Stoppez l'instance Tomcat à l'emplacement auquel vous souhaitez installer la nouvelle 3. instance ELOas.
- 4. Basculez vers le répertoire de configuration de l'application Web (<tomcat install>\conf\Catalina\localhost), et copiez le fichier XML de l'application. Dans cet exemple, as-EXTEN01.xml est copié vers as-EXTEN02.xml.

### **Information**

Si nécessaire, vous pouvez également copier le fichier de configuration ELOas sur un autre serveur Tomcat.

1. Ouvrez le fichier XML copié dans un éditeur de texte, et ajustez les entrées pour webappconfigdir et Context path à la nouvelle instance de ELOas. Dans notre exemple :

```
<Context docBase="E:\ELO\prog\webapps\as.war" path="/as-EXTEN2" unpackWAR="true">
<Environment name="webappconfigdir" override="false" type="java.lang.String" value="E:
</Context>
```
<sup>2</sup>. Naviguez vers le répertoire *config*, comme nous l'avons décrit dans l'étape précédente. Copiez le répertoire de configuration pour ELOas, pour créer un nouveau répertoire de configuration pour la nouvelle instance.

| > This PC > SQL (E:) > ELO > config |              |               |  |  |  |  |
|-------------------------------------|--------------|---------------|--|--|--|--|
| ts.                                 | ∼<br>Name    | Date modifie  |  |  |  |  |
| À                                   | AdminConsole | 19.03.2020 14 |  |  |  |  |
| <b>OKUS</b>                         | am-eloam     | 19.03.2020 14 |  |  |  |  |
| <b>OKUS</b>                         | as-EXTEN     | 19.03.2020 14 |  |  |  |  |
| ts                                  | as-EXTEN2    | 12.05.2020 08 |  |  |  |  |
| p2                                  | dm-EXTEN     | 19.03.2020 14 |  |  |  |  |
|                                     | elastic      | 19.03.2020 14 |  |  |  |  |

Illustr. : répertoire copié et renommé

3. Ouvrez le nouveau répertoire, puis ouvrez le fichier *config.xml* dans un éditeur de texte.

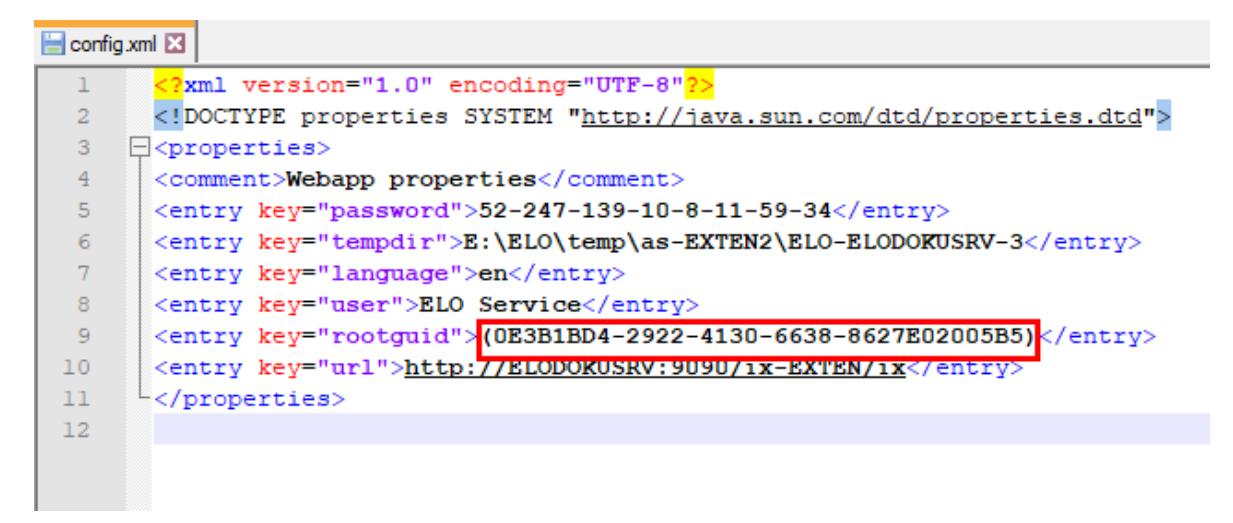

Illustr. : GUID adapté pour la deuxième instance de ELOas

- Ajustez l'entrée rootguid de manière à ce que le GIUD soit identique à celui du classeur 4. d'archive de l'étape 2 :
- 5. Ouvrez le fichier *logback.xml* dans le même répertoire et donnez un autre nom au fichier de rapport.
- 6. Démarrez ELO Application Server (Tomcat).

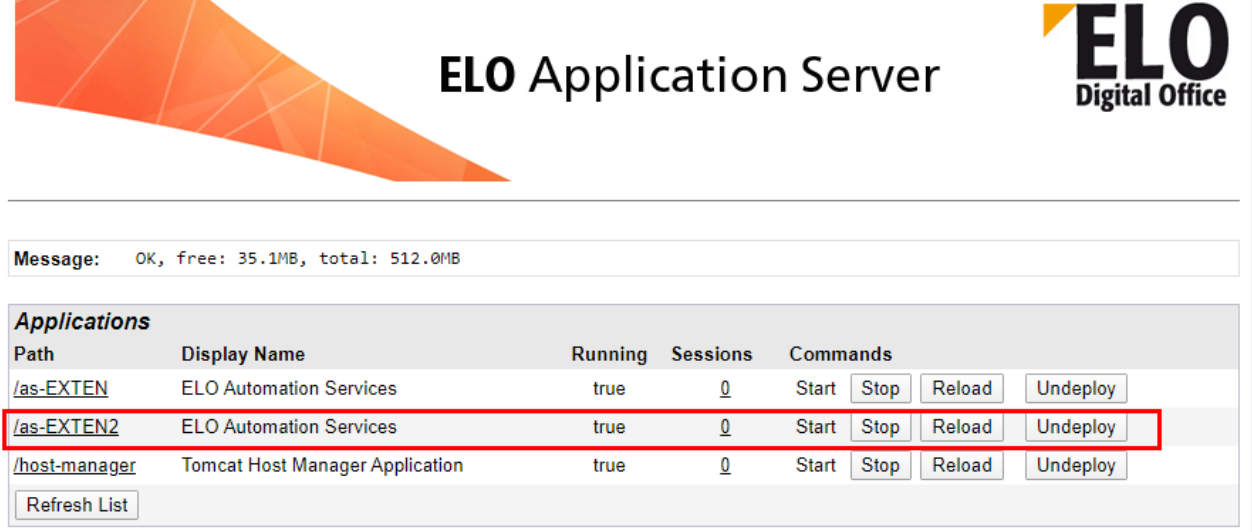

Illustr. : deuxième instance ELOas sur le serveur

1. Dans Tomcat Server Manager, vérifiez si la nouvelle instance ELOas fonctionne.

# **Installer les librairies ELOas**

Dans la configuration standard, ELO Automation Services contient quelques librairies. Toutefois, nous vous recommandons d'installer plusieurs librairies JavaScript pour permettre une fonctionalité maximale. Ces librairies sont disponibles à part et sont actualisées régulièrement.

Tout d'abord, vous devez les importer dans l'archive.

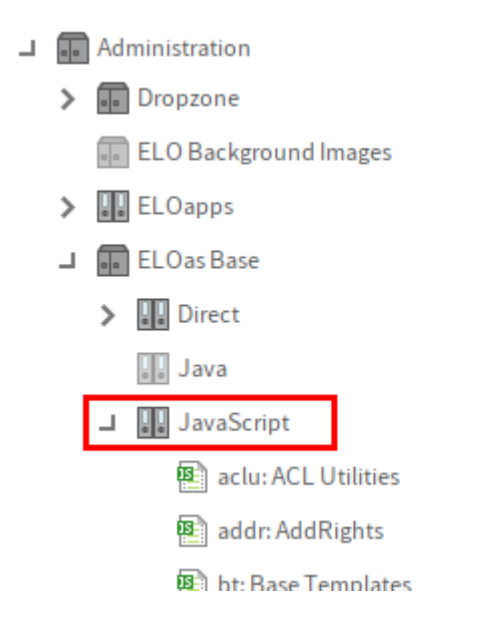

Illustr. : classeur ELOas Base dans l'arborescence

En premier, nous vous recommandons de vérifier si ces fichiers JavaScript n'ont pas déjà été enregistrés sous :

```
Administration // ELOas Base // JavaScript
```
Si ce classeur contient déjà des fichiers JavaScript, veuillez tout d'abord vous assurer qu'ils n'ont pas été adaptés pour votre environnement. Sinon, vous devez les supprimer avant d'effectuer la mise à jour.

Installez les librairies ELO à partir de ELO SupportWeb sous : [http://www.forum.elo.com/script/](http://www.forum.elo.com/script/20/eloinst.html) [20/eloinst.html](http://www.forum.elo.com/script/20/eloinst.html).